**N'14 Enero 2013** 

# COMPARTIMOSS

Revista especializada en Tecnologías SharePoint

ക

寺

co

0

⋜

Shift

 $\overline{\mathbf{c}}$ 

**ENTREVISTA** 

**COMPARTIMOSS EN WINDOWS 8** SEO - SHAREPOINT 2013

NIVELES DE MADUREZ DE SHAREPOINT

Revista especializada en Tecnologías SharePoint

## **STAFF**

CompartiMOSS es una publicación independiente de distribución libre en forma electrónica. Las opiniones aguí expresadas son de estricto orden personal, cada autor es completamente responsable por su propio contenido.

#### **DIRECCIÓN GENERAL**

- · Gustavo Vélez
- · Juan Carlos González
- Fabián Imaz

## Contactate con nosotros

gustavo@gavd.net jgonzalez@gruposodercan.es fabiani@siderys.com.uy

**BLOGS** http://www.gavd.net http://geeks.ms/blogs/ciin http://blog.siderys.com/

**FACEBOOK** http://www.facebook.com/group. php?gid=128911147140492

**ESCRÍBANOS:** compartimoss@hotmail.com

**VISÍTENOS:** http://www.compartimoss.com

# Contenidos

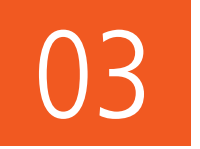

## Editorial

Con la llegada del nuevo año, nos remodelamos por completo.

## 04. TaxonomyWebTaggingControl

07. Napa La nueva plataforma de desarrollo en la nube.

12. CompartiMOSS en Windows 8: Conoce nuestra aplicación.

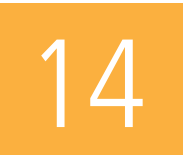

## Entrevista a Mario Cortés

Creo que puedo decir que he conseguido encontrar una profesión en algo que me qusta

## 16. Niveles de madurez de ShrePoint el BPIO de Microsoft y SPMM de Sadalit Van Buren.

20. Parte II:

Metodología de trabajo para el desarrollo de una Intranet Corporativa.

24. El desafío empresarial de la Gestión de Procesos **SharePoint Team Services.** 

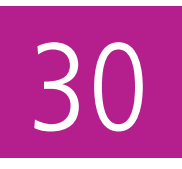

## Novedades SEO

En SharePoint 2013 tenemos muchas novedades que permitirán que nuestros sitios implementados en SharePoint sean más SEO-amigables.

37. Notificaciones Push a APPS de Windows Phone Desde SharePoint 2013-2010 Parte L

42.10 puntos para enamorarse de Project Server 2013

44. Columnas con tipo de Dato no simple Cómo trabajar con estos tipos de datos en SharePoint 2010 con Visual Studio.

47. Un gran paso para los Diseñadores Web El Design Manager de SharePoint 2013.

# **Editorial**

Con la llegada del nuevo año, no solamente estamos estrenando oficialmente una nueva versión de SharePoint, sino que estamos remodelando por completo a **CompartiMOSS**. Después de 5 años de existencia, trece números publicados y más de 60.000 descargas, la revista ha conseguido un lugar propio en el mercado y el respeto y aprecio de todos los usuarios de SharePoint en el mundo hispanohablante, gracias a la calidad de los artículos escritos por los colaboradores y la regularidad de la publicación.

Por todos estos motivos hemos considerado que ha llegado el momento apropiado para renovar la revista y llevarla a su próximo nivel de madurez. Como pueden ver, el primer paso es el nuevo formato gráfico, mucho más profesional, fácil de leer y con mayor atractivo que el anterior. Para lograrlo, hemos contratado un equipo de diseñadores gráficos profesionales que han logrado, manteniendo el espíritu de la revista, darle un aire más moderno y ágil. Por supuesto, para llegar a este punto hemos dado el segundo paso: garantizar su sostenimiento gracias al apoyo de empresas que hoy están presentes con sus anuncios publicitarios.

**CompartiMOSS** sigue y seguirá siendo una iniciativa sin ánimo de lucro, manejada totalmente por profesionales voluntarios que conocen la materia de la cual hablan, por lo que la presencia comercial de los productos y servicios que aquí se anuncian no comprometen de manera alguna las opiniones ni la independencia de criterio de los editores o los autores de los artículos que publicamos.

El siguiente paso importante que estamos dando es la creación, finalmente, de un sitio (http://www.compartimoss.com) para la publicación en Internet de los artículos. Desde ahora, **CompartiMOSS** no solamente se puede descargar en formato pdf como de costumbre, sino que los artículos pueden ser encontrados fácilmente utilizando los motores de búsqueda conocidos por todos. Por supuesto, el sitio va acompañado por una aplicación para Windows 8, que puede ser descargada desde el Almacén de Windows y que lo mantendrá al tanto de las actualidades de la revista.

Como se podrán imaginar, la preparación de todas estas novedades nos ha llevado meses de trabajo, pero aquí está el resultado final. Es importante mencionar que sin la ayuda de todos ustedes, lectores y autores, nuestro trabajo sería en vano; pero también es necesario agradecer a las personas y empresas que nos han acompañado estrechamente en este camino, muy especialmente a Alberto Diaz y Santiago Porras, pues sin su contribución la existencia del nuevo sitio de **CompartiMOSS** habría sido prácticamente imposible.

Esperamos que disfruten la revista tanto como nosotros disfrutamos creándola.

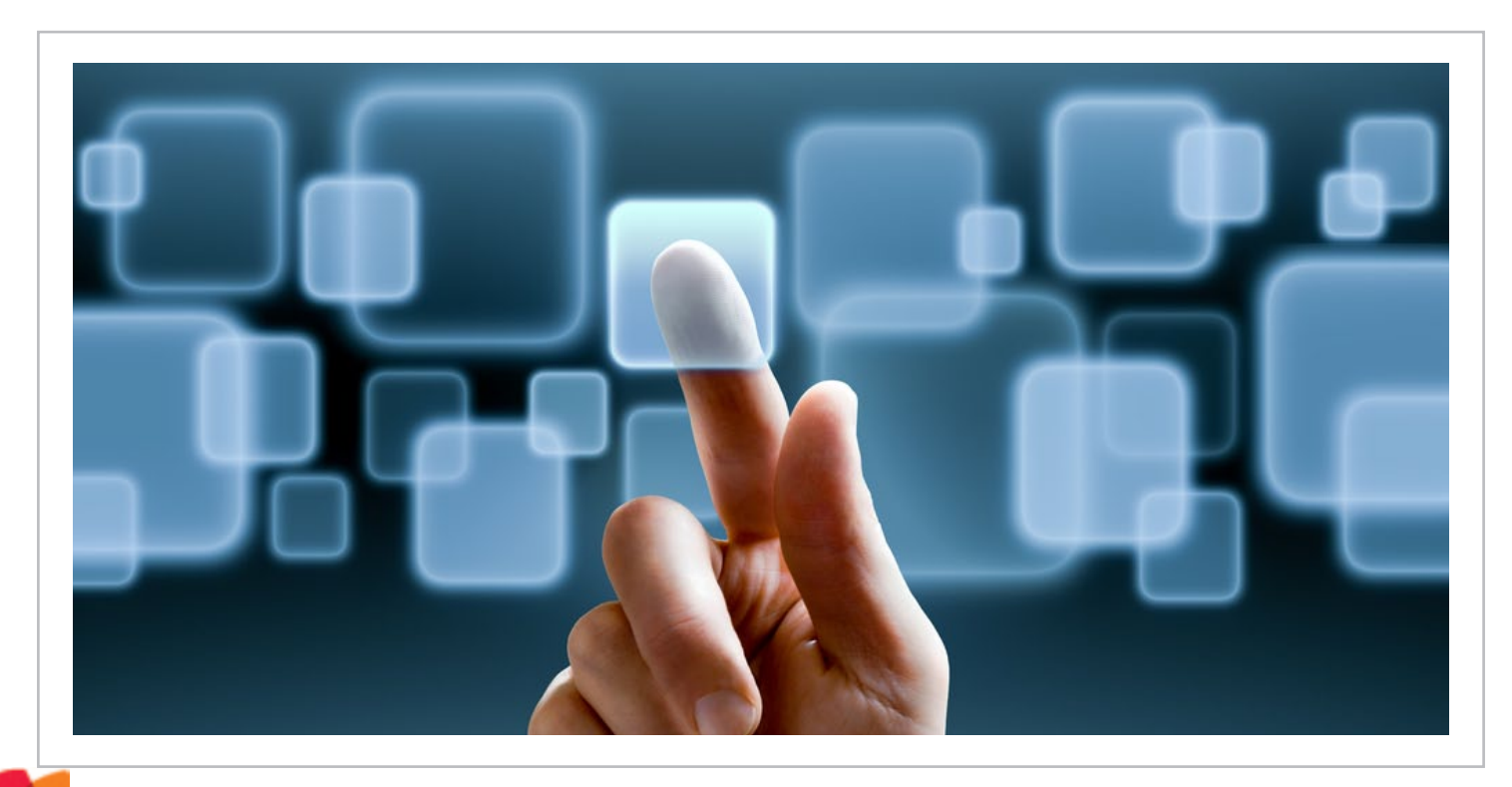

## 04 Configurando el control TaxonomyWebTaggingControl

## Resumen

En este artículo vamos a ver cómo podemos configurar y usar el control TaxonomyWebTaggingControl, que nos permite acceder al almacén de términos de SharePoint y seleccionar metadatos de forma sencilla.

## Artículo

SharePoint 2010 introduce el servicio de metadatos administrados que nos permite definir una estructura jerárquica de metadatos y keywords, muy útil a la hora de catalogar documentos e ítems de lista, entre otras.

Para enlazar con el almacén de términos, SharePoint 2010 proporciona un nuevo control, el TaxonomyFieldControl (http://msdn.microsoft.com/ en-us/library/ee572171), y que se muestra de esta forma:

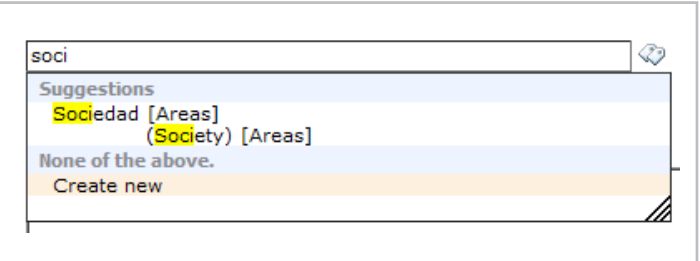

Sin emabargo, este control no nos va a permitir configurar algunas funcionalidades interesantes. Por suerte, tenemos otro control llamado TaxonomyWebTaggingControl, que es usado internamente por el propio TaxonomyFieldControl y que permite más opciones de configuración.

Para empezar, vamos a ver cómo podemos añadir ese control en unos de nuestros webparts. Para ello primero debemos registrar el espacio de nombres de Taxonomy:

<%@ Register Tagprefix="Taxonomy" Namespace="Microsoft. SharePoint.Taxonomy" Assembly="Microsoft.SharePoint. Taxonomy, Version=14.0.0.0, Culture=neutral, PublicKey Token=71e9bce111e9429c" %>

Una vez registrado, ya lo podemos utilizar con el siguiente código:

<Taxonomy:TaxonomyWebTaggingControl ID="myTaxonomyControl" runat="server" Visible="true" /> De momento no hemos conseguido gran cosa, ya que necesitamos configurar el control para conectar al almacén de términos. Esto lo podemos conseguir con el siguiente código:

```
TaxonomySession taxonomySession = new
TaxonomySession(SPContext.Current.Site);
TermStore termStore = taxonomySession.
DefaultSiteCollectionTermStore;
TermSet termSet = termStore.Groups[0].TermSets[0];
myTaxonomyControl.SSPList = termStore.Id.ToString();
myTaxonomyControl.TermSetList = termSet.Id.ToString();
myTaxonomyControl.AllowFillIn = true;
myTaxonomyControl.IsAddTerms = true;
myTaxonomyControl.IsMulti = false;
myTaxonomyControl.ExcludeKeyword = false;
myTaxonomyControl.IsAddTerms = true;
myTaxonomyControl.IsUseCommaAsDelimiter = true;
myTaxonomyControl.IsDisplayPickerButton = true;
```
Primero estamos abriendo la conexión al TermStore, para ello, usamos la clase TaxonomySession, que recibe la URL del SPSite, y posteriormente hacemos uso de la propiedad DefaultSiteCollectionTermStore, para enlazar al TermStore por defecto del Site. Finalmente obtenemos una instancia al primer TermSet del primer Group.

A partir del TermStore y el TermSet obtenido, enlazamos el control haciendo uso de las propiedades SSPList y TermSetList.

Al enlazar el control, también podemos enlazarlo con varios TermSets, haciendo uso de la propiedad TermSetId, que nos permite añadir el GUID de cada TermSet que queramos enlazar.

Sin embargo, si enlazamos con varios TermSet, no podemos especificar la propiedad TermSetList, ya que esta última prevalece sobre la anterior.

Esto quiere decir, que si enlazamos con varios TermSet, no podemos hacer uso del selector de términos, ya que, al no haber especificado el TermSetList, éste nos saldrá vacío, tal y como vemos en la figura 2.

## COMPARTI **MOSS**

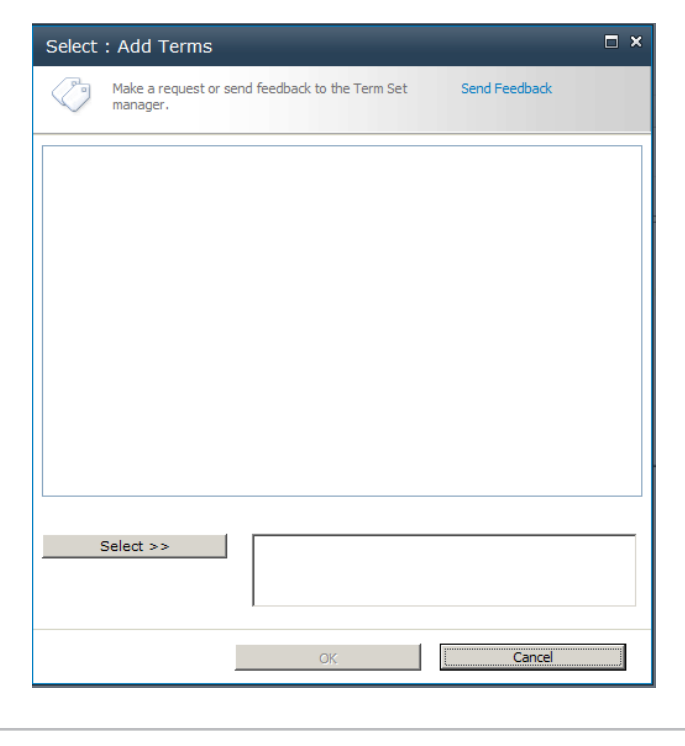

 Sin embargo, como vemos en la figura 3, si escribimos sobre el control, sí que nos autocompleta con los Terms de los TermSet que hemos especificado (Secciones y Colaboradores).

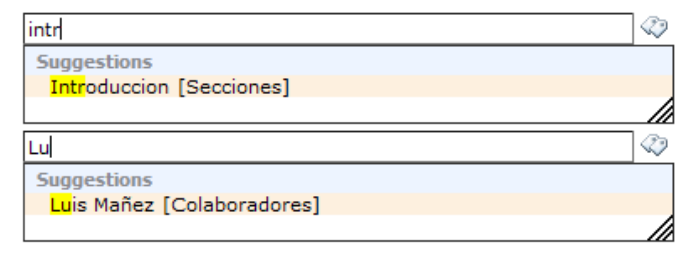

Veamos ahora el resto de propiedades que hemos configurado.

## **AllowFillIn**

Permite que desde la pantalla de selección de términos, se puedan crear nuevos términos, desde el enlace "Add New Item".

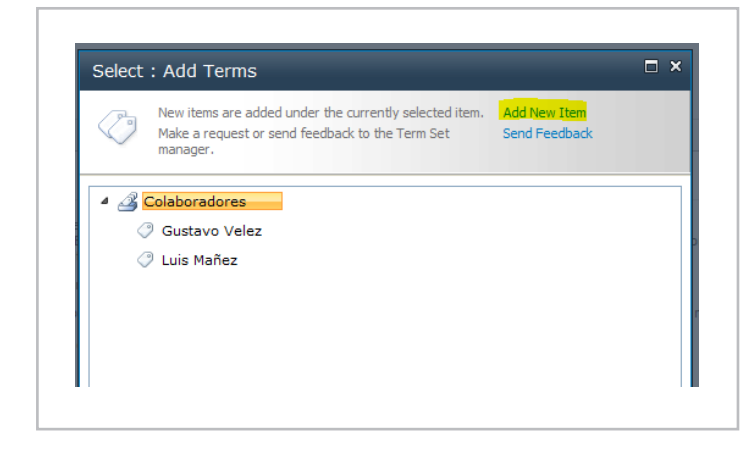

Por supuesto, para que esto funcione, el TermSet debe haberse definido como Abierto

#### **Submission Policy**

When a term set is closed, only metadata managers can add terms  $\bigcirc$  Closed  $\bigcirc$  Open to this term set. When it is open, users can add terms from a tagging application.

⊘

## **IsAddTerms**

Permite que desde la caja de texto del control, podamos escribir nuevos términos que no existen en el TermSet, y el control no los valide. En la figura 4 podemos ver el efecto de esta propiedad a False, cuando se escribe un término que no existe en el TermSet.

Gustavo Velez; David

*El servicio de metadatos administrados que nos permite definir una estructura jerárquica de metadatos*

## IsMulti

Permite seleccionar varios términos del TermSet. Si se establece a False, sólo nos permitirá seleccionar un Término, y si escribimos más de uno sobre la caja de texto, nos lo marcará en rojo y no permitirá submitir el control.

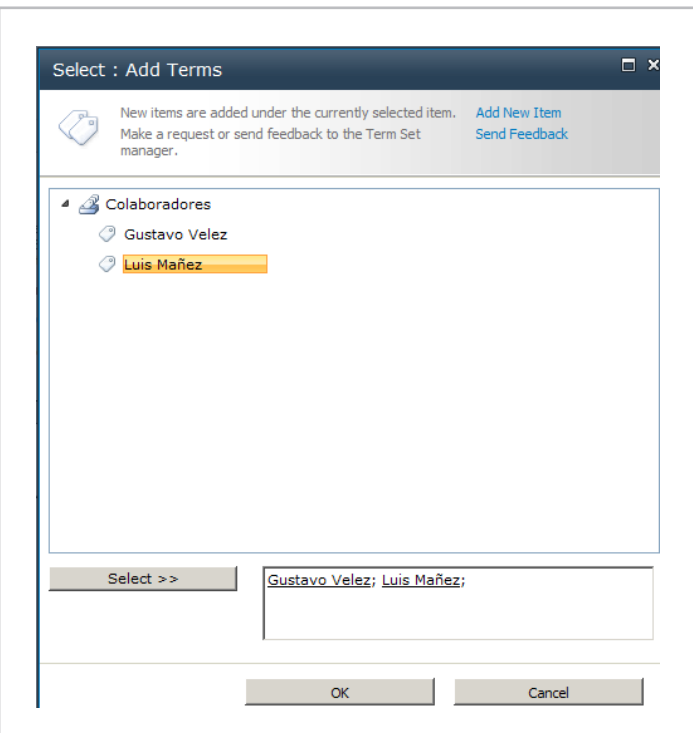

## ExcludeKeyword

Permite definir si queremos excluir los términos del TermStore de Keywords. Para que esta propiedad sea efectiva, primero tenemos que enlazar en control con el TermStore de Keywords. El código anterior enlaza el control con 2 TermStore, el de por defecto, y el de Keywords.

myTaxonomyControl.SspId.Add(termStore.Id); myTaxonomyControl.SspId.Add(taxonomySession. DefaultKeywordsTermStore.Id); myTaxonomyControl.TermSetId.Add(termSet.Id); myTaxonomyControl.TermSetId.Add(taxonomySession.

DefaultKeywordsTermStore.KeywordsTermSet.Id);

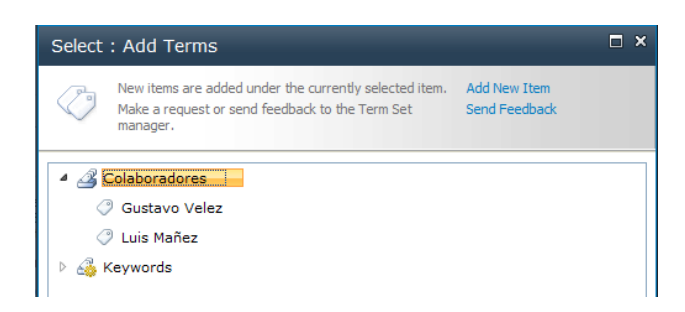

## IsUseCommaAsDelimiter

Permite utilizer el character "," (coma), como separador de términos, además del carácter ";" (punto y coma), que es el utilizado por defecto. IsDisplayPickerButton

Con esta propiedad podemos ocultar y mostrar el botón que abre la pantalla de selección de términos.

## Referencias

• TaxonomyWebTaggingControl Class: http://msdn. microsoft.com/en-us/library/microsoft.SharePoint.taxonomy. taxonomywebtaggingcontrol.aspx

• SharePoint 2010 Custom Taxonomy Web Service: http://code.msdn. microsoft.com/office/SharePoint-2010-Custom-63318fa9

> **Luis Máñez** *MCPD SharePoint 2010 Microsoft Active Professional 2012 http://geeks.ms/blogs/lmanez/ http://twitter.com/luismanez*

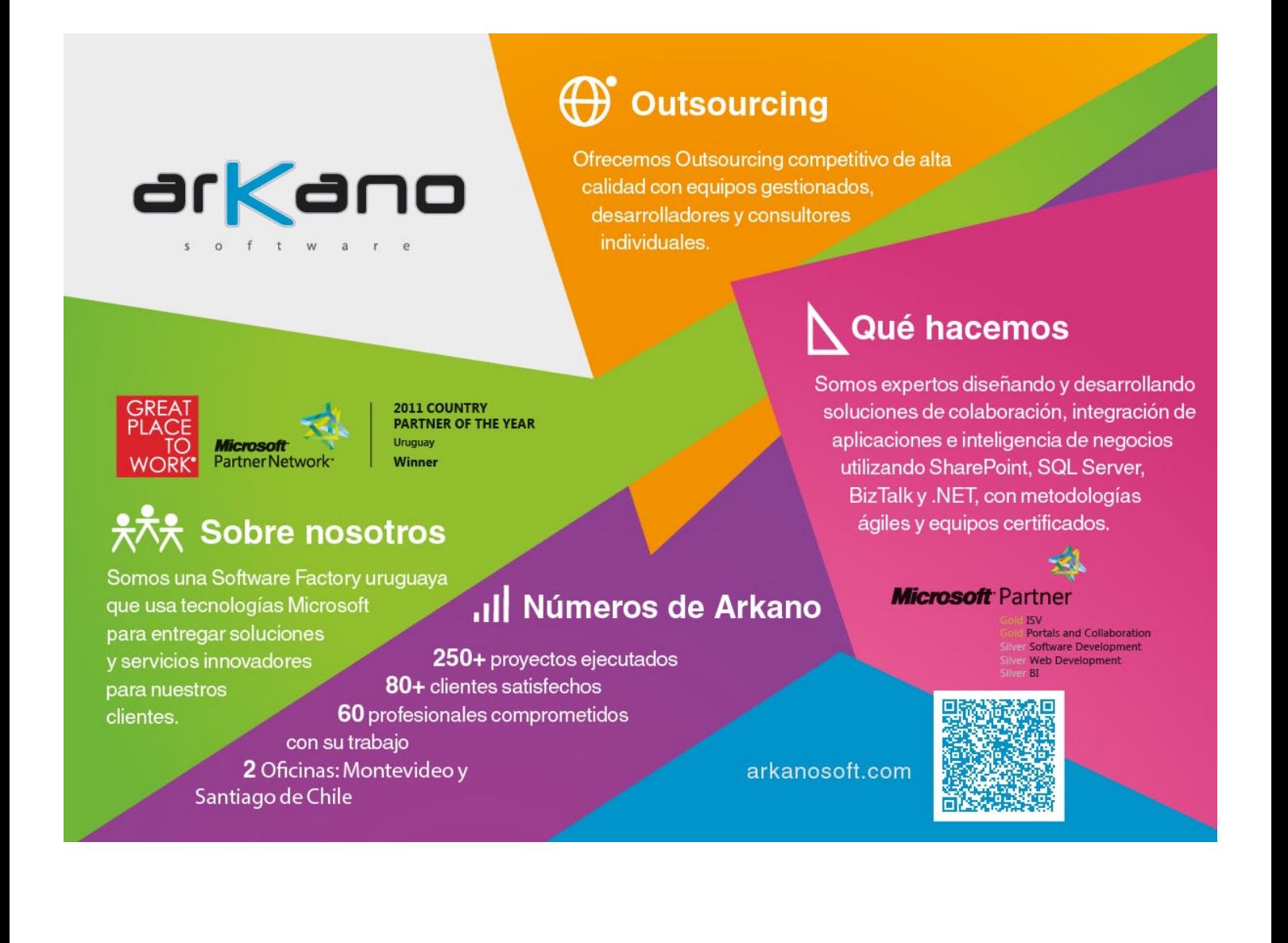

# Napa: La nueva plataforma de desarrollo en la nube

## Resumen

Una de las grandes bazas de la nueva versión de SharePoint, y en especial su nuevo modelo de desarrollo de aplicaciones, es que no haya diferencias entre lo que se puede hacer en la Nube y en nuestros propios servidores locales. En este contexto de empeño por parte de Microsoft de equiparar los servicios en la Nube a los servicios locales, nace una plataforma de desarrollo de SharePoint y Office apps cuyo nombre en clave es Napa.

## Artículo

## NAPA: LA NUEVA PLATAFORMA DE DESARROLLO EN LA NUBE

Una de las grandes bazas de la nueva versión de SharePoint, y en especial su nuevo modelo de desarrollo de aplicaciones, es que no haya diferencias entre lo que se puede hacer en la Nube y en nuestros propios servidores locales. En este contexto de empeño por parte de Microsoft de equiparar los servicios en la Nube a los servicios locales, nace una plataforma de desarrollo de SharePoint y Office apps cuyo nombre en clave es Napa.

Este nombre, para aquellos que no somos naturales de Estados Unidos, nos suena más bien pintoresco (a mí personalmente me recuerda a un personaje del mismo nombre en la serie de dibujos Dragon Ball), pero en realidad no tiene mucho misterio, es el nombre de una región llamada Valle de Napa (Napa Valley) situada en el estado de California, en los Estados Unidos, que es famoso por sus viñedos y la producción de vino (ver Imagen 1).

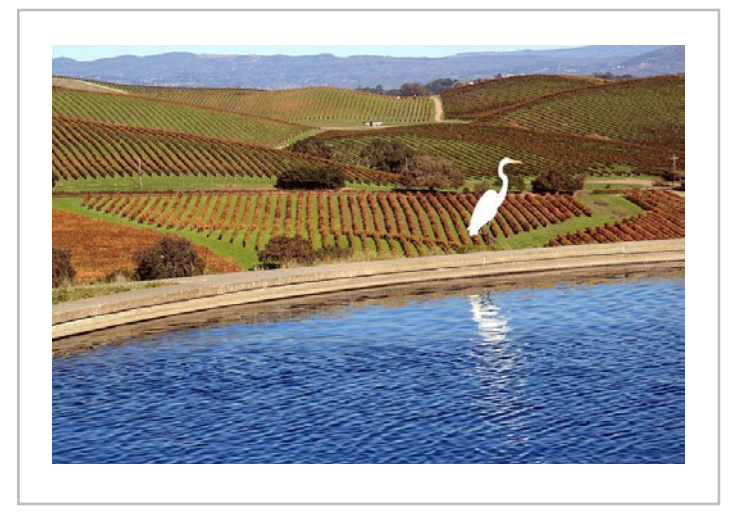

Pero más allá de nombres curiosos y paisajes idílicos, Napa es una plataforma de desarrollo que hace posible el desarrollo de aplicaciones para SharePoint y Office desde la Nube, sí, lo mismo que Visual Studio, pero directamente desde nuestro navegador sin necesidad de instalar absolutamente nada en nuestra máquina local.

Por supuesto, Napa, en su versión actual, marcada en el Office Store como beta, no nos ofrece todas las posibilidades que podemos encontrar en herramientas de escritorio como Visual Studio. Por eso, a continuación vamos a detallar qué tipos de aplicación nos permitirá desarrollar Napa y en qué condiciones.

• Aplicaciones para SharePoint. Solo podremos desarrollar aplicaciones para SharePoint del tipo SharePoint-hosted, ni las Provider-hosted ni las Autohosted estarán soportadas.

• Aplicaciones para Word. Solo podremos crear aplicaciones de tipo Panel de tareas lateral (Task Pane). En este caso se requiere Office 2013 para desplegar la aplicación.

• Aplicaciones para Excel. Podremos crear dos tipos de aplicaciones para Excel, por una parte los mismos Paneles de tareas laterales (Task Pane) de Word nos servirán para Excel, y por otra parte también podremos desarrollar aplicaciones de contenido para Excel (Content Apps) que son aquellas que se despliegan directamente sobre el contenido de una hoja de cálculo de Excel. En este segundo caso, sí funcionarían sobre la Excel

Web App directamente sin necesidad de tener Excel 2013 instalado en el escritorio.

• Aplicaciones para Outlook. Podremos crear las también llamadas Mail Apps sin problemas.

En este artículo solo iniciaremos el desarrollo de una pequeña aplicación para SharePoint haciendo uso de Napa.

## Navegadores soportados

El lema principal de Napa es que puedas desarrollar tus aplicaciones desde cualquier parte y en cualquier momento, con este objetivo Napa está soportado para los tres navegadores más utilizados en sus versiones más recientes, Internet Explorer 9 o superior, Firefox 15 o superior y Google Chrome 21 o superior. Además, como no se utiliza ningún tipo de plugin externo al propio navegador, también es compatible con la versión táctil de Internet Explorer 10 (accesible desde la parte Metro de Windows 8) (ver Imagen 2) *Imagen 1. Foto tomada por Brocken Inaglory (extraída de Wikipedia.org)*

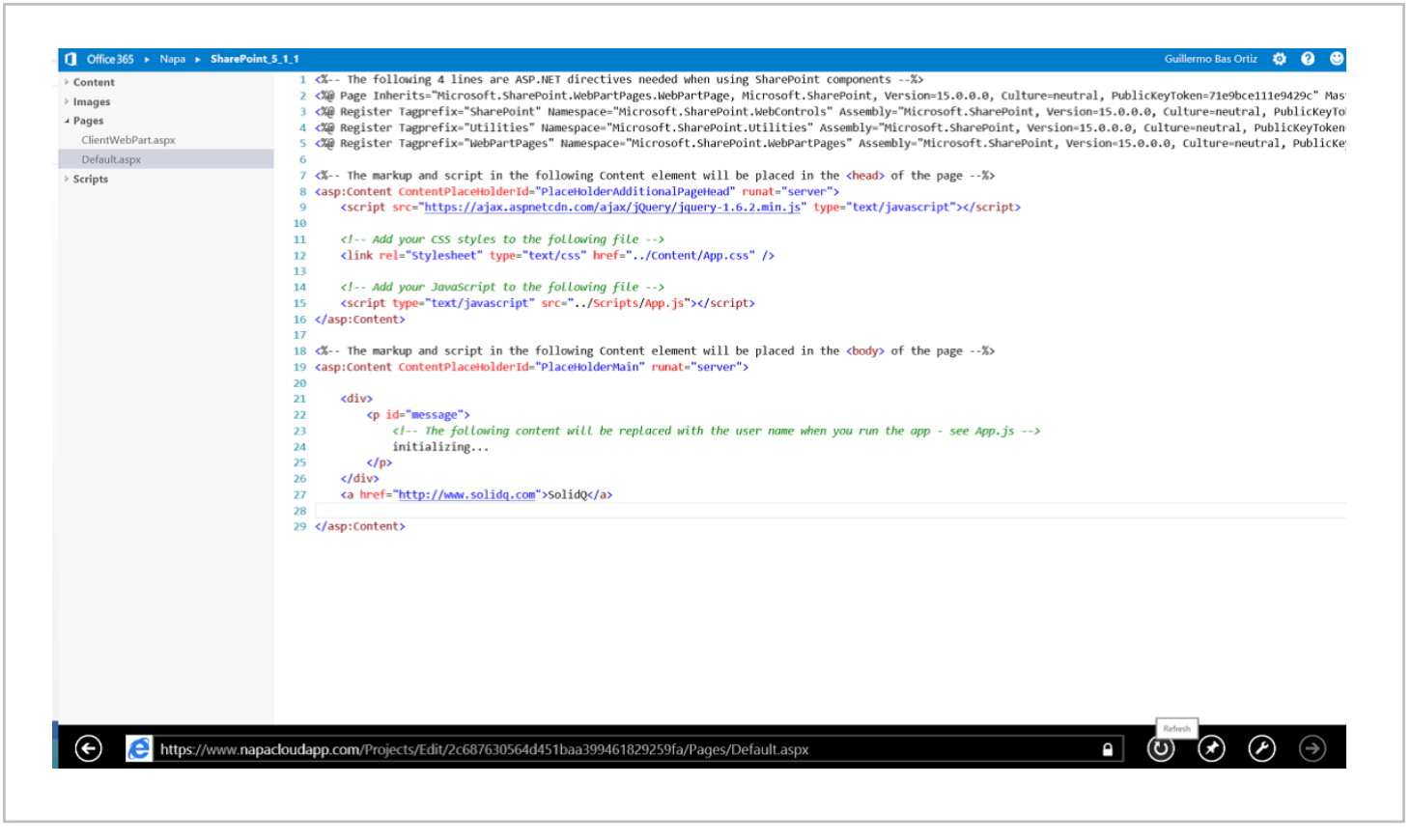

*Imagen 2. Napa funcionando sobre IE10 versión metro*

Con esto podemos dar por sentado que funcionará también en tabletas con Windows 8 RT, lo que resulta bastante impresionante.

Lamentablemente, no todo son buenas noticias en este sentido ya que en esta fase de desarrollo, Napa no es compatible con ninguna versión de Safari, ni Windows ni Mac ni iOS, es decir, no es posible ejecutarlo desde dispositivos iPad, por ejemplo. Si lo intentamos, obtendremos un mensaje diciendo que el navegador que estamos utilizando no está soportado.

## Instalando y ejecutando NAPA por primera vez

Para utilizar Napa necesitamos obtenerlo e instalarlo en forma de aplicación para SharePoint desde el Office Store. Para la instalación de la aplicación seguiremos los siguientes pasos.

En primer lugar, para poder instalar Napa vamos a necesitar una colección de sitios creada a partir de la plantilla "Sitio de desarrollador" (ver Imagen 3).

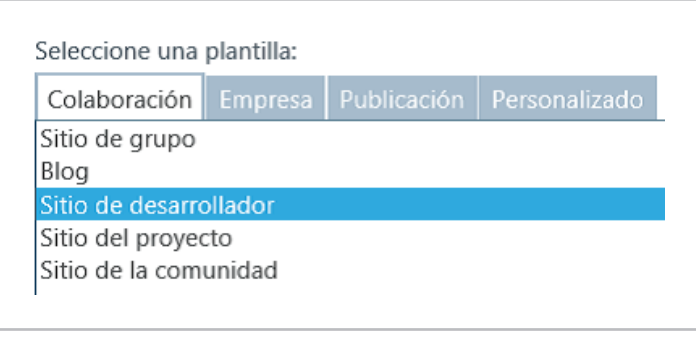

*Imagen 3. Selección de plantilla*

Una vez creado nuestro sitio de desarrollador, desde la página principal tenemos un enlace directo a la aplicación de Napa para instalarla (ver Imagen 4).

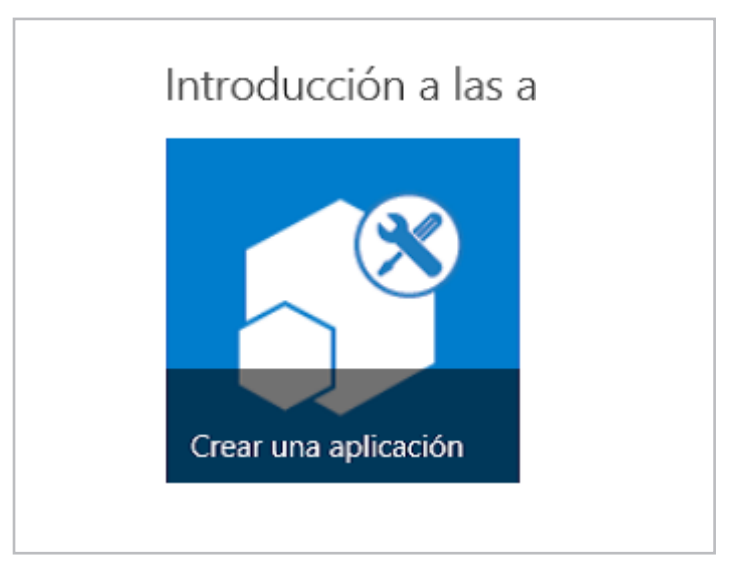

*Imagen 4. Acceso directo a la creación de aplicaciones*

 Una vez agregada la aplicación, solo tenemos que hacer clic sobre el icono de la misma para acceder a ella y comenzar un nuevo proyecto de aplicación para SharePoint. En la primera pantalla de la aplicación, ésta nos ofrece comenzar un tipo de aplicación (de los mencionados anteriormente en este mismo artículo) y ponerle un nombre al proyecto (ver Imagen 5). En nuestro caso, vamos a crear la aplicación ejemplo SharePoint\_5\_1\_1.

*Napa no remplaza por completo, en ningún caso a Visual Studio 2012, pero sí lo complementa.*

## COMPARTI **MOSS**

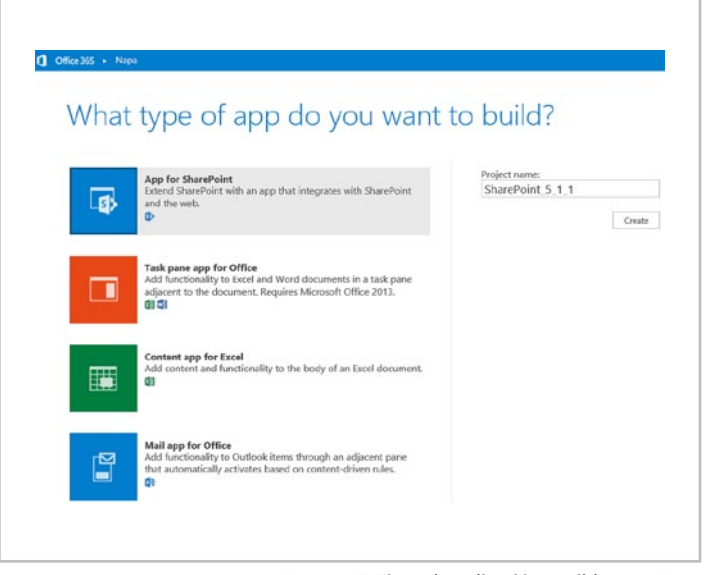

*Imagen 5. Tipos de aplicación posibles con Napa*

Una vez le hemos dado nombre a nuestro proyecto y pulsamos en el botón "Crear" ("Create"), la aplicación nos trasladará directamente al entorno integrado de desarrollo en el navegador. Este entorno consta de cuatro partes bien diferenciadas.

En la Imagen 6 se presentan todos los componentes de la interfaz principal de Napa etiquetados para referencia del lector.

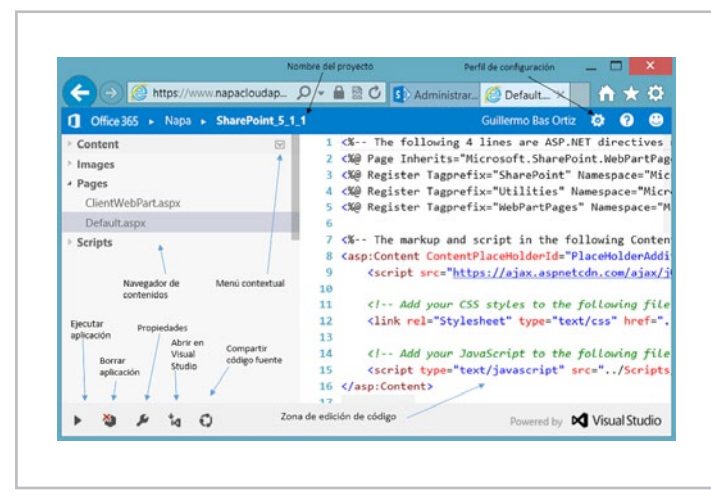

*Imagen 6. La interfaz de Napa etiquetada parte por parte*

Por un lado, está la zona de edición del código fuente, en la que podemos escribir nuestro código y editar los distintos ficheros que componen la aplicación que estamos desarrollando; esta zona queda situada en la zona central de la pantalla a la derecha del navegador de contenidos del proyecto. En esta parte, además, disponemos de un Intellisense avanzado, similar al de Visual Studio (ver Imagen 7).

| <asp:content contentplaceholderid="PlaceHolderMain" runat="&lt;/th"></asp:content> |  |  |  |  |
|------------------------------------------------------------------------------------|--|--|--|--|
|                                                                                    |  |  |  |  |
| A Add                                                                              |  |  |  |  |
| 22 $A$ ajax                                                                        |  |  |  |  |
| $A$ and                                                                            |  |  |  |  |
| 24 $A$ App                                                                         |  |  |  |  |
| A app                                                                              |  |  |  |  |

**Imagen 7.** *Intellisense en Napa*

El navegador de contenidos queda situado en la columna derecha

agrupando los tipos de fichero por tipos: Contenido (Content), Imágenes (Images), Páginas (Pages) y Código (Scripts). Además de mostrar los ficheros que componen nuestra aplicación, nos permite su administración a través de un menú contextual a nivel de grupo (crear o subir nuevos ficheros) y a nivel particular de fichero (renombrar o eliminar el fichero) (ver Imagen 8).

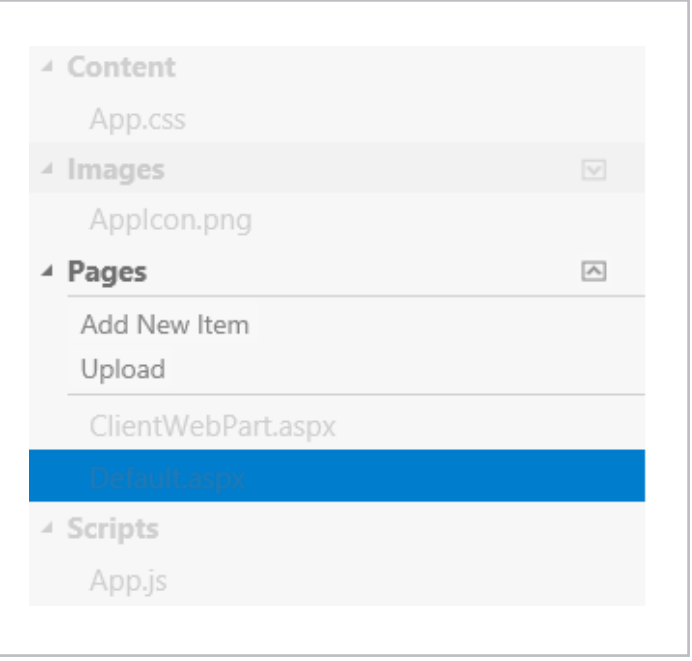

Una de las partes más importantes es la barra inferior de opciones. En ella podemos encontrar las herramientas para ejecutar, borrar, configurar y compartir nuestra aplicación y nuestro código. Además, existe una opción muy interesante para abrir nuestro código en Visual Studio y no quedar permanentemente limitados a esta interfaz de desarrollo, pudiendo empezar una aplicación en Napa y llegado a un punto de complejidad en el que necesitemos una herramienta más completa podamos pasar a Visual Studio para continuar con el desarrollo.

Vale la pena detenernos a comentar el menú de "Propiedades" ("Properties") de la barra inferior. Mediante este botón se accede a una ventana de propiedades en la que podemos configurar desde las propiedades más importantes del manifest de nuestra aplicación hasta los endpoints y permisos que necesitará la misma para llevar a cabo su funcionalidad (ver Imagen 9).

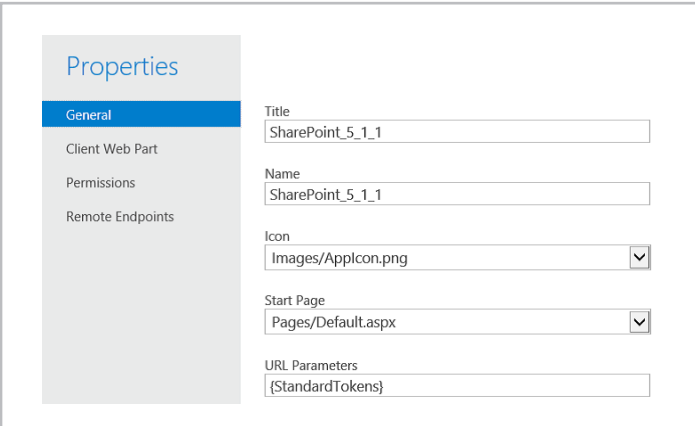

*Imagen 8. Menú contextual para objetos*

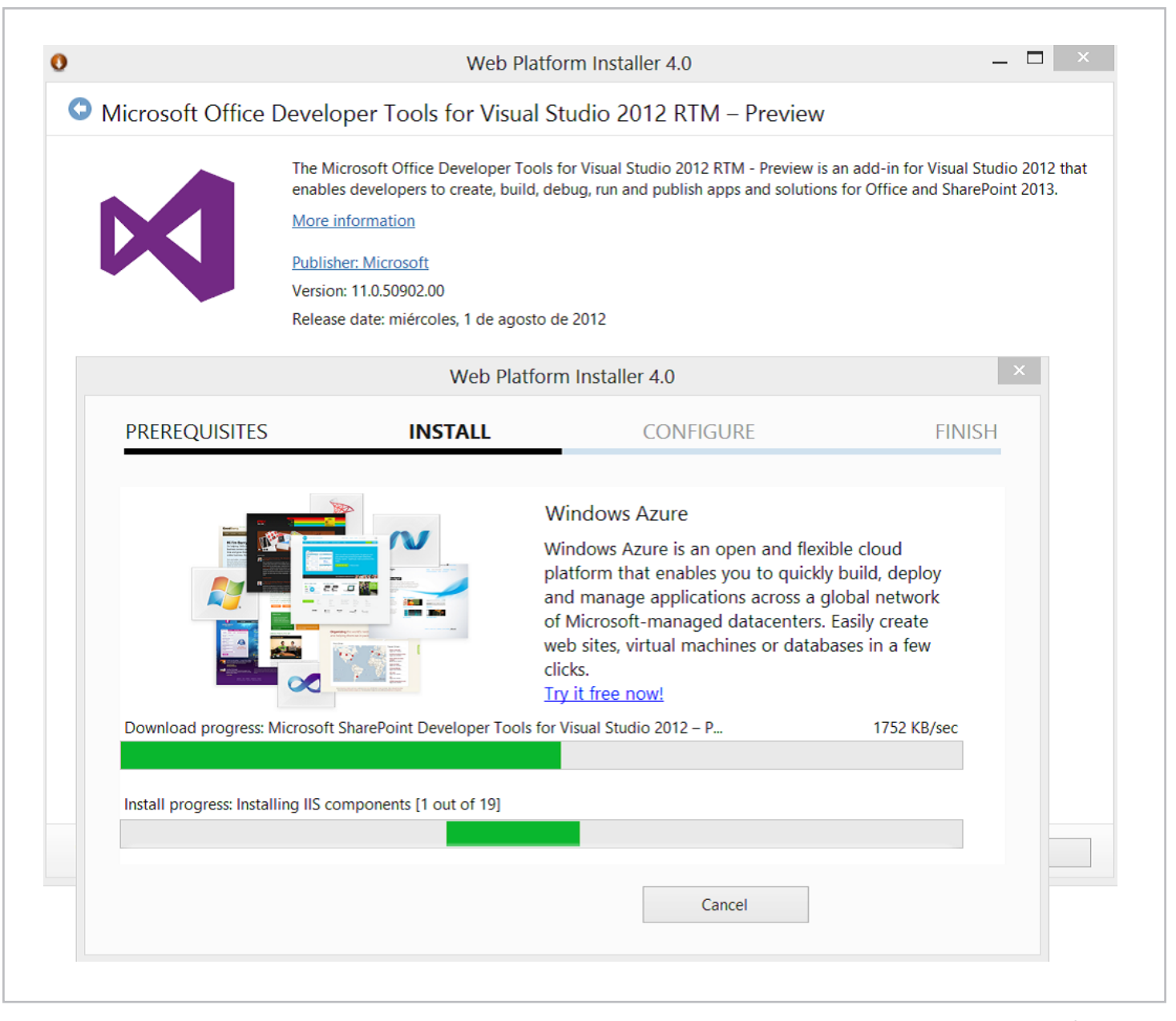

*Imagen 10. Proceso de instalación de Web Platform Installer.*

Otra de las opciones interesantes que cabe destacar de la barra inferior de opciones es el botón para continuar nuestro desarrollo en Visual Studio. Cuando hacemos clic por primera vez en este botón nos muestra una advertencia de que se lanzará el Web Platform Installer. Para asegurarnos de que los componentes necesarios para el desarrollo de aplicaciones están instalados, obviamente, necesitamos tener previamente instalado nuestro propio Visual Studio 2012. En la Imagen 10 se puede ver cómo es la apariencia del instalador.

Imagen 10. Proceso de instalación de Web Platform Installer

Una vez abierto el proyecto en Visual Studio 2012, tendremos toda la estructura del mismo disponible y cuando intentemos modificar cualquier cosa del proyecto el propio Visual Studio nos pedirá las credenciales de Office 365 Preview necesarias para mantener el código conectado a la Nube, de forma que se mantenga sincronizado con lo que tenemos en Napa.

Por último, tenemos la barra superior en la que podemos encontrar, por una parte la miga de pan contextual, que nos muestra el nombre del proyecto en el que estamos y nos permite volver al menú principal de Napa, y por otra parte, a la derecha encontramos un menú de opciones que nos da acceso a un perfil de configuración que nos permite

configurar el tipo de proyecto en caso de abrirlo en Visual Studio (Visual Basic o C#) y la dirección de correo electrónico que utilizaremos para las pruebas con aplicaciones para Outlook. En nuestro perfil, también encontraremos un botón para eliminar toda la información de los proyectos y dejar de utilizar la aplicación completamente en este entorno, de forma que borremos todo rastro de su uso (ver Imagen 11).

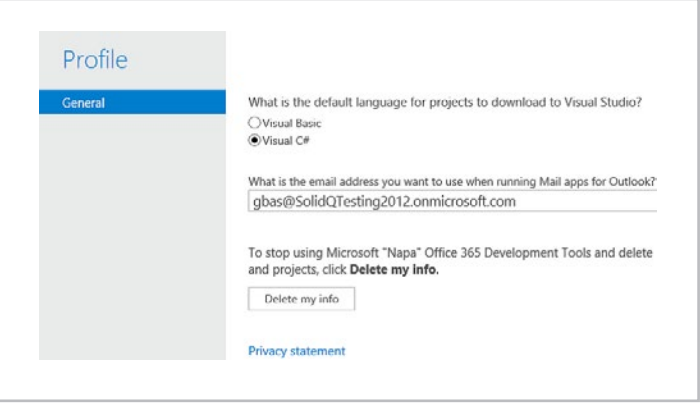

*Imagen 11. Pantalla de perfil de desarrollo*

Una vez tenemos claro todo el entorno de desarrollo de Napa ya

## COMPARTI **MOSS**

estamos listos para ejecutar nuestra primera aplicación desde la Nube. Por quedar fuera del objeto de este artículo no desarrollaremos una aplicación nueva para probar la funcionalidad de Napa, utilizaremos el código base que viene incluido de serie en la plantilla de aplicación para SharePoint del mismo entorno, que muestra el nombre del usuario actual por pantalla al ejecutar la aplicación. Así pues, pulsamos sobre el botón "Ejecutar" ("Run Project") de la barra de opciones inferior y aparecerá una ventana de carga que nos muestra el proceso de subida, compilación y despliegue de la aplicación para terminar ofreciéndonos acceder a nuestra aplicación en una nueva ventana.

Una vez salgamos de la ejecución de la aplicación y volvamos a nuestro sitio de desarrollador, en este sitio nos aparecerá un listado con las aplicaciones que hemos creado bajo el subtítulo "Aplicaciones en fase de prueba" (ver Imagen 12).

Desde este listado podemos ejecutar las aplicaciones que hemos ejecutado anteriormente desde Napa, haciendo muy sencillo el acceso

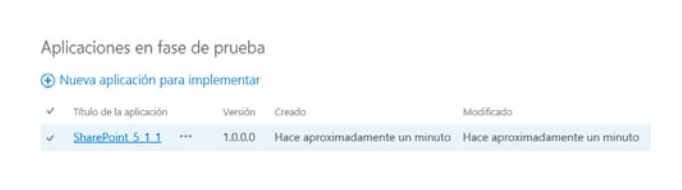

*Imagen 12. Aplicaciones disponibles*

a estas aplicaciones para las pruebas con usuarios en este entorno de desarrollo.

La próxima vez que queramos continuar nuestro desarrollo desde Napa debemos entrar de nuevo en nuestro sitio de desarrollador y desde el mismo menú que instalamos Napa (el de "Crear una aplicación" en la página principal de nuestro sitio) ahora accederemos directamente a Napa viendo las aplicaciones que tenemos guardadas de veces anteriores y pudiendo también comenzar nuevos desarrollos (ver Imagen 13).

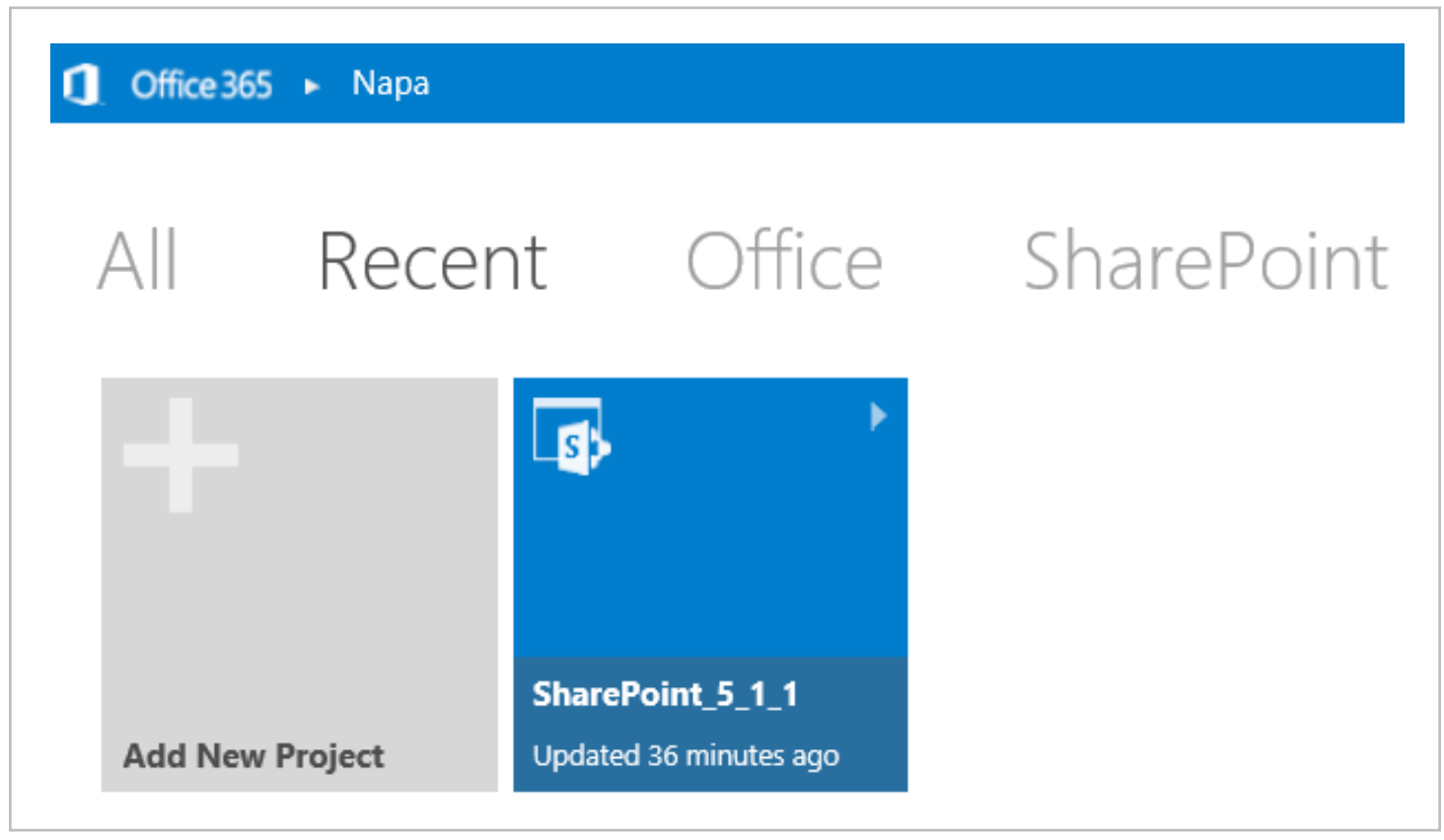

*Imagen 13. Aplicaciones creadas anteriormente*

## Conclusiones

La plataforma de desarrollo en la Nube para Office 365 Preview, Napa, ha sido posiblemente una de las más gratas sorpresas que nos ha deparado a los desarrolladores la nueva plataforma de desarrollo de aplicaciones para SharePoint y Office. Con Napa Microsoft llega un paso más lejos en la batalla por llevar todo y a todos a la Nube iniciando un camino que posiblemente acabe en un Visual Studio para la Nube mucho más completo en futuras versiones.

Obviamente, en su versión actual, Napa no remplaza por completo, en ningún caso a Visual Studio 2012, pero sí lo complementa, tal y como hacen las Office Web Apps con el Office de escritorio, flexibilizando la edición y ejecución de nuestro código desde prácticamente cualquier parte en la que tengamos acceso a Internet y a un navegador soportado. Con todo esto podemos concluir que Napa es el germen de algo mucho más grande, además de enriquecer la actual plataforma de desarrollo de que disponemos los desarrolladores que hacemos aplicaciones para SharePoint y Office.

**GUILLERMO BAS** *MCPD y MCITP SharePoint gbas@solidq.com @guillebas http://blogs.solidq.com/SharePoint*

## 14 CompartiMOSS en Windows 8: Conoce nuestra aplicación

## Resumen

Microsoft está redefiniendo todos sus productos y adaptándose a las nuevas tendencias tecnológicas. Es por eso que pensamos que CompartiMOSS tenía que redefinirse también y, dentro de ese proceso, no podía faltar la aplicación en Windows 8.

## **Objetivo**

La idea de la aplicación es permitir a los usuarios acceder a los contenidos de la revista de una forma rápida, sencilla, clara y que además lo pueda hacer desde su PC o desde su Tablet con la comodidad que ello supone. Para ello, se ha implementado una primera aproximación a la aplicación ideal, frenada por la motivación de que los contenidos actualmente están publicados en formato PDF. Próximamente la aplicación irá evolucionando para ofrecer nuevas formas de acceder a los artículos.

## Funcionamiento

Se ha intentado maximizar la facilidad con la que el lector acceda a los contenidos actualmente publicados y que pueda ver fácilmente los artículos de cada número, así como sus autores. Por ello, al entrar en la aplicación, lo primero que nos encontraremos será el listado con los números publicados en CompartiMOSS, organizados por fecha de publicación y numerados, de tal forma que sea fácil acceder a los mismos.

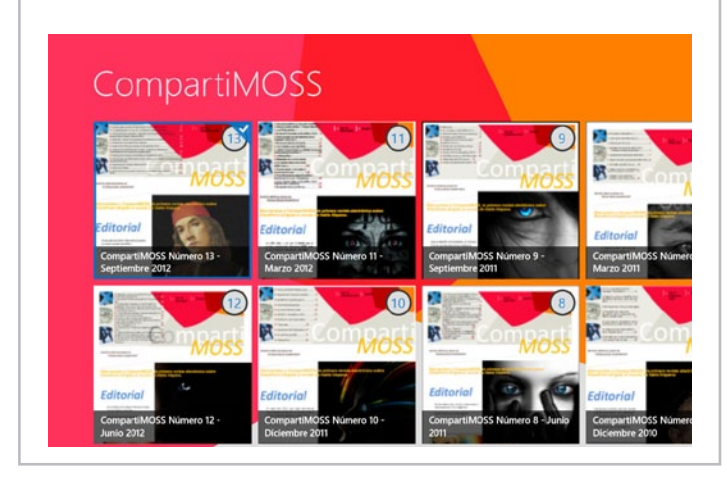

Además, podremos compartir el número que hayamos seleccionado, con el botón derecho del ratón o con el gesto deslizamiento hacia abajo en un entorno táctil, mediante la aplicación que queramos y que permita esta acción, ya sea el correo, Twitter, Facebook, etc. En el ejemplo he hecho uso de la aplicación de correo electrónico para compartir el número donde, como vemos, se incluye el enlace a la revista en PDF y un resumen de la editorial.

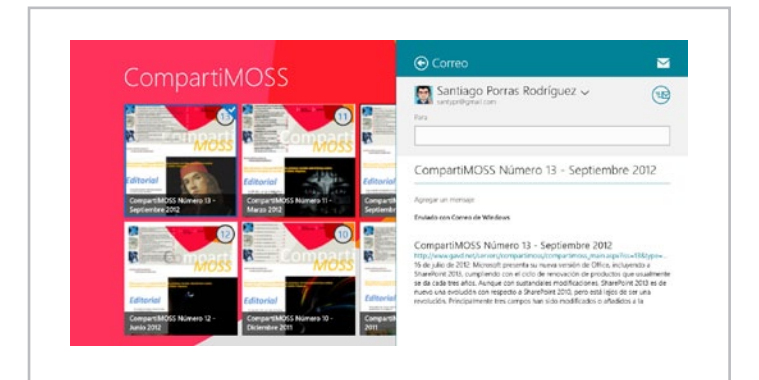

También es posible realizar una búsqueda por autor o por título de artículo haciendo uso del contrato de búsqueda de Windows 8, que nos devolverá el número de la revista que contiene datos coincidentes con los términos que hayamos ingresado.

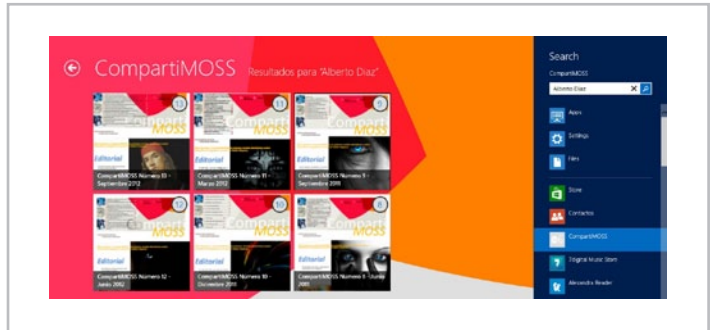

Al seleccionar un número, veremos los detalles del mismo, incluyendo la imagen de portada, la editorial y el listado de artículos con sus autores correspondientes. Además, en esta vista podremos compartir el número igual que podíamos hacer desde la vista inicial y disponemos de un botón "Enlace" que al ser pulsado abrirá Internet Explorer para llevarnos al documento PDF del número. Otra característica de esta vista es que podremos navegar por los diferentes números de CompartiMOSS con las flechas de navegación que aparecen a los lados de la pantalla o, en un entorno táctil, haciendo el gesto de deslizar a la derecha o a la izquierda.

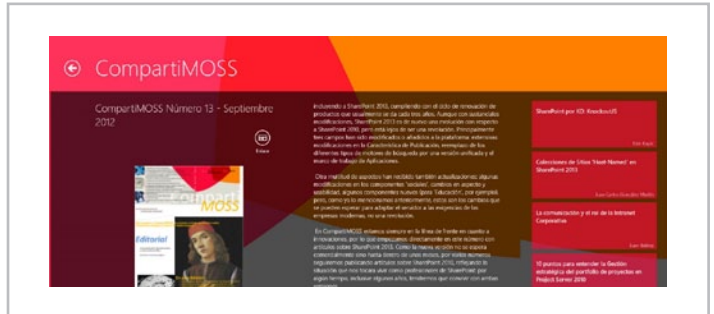

## Desarrollo

La aplicación se ha desarrollado con C# + XAML basándose en la plantilla "Aplicación de cuadrícula" (Grid App) que cumplía con nuestro objetivo para esta primera versión de la aplicación que era mostrar un listado de los números y una vista de detalle de cada uno de ellos.

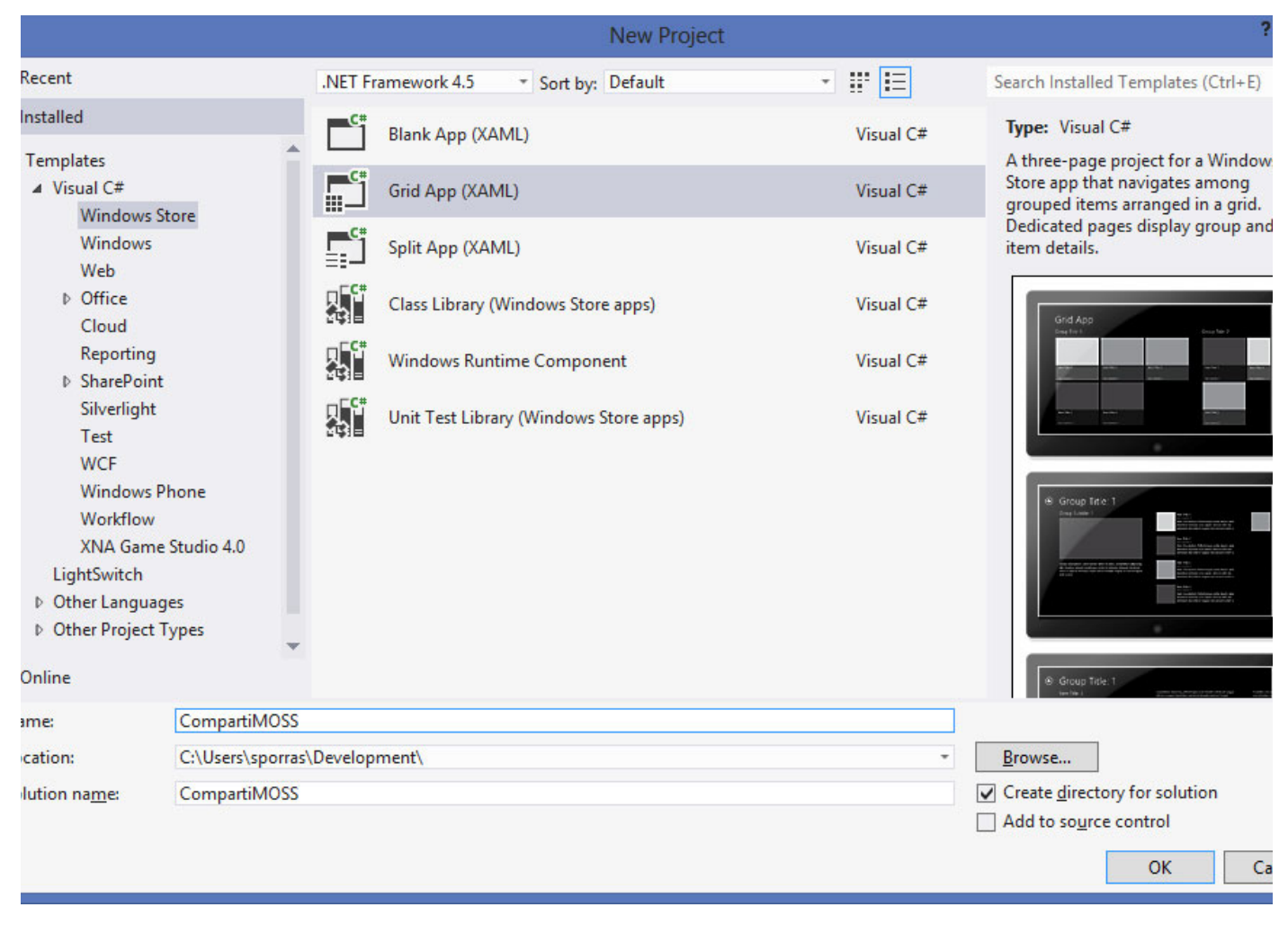

Las características propias de Windows 8 que se han utilizado corresponden al contrato de "compartir" para poder difundir los números que nos parezcan interesantes con nuestros amigos y compañeros, y el contrato de búsqueda que nos permite buscar los números que contengan el autor o el artículo que contenga los términos que especifiquemos.

Para obtener los datos, dado que la revista se presenta en formato PDF, se han programado unos servicios en Azure que devuelven los números publicados, los títulos de los artículos y los autores de los mismos, preparados para en un futuro próximo poder devolver además el contenido de los artículos y otros datos para enriquecer aún más la experiencia de los usuarios.

## Futuros pasos

Como ya os he desvelado, esta no es sino la primera versión de la

idea planteada para la aplicación de CompartiMOSS y, como nos gusta compartir, queremos daros a conocer todo lo que vendrá en el futuro.

Mostrar los artículos dentro de la aplicación

- Búsqueda dentro del contenido de los artículos
- Mostrar los artículos de un autor así como su biografía e información adicional
- Live Tiles que muestren los últimos artículos
- Notificación de nuevo número

Todas estas características y puede que alguna más vendrán en futuras versiones que irán llegando en las próximas fechas Windows Store

**SANTIAGO PORRAS RODRÍGUEZ** UX Developer en General de Software http://geeks.ms/blogs/santypr @saintwukong

*Permitir a los usuarios acceder a los contenidos de la revista de una forma rápida, sencilla, clara y que además lo pueda hacer desde su PC o desde su Tablet*

# 14 Entrevista a Mario Cortés

Desde siempre me ha gustado la informática en especial la programación y creo que puedo decir que he conseguido encontrar una profesión en algo que me gusta. Llevo más de 10 años trabajando en distintas tecnologías, en especial me he especializado en SharePoint, Office 365 y Azure. Actualmente trabajo como SharePoint Lead en Plain concepts donde me ocupo de los proyectos de SharePoint y Office365.

Escribo habitualmente en mi blog en Geeks.ms y me encanta apuntarme a dar cualquier tipo de charla o montar talleres. He colaborado en el libro "SharePoint 2010 de principio a fin" y hace dos años tuve el honor de recibir el premio de MVP en Office365.

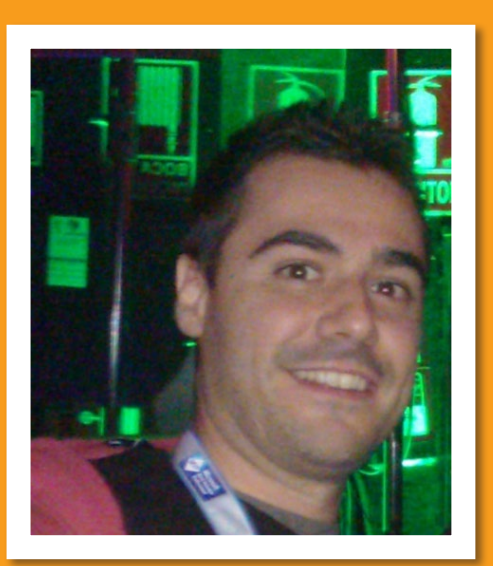

## ¿Por qué y cómo empezaste en el mundo de la tecnología?

He tenido la suerte que en mi casa siempre ha habido un ordenador, aunque no fue hasta que estaba en el colegio cuando realmente hice mis pinitos con QBasic. Tengo muy buenos recuerdos de esos primeros momentos en los que todo eran descubrimientos para mí, que hacían que la programación se convirtiera en un juego por descubrir nuevos algoritmos y nuevos conceptos. Por mi cuenta seguí aprendiendo Pascal y C++.

Las casualidades me llevaron a no poder estudiar una ingeniería, por lo que decidí hacer un módulo de grado superior, y menudo descubrimiento!!! Nos pasábamos el día programando y aprendiendo algoritmos. Al acabar las prácticas decidí estudiar la ingeniería que no había podido hacer anteriormente. Era el año 2001 por lo que las crisis de las .com había llegado pero todavía quedaban cosas por hacer, así que mi hermano y yo montamos en paralelo a mis estudios nuestra propia empresa "Cimfo" donde hicimos varios proyectos web.

Mientras seguía con mis estudios descubrí el mundo de las PDA's, así que compramos mi primera Palm Pilot y un compilador especial "CodeWarrior for Pam OS" con el que hice mi propio motor de base de datos gracias al que conseguí varios proyectos. Me pasaba las noches mejorando mi motor y desarrollando mis proyectos, por lo que los estudios cada vez iban peor.

Llegó un momento en el que tuve que elegir entre trabajar o estudiar. Así que como no se me daba mal la programación decidí dejar los estudios y volver al mundo laboral. Donde he tenido la suerte de hacer proyectos muy variados con tecnologías muy diferentes hasta que hace unos 6 años coincidí en un proyecto con "SharePoint".

En 2007 empecé a escribir mi blog y a participar como ponente en varios eventos, donde conocí a Juan Carlos González el cual me invitó a participar en SUGES y colaborar junto con Gustavo Vélez en el libro "SharePoint 2010 de principio a fin". Hasta que hace dos años me nominaron MVP en Office365, sin duda otro de los pasos más importantes para mí.

## ¿Cuáles son tus principales actividades tecnológicas hoy en día?

Actualmente trabajo como SharePoint Lead en Plain Concepts donde me encargo de todos los proyectos relacionados con SharePoint además de participar en proyectos con Office365 y Azure.

También sigo colaborando con la comunidad SharePoint en el grupo de SUGES y recientemente en el grupo de MadPoint donde estamos realizando eventos presenciales para tener un punto de encuentro más personal entre los profesionales de SharePoint.

## ¿Cuáles son tus principales actividades NO tecnológicas hoy en día?

Estar con mi familia, cuando llego a casa intento pasar el mayor tiempo posible con mi mujer y mi familia. También me gusta salir a correr un par de veces por semana y disfrutar de mis plantas cuándo hace buen tiempo.

## ¿Cuáles son tus hobbies?

Es difícil de decir porque el mundo profesional y el placer se mezclan, aunque si tengo que decidirme por uno por las noches siempre tengo que acostarme viendo alguna película o documental, me relaja mucho.

## ¿Cuál es tu visión de futuro en la tecnología de acá a los próximos años?

La relación con nuestros clientes y la manera de trabajar con nuestras empresas irá cambiando poco a poco.

Por un lado las empresas demandarán profesionales especializados en alguna tecnológica sin importar a la empresa a la que pertenezcan apareciendo una relación más directa entre cliente-profesional.

Al mismo tiempo la crisis está cambiando el modo de consumir la tecnología, cada vez se utilizan más las funcionalidades OOB, éstas no siempre se adaptan a las empresas pero no hay que esperar a su implementación para usarlas. El mundo de las Apps complementará a las empresas permitiendo empaquetar funcionalidades y proveerlas

a nuestros clientes de forma rápida. Las Apps servirán además como reclamo para futuros proyectos de personalización. En el caso de las Apps para SharePoint no veo a profesionales independientes haciendo grandes negocios, sin embargo si veo una gran oportunidad para las empresas con soluciones globales.

*Por las noches siempre tengo que acostarme viendo alguna película o documental, me relaja mucho*

El camino al cloud también tendrá un papel importante, el incremento de precios de licencias, hardware, costes de mantenimiento,… hará que el Cloud sea más atractivo.

El teletrabajo también se impondrá en determinadas empresas, permitiendo más agilidad y flexibilidad a la hora de hacer proyectos. Esto sin embargo será un cambio cultural más que tecnológico, es difícil hacer comprender que estar sentado delante del ordenador de la oficina no implica trabajo efectivo.

**MARIO CORTÉS FLORES MVP Office365 SharePoint Lead en Plain concepts http://www.plainconcepts.com/ http://geeks.ms/blogs/mcortes @mariocortesf**

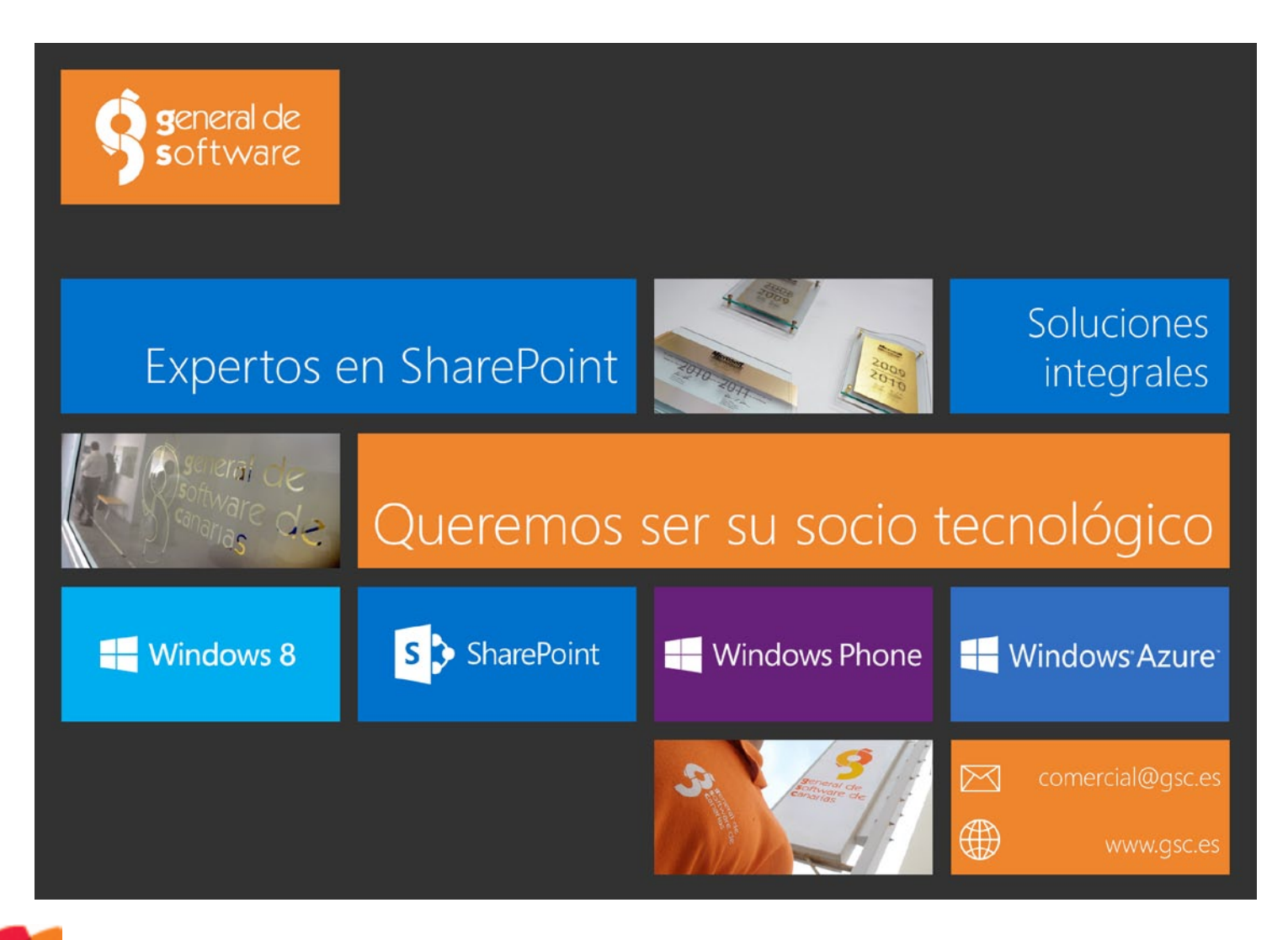

# 16 Niveles de madurez de **SharePoint**

## Resumen

Existen varios modelos de madurez (maturity model) alrededor de SharePoint, siguiendo las prácticas que existen en otras disciplinas técnicas. En este artículo veremos dos de ellos: el BPIO de Microsoft y SPMM de Sadalit Van Buren.

## Artículo

Muchas veces en los proyectos de SharePoint, hablando con los clientes, surge el tema de la visión estratégica de SharePoint en la empresa. Se suele argumentar que no existe una aproximación integradora que recoja las diferentes facetas de SharePoint en el contexto del negocio y que aporte una visión de "dónde estamos" y "adónde vamos". La realidad es que estos modelos existen pero son muy poco conocidos fuera de ámbitos muy especializados. El propósito de este artículo es arrojar un poco de luz sobre estos modelos y acercarlos a la comunidad de SharePoint de habla hispana.

## Modelos de madurez

Bajo el paraguas común del nombre de "modelos de madurez" (maturity levels) existen varias abstracciones que buscan sintetizar la capacidad o el grado de habilidad de una organización en un aspecto concreto. El modelo de madurez más conocido en el mundo técnico es el CMMI (Capability Maturity Model Integration) desarrollado originalmente por el Instituto de Ingeniería de Software de la universidad americana de Carnegie-Mellon.

CMMI mide la capacidad que tiene una organización para crear software de manera controlada y monitorizada. Otro modelo de madurez muy extendido en el mundo de la empresa es el PCMM (People Capability Maturity Model) que mide la capacidad de los trabajadores en una organización.

El modelo de madurez define, en general, cinco niveles de aptitud o capacidad. El nivel más bajo es el inicial y a partir de aquí cada nivel aporta un cambio cualitativo en la aptitud o capacidad que se mide. Por ejemplo, en CMMI se definen los siguientes cinco niveles:

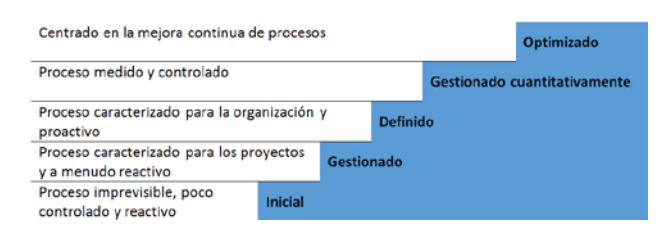

El modelo de madurez juega un doble papel. Por un lado, ayuda a definir el estado actual de la madurez de la organización, facilitando una definición clara y que se pueda compartir con todos los implicados. Por el otro lado, permite trazar un camino de evolución desde el nivel actual hasta el nivel deseado, porque cada nivel tiene asociada una serie de prácticas que la organización tiene que adoptar.

Para SharePoint existen dos modelos de madurez en la actualidad: el modelo BPIO de Microsoft y el SPMM de Sadalit Van Buren.

## Business Productivity Infrastructure Optimization (BPIO)

Microsoft introdujo a principios de 2007 el concepto de optimización de infraestructura (Infrastructure Optimization, IO) para ayudar a las organizaciones a evaluar su grado de madurez tecnológica. En la actualidad Microsoft está evolucionando este modelo para ponerlo al día pero la mayor parte de las bases sigue siendo válida.

El modelo IO de Microsoft tiene tres componentes principales:

- Infraestructura clave (Core Infrastructure Optimization, CIO)
- Productividad de negocio (Business Productivity Infrastructure Optimization, BPIO)
- Plataforma de aplicaciones (Application Platform Optimization, APO)

Cada componente tiene cuatro niveles de madurez:

- Básico
- Estandarizado
- Racionalizado (o Avanzado)
- Dinámico

*Los modelos de madurez permiten añadir una visión más estratégica a las implementaciones de SharePoint en la empresa.*

## COMPARTI **MOSS**

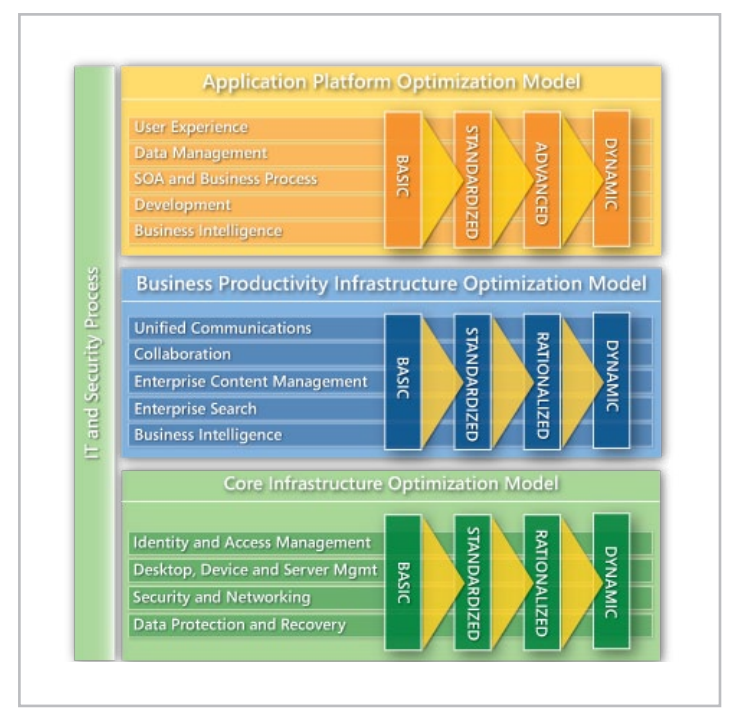

Imagen 1.- Los componentes de Microsoft IO.

De los tres componentes de IO, el que toca directamente a SharePoint es el **BPIO, de optimización de los procesos de negocio**iii. Dentro de BPIO se definen **cinco capacidades** de productividad de negocio, en los que SharePoint se puede aplicar a todos ellos:

- Comunicaciones unificadas (UC)
- Colaboración
- Gestión de contenido empresarial (ECM)
- Búsqueda empresarial (ES)
- Inteligencia de negocio (BI)

La organización se evalúa por parte de un partner capacitado (o se autoevalúa a sí misma), siguiendo un cuestionario extenso que Microsoft tiene preparado. Una vez determinado el nivel, se identifican los desafíos y los problemas asociados a ese nivel y se recomiendan los proyectos de implementación de tecnologías o productos que pueden facilitar la transición a un nivel superior. Microsoft provee a sus partners de mucha documentación para abordar este proceso, aunque la mayor parte de la información está disponible de manera pública.

## **How To Use This Tool**

You've already profiled your customer by using the IO profiling tools to identify areas where a customer can move from one IO model stage to the next (Basic through Dynamic). Use this guide to follow up on your IO profiling to identify specific projects that will help your customer make the transition.

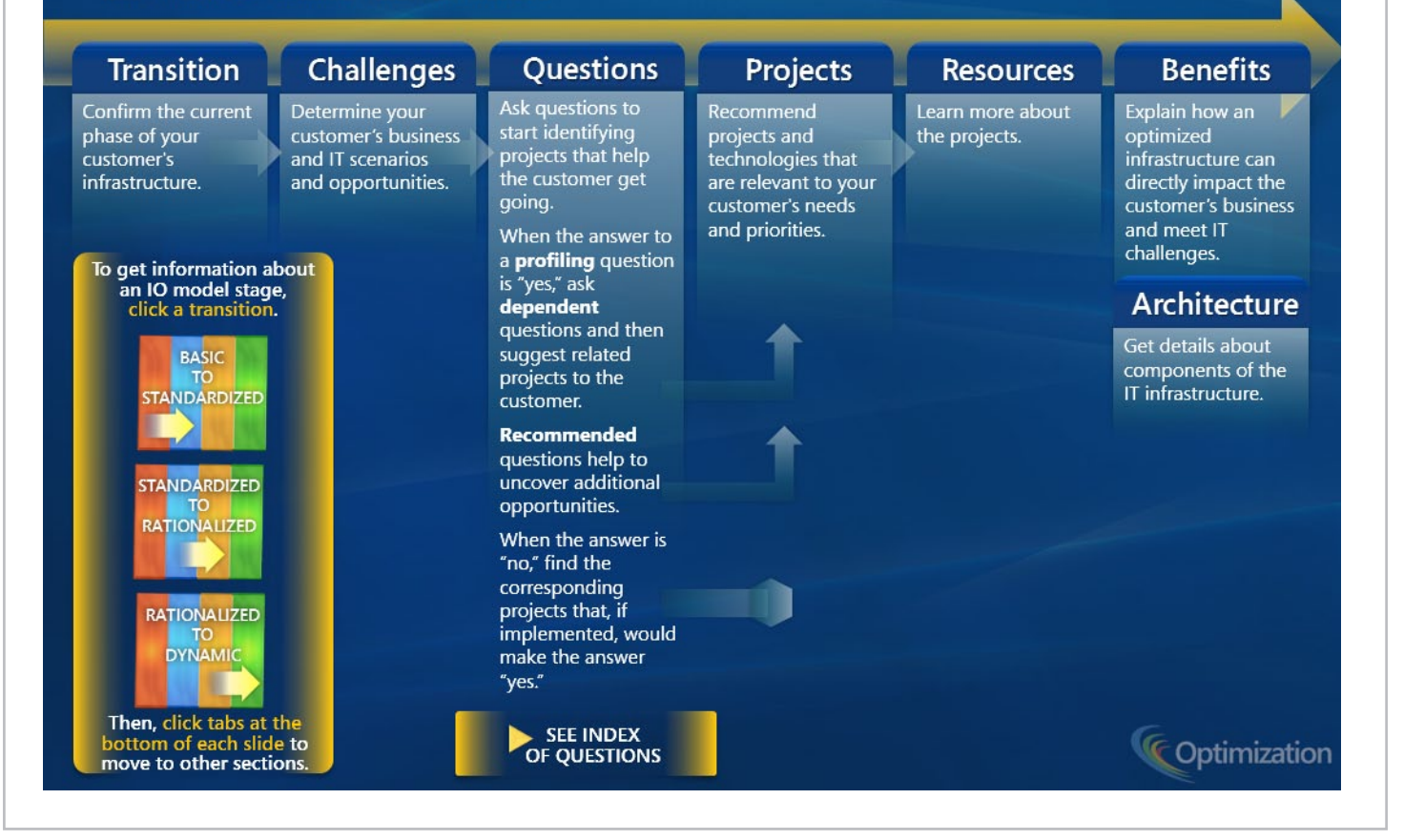

Imagen 2.- El proceso de mejora según Microsoft IO.

Por ejemplo, para pasar de modelo estandarizado a racionalizado en el área de gestión de contenido web, Microsoft propone implementar múltiples entornos (authoring, staging, producción), tener workflows de aprobación de contenido y preparar paquetes de plantillas y recursos para facilitar el traspaso entre los entornos. Estas tres cosas se pueden traducir en proyectos concretos de implementación.

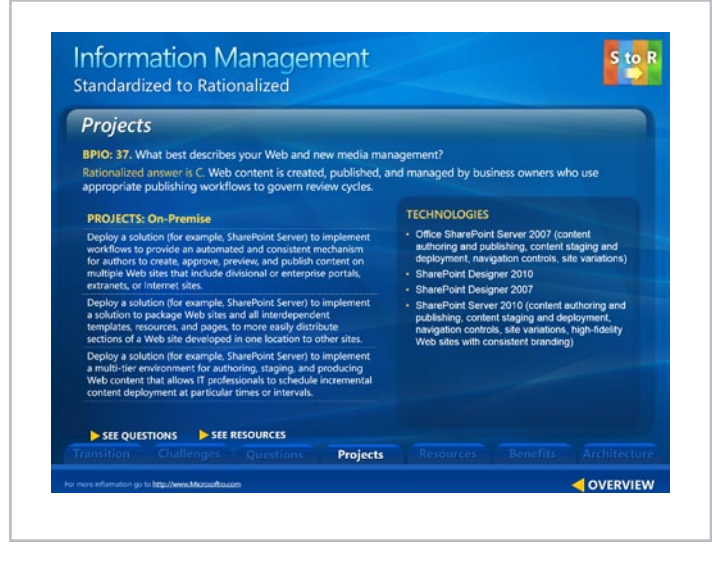

Imagen 3.- Ejemplo concreto de mejora aplicado a gestión de contenido web con SharePoint.

Para hacer el trabajo de evaluación y recomendaciones más fácil, Microsoft pone a disposición una herramienta de diagnóstico alojada en Azure.

En resumen, BPIO es un modelo con mucha profundidad y enfocado principalmente a los partners para que agreguen valor a sus propuestas para los clientes. Como tal, es una herramienta bastante elaborada y valiosa.

## SharePoint Maturity Model (SPMM)

SPMM (SharePoint Maturity Model) es un modelo desarrollado en finales de 2010 por Sadalit Van Buren, una consultora de SharePoint en Estados Unidos . Sadalit define tres grandes competencias de SharePoint y profundiza en cada una de ellas con funcionalidades.

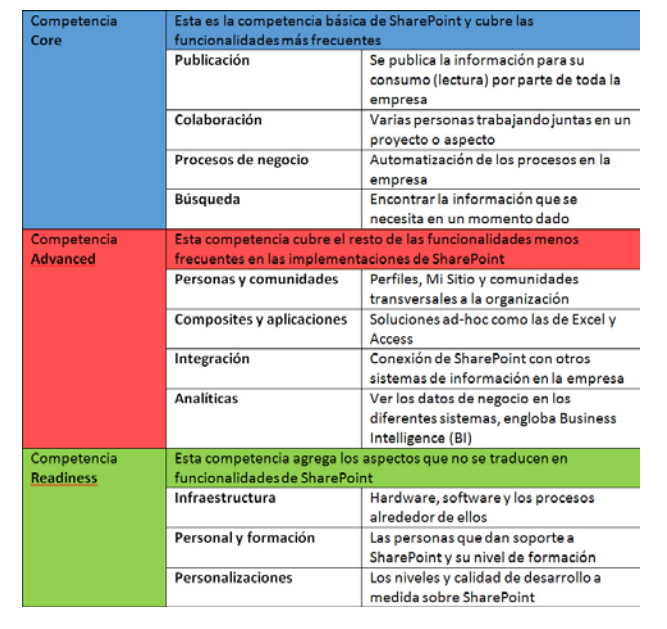

Cada una de estas funcionalidades y competencias tiene definidos cinco niveles, de 100 a 500 (donde 100 es el nivel básico y 500 el más avanzado):

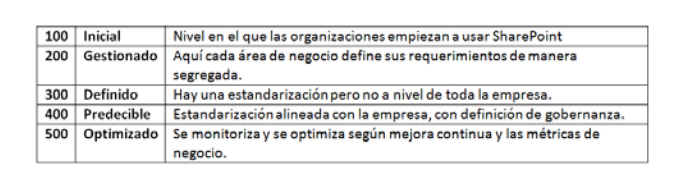

Hay una tabla de resumen de los niveles por competencia que facilita la evaluación.

#### The SharePoint Maturity Model  $-1$  – Core Concepts Maturation also occurs along this vecto Level **Publication** Collaboration **Business Process Search** Power users can edit existing<br>workflows to adapt them to Content is personalized to the user. Collaboration occurs outside Users understand Content is shared across multiple the firewall - i.e. with changing business needs. relationship of tagging<br>to search results. 500 functions and systems without external contributors. Users have visibility into duplication. Feedback mechanism Automated processes exist<br>for de-provisioning and<br>archiving sites. business efficiency & can<br>process efficiency & can<br>provide feedback into process<br>improvements. Workflows<br>incorporate external users. Automated tagging may<br>be used. High volumes<br>can be handled. ordination. Technology<br>on taxonomy is in place.<br>Automated tagging may be<br>present. Optimizing Content types and Content is monitored, maintained, Collaboration tools are used The majority of business custom properties are<br>leveraged in Advanced The majority of business<br>processes are represented in<br>the system and have audit some is targeted to specific groups.<br>Usage is analyzed. Digital assets across the entire 400 organization. Email is Search, Results are managed appropriately. If<br>more than one doc mgmt syste captured & leveraged. Work<br>is promoted from WIP to trails. Mobile functionality is Predictable customized to specific supported. Workflow scope is<br>enterprise-level. , . ..<br>system is needs, may be<br>actionable. present, governance is defined. Final which is leverageable. Collaboration efforts extend Site Columns/ Managed Metadata Workflows can recognize the Search results are Maturation sporadically to discussion<br>threads, wikis, blogs, and analyzed. Best bets and<br>metadata properties are user (i.e. knows "my<br>manager"). Content types are<br>leveraged. Workflow scope 300 standardize the taxonomy. Page<br>layouts & site templates are doc libs with versioning Defined customized. Approval process is leveraged to aid the Site templates are developed implemented. spans departments or sites. search experience. for specific needs Custom metadata is applied to<br>content. Templates standardized<br>across sites. Lists used rather than<br>static HTML. Multiple document Mechanism is in place for Business process is defined; new site requests.<br>Collaboration efforts are business process is defined,<br>some custom SP Designer<br>workflows (or third-party tool) Custom scopes and<br>iFilters employed to aid 200 collected in document Managed may be implemented. Workflov the search experience. libraries (links emailed rather mamt systems may be present scope is at departmental level. w/out governance around purpose than documents) Navigation & taxonomy not formally considered. Little to no Out of box collaboration **Business process is loosely** Out of box functionality comany considered. Little to no<br>checks on content. Folder<br>structure is re-created from shared<br>drives. Content that could be in sites set up as needed<br>without structure or<br>organization. No formal business process is loosely<br>defined. Out of box workflows<br>(approval, collect feedback)<br>leveraged sporadically. A doc for query, results, and<br>scopes; some additional 100 Initial lists is posted in Content Editor process exists for requesting lib or list provides a central indexed. WP. Out of box site templates / a new site. base of operations. layouts are used.  $1/29/201$ Copyright 2011 Sadalit Van Burer

De una manera parecida a BPIO, este modelo define el estado actual de la organización en cuanto a SharePoint y permite trazar ideas para mejorar de puntuación, que se traducen a proyectos de implementación de mejoras. La "madurez" de SharePoint avanza de los niveles más bajos hacia los más altos así como de las competencias más básicas hacía las más complejas.

A diferencia de BPIO, este modelo no incluye todas las funcionalidades de SharePoint (como por ejemplo sitios web públicos o temas de retención de registros) ni es tan orientado a negocio (por ejemplo no se tratan las comunicaciones unificadas). Sin embargo, es más práctico, sencillo y fácil de seguir que el BPIO.

Sadalit Van Buren pone a disposición de los interesados una herramienta de autoevaluación y una plantilla Excel para generar la matriz de evaluación con gráficos . También publica de manera periódica los datos recogidos según su modelo (a día de hoy hay unas 300 evaluaciones) para poder hacerse una idea del estado de madurez de SharePoint en diferentes aspectos y tipos de empresas.

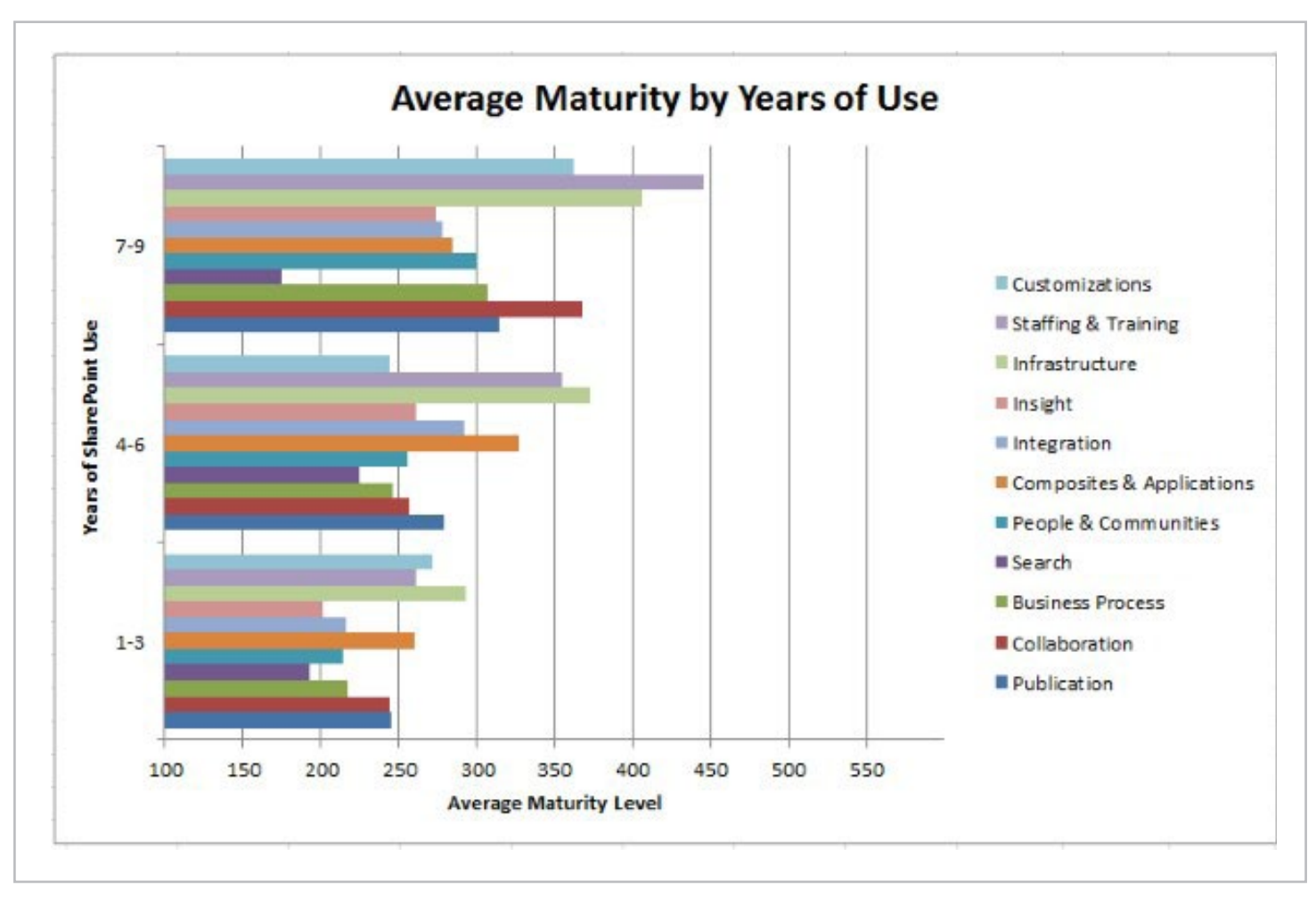

## Conclusión

Los modelos de madurez permiten añadir una visión más estratégica a las implementaciones de SharePoint en la empresa. Sitúan a la organización en un punto de madurez concreto y permiten visualizar el camino hacia la mejora deseada en los diferentes ejes de funcionalidad o capacidad. Además, son una herramienta extremadamente valiosa para los profesionales y consultores de SharePoint.

BPIO de Microsoft es un modelo más extenso, completo y "corporativo" pero SPMM es más comprensible, centrado en SharePoint y sencillo. La elección entre los dos dependerá del grado de alineación de IT en los procesos de la empresa, donde SPMM es un buen punto de partida y BPIO provee más valor una vez que la visión estratégica está en marcha.

#### **EDIN KAPIC**

Key Consultant, Pasiona Consulting S.L. http://www.pasiona.com http://www.edinkapic.com http://spblogedin.blogspot.com @ekapic

Imagen 4.- Un informe usando el promedio de las evaluaciones de SPMM.

Página oficial de CMMI http://www.sei.cmu.edu/cmmi/ Página oficial de PCMM http://www.sei.cmu.edu/cmmi/solutions/pcmm/ Página oficial de Microsoft BPIO https://www.microsoft.com/optimization/model/bpio.mspx Herramientas de IO https://www.microsoft.com/optimization/leftNav/optimization.mspx Página oficial de SPMM http://www.SharePointmaturity.com Herramienta de autoevaluación de SPMM (en Silverlight) http://www.SharePointmaturity.com/SitePages/Assessment.aspx#/ Welcome Excel de matriz de autoevaluación de SPMM http://bit.ly/SMMExcelTemplate Blog de Sadalit Van Buren http://amatterofdegree.typepad.com/a\_matter\_of\_degree/2012/10/ spmm\_industry\_data.html

# 20 Metodología de trabajo para el desarrollo de una Intranet Corporativa – Parte (II)

## Resumen

Es importante detallar en este capítulo los procedimientos concretos que deberían seguir los profesionales de la comunicación empresarial a la hora de desarrollar una Intranet Corporativa, así como también describir las particularidades de cada una de las secciones que la componen y analizar sus funciones y ventajas como elementos que colaboran en el proceso de comunicación interna. Como continuación de la parte I publicada en el número 13 de CompartiMOSS, en este capítulo veremos estos procedimientos y particularidades.

## Aspectos del desarrollo de una Intranet Corporativa (IC)

Se considera importante detallar en este capítulo los procedimientos concretos que deberían seguir los profesionales de la comunicación empresarial a la hora de desarrollar una IC, así como también describir las particularidades de cada una de las secciones que la componen y analizar sus funciones y ventajas como elementos que colaboran en el proceso de comunicación interna.

En el capítulo anterior se ha hecho referencia y se han comentado procesos y metodologías, pero en este capítulo se describirán cada uno de los pasos que el profesional de la comunicación empresarial debería realizar para llevar a cabo correctamente las tareas que le competen en el desarrollo de una IC.

Para determinar los objetivos de la IC, y específicamente los relacionados con la comunicación interna que la IC deberá resolver y articular, es necesario que el profesional de la comunicación empresarial comprenda y defina hacia dónde la empresa quiere ir con el desarrollo de esta herramienta de comunicación, qué se quiere conseguir y cómo se espera que la IC resuelva estas problemáticas.

¿Qué se quiere conseguir? Esta pregunta está referida a los objetivos que persiguen las organizaciones con la puesta en funcionamiento de una IC. Generalmente se encuentran enfocados en la mejora de los procesos internos, sin embargo, como se ha descripto en el capítulo anterior, puede haber otros objetivos que están íntimamente relacionados con aspectos comunicacionales y no de tecnología.

Estos pueden ser: motivar a los empleados y que éstos se sientan parte de la empresa, evitar o disminuir los errores en la comunicación, mejorar el trabajo en equipo desde el punto de vista comunicacional mejorando el entendimiento y el clima laboral, mejorar la información

interna sobre clientes y proveedores de la empresa, mejorar procesos de comunicación interna, compartir conocimientos entre los empleados de la empresa que tienen acceso y son usuarios de la IC.

"La red es la 'anécdota', lo que realmente es importante son las personas, los recursos, la información y los conocimientos, así como los procesos y procedimientos de la organización." (Moner. 2002, p. 5)

El proceso que describe Moner (2002) indica que los profesionales de la comunicación, en su trabajo inicial de conceptualización de la IC, para asegurar el éxito del proyecto en el marco de la estrategia general, deberá establecer las responsabilidades desde el inicio del proceso detallando y describiendo las tareas y los responsables. Esto quiere decir que deberá definir:

- Qué área y qué persona dirigirá el proyecto.
- Qué área y quién, dentro de ella, será el responsable de la gestión, publicación y actualización de los contenidos.
- Qué área será la responsable del soporte técnico, de la seguridad del sistema y la definición de los tipos y perfiles de acceso.

Dado el carácter transversal que tienen las IC en la organización y la implicancia de las distintas áreas de la empresa a la hora de su desarrollo, es que es importante que los profesionales de la comunicación empresarial planteen la creación de un equipo interno interdisciplinario dedicado al proyecto de desarrollo de la IC.

En muchos casos estos equipos internos están conformados por los responsables de cada área de la empresa. El especialista en usabilidad y desarrollos de intranets corporativas, Jakob Nielsen (2008), denomina a estos equipos internos como, comité de Intranet.

Termino que será utilizado en este PG mutará a comité de IC. Por su lado Adela Moner (2002) indica, al referirse a esta etapa especifica, que es indispensable implicar en la definición del diseño de la IC y para el trabajo de mantenimiento a personas de departamentos distintos.

En el proceso de definición de la arquitectura de la información y de la estructura de los contenidos que va a contener la IC es aprovechado para actualizar la documentación de la empresa y sus procesos. El objetivo es como poner accesible para los usuarios los tanto los documentos y la información como, las aplicaciones a través de un entorno web.

## Análisis de la información interna

Una vez que el profesional de la comunicación empresarial a cargo del proyecto ha definido los objetivos que la empresa y los usuarios claves esperan para la IC; se han asignado las responsabilidades del comité de IC para cada área y para cada persona interviniente, se deberá realizar un análisis y auditoría de la información interna de la empresa que se incluirá como contenidos en la IC.

En principio, es importante discriminar la información interna y externa más crítica para la empresa, para cada área o departamento y para las personas clave de la empresa. En tal sentido, hay que detectar los flujos de información que se dan en la empresa y también el conocimiento práctico que tenga mayor impacto para cada actividad de la empresa. El procesos de análisis de la información interna prosigue identificando claramente las fuentes de la información dentro de la empresa, quién o quienes la generan, a quiénes se dirige y para quiénes puede ser de utilidad esta información.

Para llevar a cabo el análisis de la información interna relevante para los usuarios será indispensable que el profesional de la comunicación empresarial realIC un trabajo de campo dentro de la empresa que se concrete en entrevistas con los directivos y responsables de cada departamentos y, además, a partir de la observación del trabajo diario de las personas dentro de la empresa y entrevistas individuales con personas de distintos departamentos que tienen un papel o conocimiento importante de la organización empresarial, aunque no ocupen un puesto de responsabilidad (Nielsen, 2000).

## Etapas del proceso de desarrollo

El profesional de la comunicación empresarial deberá proveer la información que podrá ser consultada desde fuera de la empresa a través de internet para asegurarse de que se transmita una imagen corporativa acorde a lo esperado.

Siguiendo con la definición del proyecto de una IC, para lograr la concreción de las fases es necesario dividirlas por orden de prioridad. Por lo tanto es imprescindible desarrollar un calendario de trabajo y de tareas. Especificando las etapas y los objetivos de cada una de estas. Para ello, el profesional de la comunicación empresarial deberá evaluar en conjunto con el equipo de trabajo dedicado al proyecto IC qué es lo que se puede implementar más rápido, como también qué puede tener más impacto en la empresa y más incidencia en las personas y en los procesos.

Con el fin de poder visualizar con el cliente interno, usuario, los pasos que se irán cumplimentando a lo largo del desarrollo es que el profesional de la comunicación empresarial deberá detallar las etapas. Se describen las etapas determinadas por la empresa argentina Paginar. net (2012), especializada en el desarrollo de Intranets corporativas. Ellas son:

#### Etapa 1: DEFINICIONES

• Definición de alcances. El profesional de la comunicación empresarial trabajará con los encargados de las distintas áreas y el comité de la IC en la definición de los alcances.

• Plan de migración de contenidos (en el caso que se trate del rediseño de una IC).

• Capacitación inicial de los usuarios de la IC. El profesional de la comunicación empresarial deberá trabajar en la definición, en conjunto con los especialistas en sistemas, de los contenidos y el nivel de profundidad de la capacitación teniendo en cuenta a los destinatarios de dicha capacitación.

• Análisis de esquema de infraestructura. Tarea que estará a cargo del departamento de TI de la empresa.

El profesional de la comunicación, en su tarea de líder del proyecto de la IC, contemplará la realización de la capacitación inicial enfocada en los usuarios y gestores de la IC con el fin de que éstos puedan valorar y utilizar las distintas herramientas constituyentes del sistema y sus funcionalidades.

#### Etapa 2: DISEÑO E IMPLEMENTACIÓN

• Arquitectura de la información, wireframe. A continuación se presenta una imagen con un ejemplo de wireframes

correspondiente a una empresa de tecnología internacional con sede en Argentina, sucursal que nuclea cinco países (Argentina, Chile, Uruguay, Paraguay y Perú). El motivo por el cual se a seleccionado la siguiente IC es debido a que se considera que cumple con todas las características explicadas en este PG que componen a una IC. Desde el aspecto comunicacional, de la arquitectura de la información y desde sus módulos y funcionalidades. Los módulos fueron desarrollados a medida de los requerimientos estipulados por los responsables del desarrollo de esta IC. Sin embargo es importante subrayar que independientemente de la IC analizada, se puede observar que las funcionalidades de los módulos se mantienen de una a otra IC.

En la imagen se destaca la estructura canónica de las ICs y su formato de portal, explicados por Nielsen (2011), y los distintos módulos que la componen. Comenzando con el Header, con los nombres de las secciones que conforman el menú principal de la IC. La columna izquierda donde se encuentran los módulos de comunicación, la columna derecha con los módulos de gestión e interacción y por último la zona central de la IC con el contenido relevante para los usuarios.

• Definición del diseño de la interfaz gráfica. Se definirá en función de las necesidades y conceptos a comunicar determinados por el profesional de la comunicación empresarial y validados por el Comité de IC.

• Aprobación de diseños. El profesional de la comunicación empresarial presentará los diseños seleccionados al comité de la intranet, o a los directivos, que aprueban los diseños finales.

• Configuración de la plataforma. Tarea a realizar por el departamento de sistemas.

• Carga de contenidos iniciales. Se realizará la carga en el sistema de la IC de los contenidos con los cuales se lanzará dicha IC.

• Programa de comunicación interna para el lanzamiento de la IC:

En esta etapa el profesional de la comunicación, en conjunto con los distintos responsables de cada área y el comité de IC, trabajará en la definición de la arquitectura de la información, maquetas y en la definición de los diseños de la interfaz gráfica, en conjunto con los

*Describir las particularidades de cada una de las secciones que la componen y analizar sus funciones y ventajas* 

diseñadores gráficos. En un proceso dinámico entre el profesional de la comunicación empresarial y el diseñador grafico encargado del diseño de la interface gráfica. Diseños que se deben ajustar a la estructura definidos previamente.

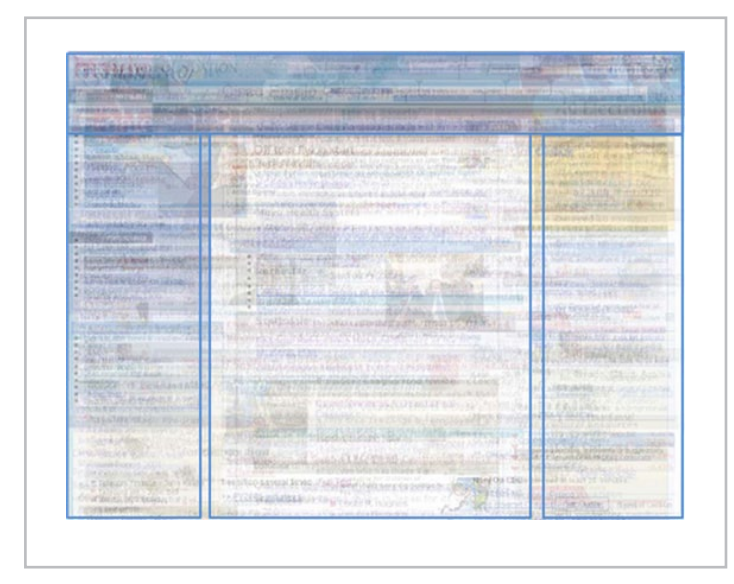

*Figura 1: Superposición de páginas de inicio de 10 intranets. Fuente: Patty Caya and Jakob Nielsen. (2008) Usability of Intranet Portals— a Report From the Trenches. Experiences From Real-Life Portal Projects - 3rd Edition.*

En el ejemplo que se adjunta a continuación se puede observar el diseño de la interface gráfica ajustado a la estructura, wireframe, definida en los pasos anteriores. Muestra cuál debería ser el trabajo que el profesional de comunicación debería realizar en conjunto con el diseñador responsable del diseño de las interfaces.

Por último: Implementación de la IC en producción. El departamento de sistemas o IT de la empresa realiza la puesta en producción de la IC. Los usuarios ya pueden acceder y utilizarla.

#### Etapa 3: PLAN DE MANTENIMIENTO

• Relevamiento y priorización. El profesional de la comunicación empresarial en conjunto con el Comité de la IC realizarán un relevamiento de las necesidades que se hayan detectado y se encargará de la priorizar según el nivel de importancia para la empresa.

• Nuevas funcionalidades. Se plantea el desarrollo de nuevas funcionalidades que se detectaron como importantes en el trabajo de relevamiento.

• Mejoras. El profesional de comunicación en conjunto con el Comité de la IC planificarán las mejoras que se realizarán en la misma.

Una vez concluido el proceso de desarrollo (Etapa 1 y Etapa 2) se comienza con el periodo de mantenimiento (Etapa 3). El profesional de la comunicación empresarial en conjunto con el Comité de la IC realizarán reuniones de evaluación de los resultados del relevamiento acerca del uso, comentarios y sugerencias de los usuarios, priorizando los trabajos a realizar.

El profesional de la comunicación empresarial deberá desarrollar la capacidad en saber concretar un primer prototipo de la IC que se base en la regla del 80/20 (el 80% de las consultas se satisfacen con el 20% de los contenidos de la IC). Es necesario que determine los contenidos iniciales de este 20%, contenido éste, que por lo tanto, es de mayor utilidad para el trabajo diario de los empleados de la empresa.

Juan Ibáñez - Lic. en Negocios de comunicación y diseño. Contacto: jibanes@paginar.net Tel.: 054 11 3221-3000 - Bs. As. Argentina Blog: www.brandnatics.com

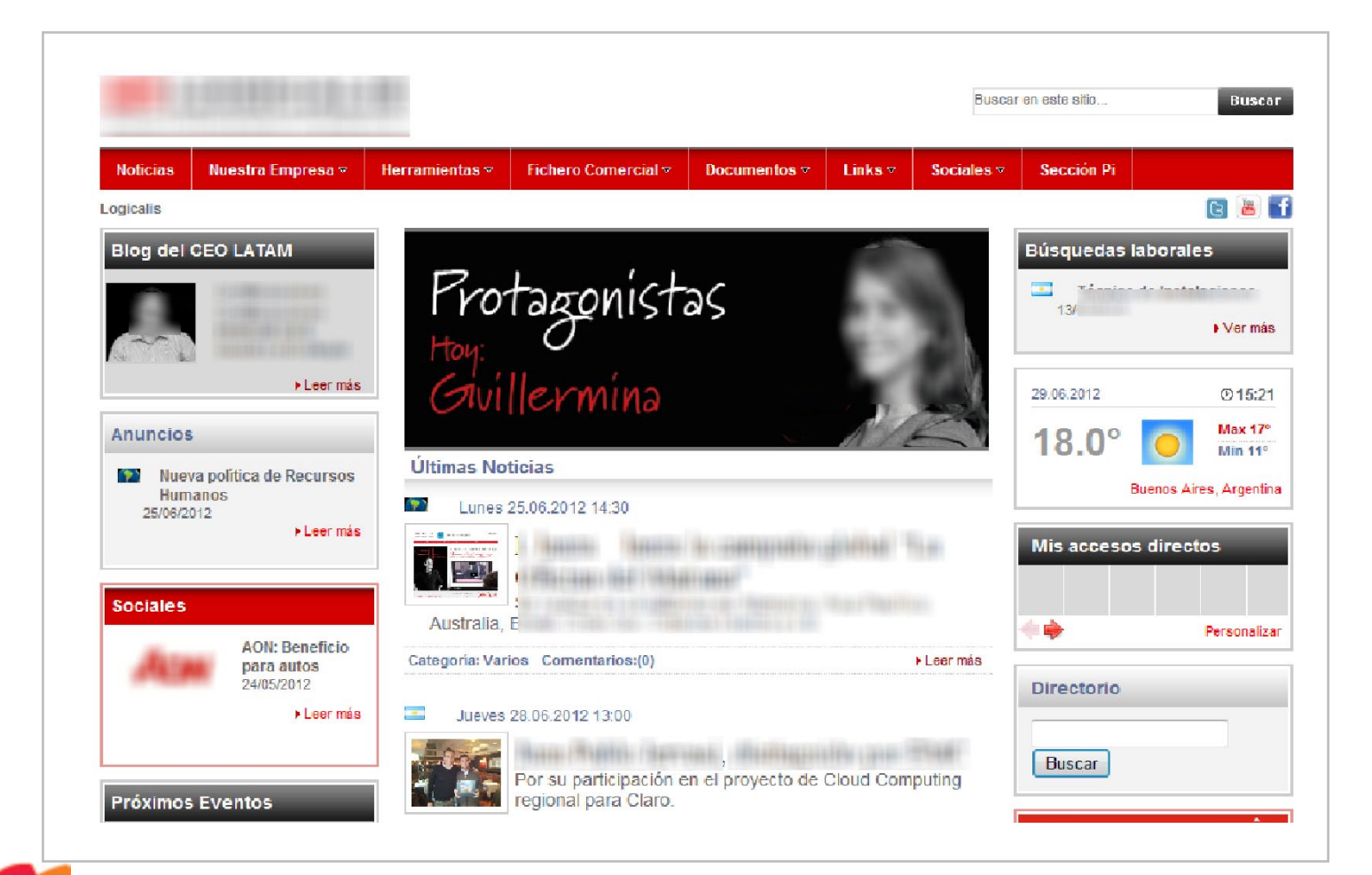

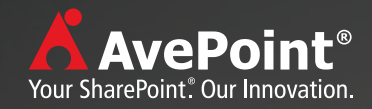

# Preparados, Listos, Ya!

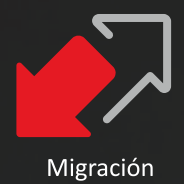

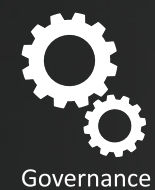

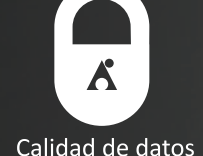

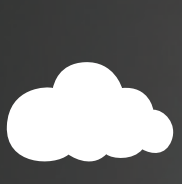

Mobilidad

Productividad

## Su Camino hacia el éxito a Microsoft®SharePoint®2013 con AvePoint

Para saber más, visite eu.avepoint.com/sharepoint-2013/

Puede ponerse en contacto con AvePoint para solicitar una demo con uno de nuestros expertos a través de email Ventas@AvePoint.com o teléfono 91 123 4650

# 24 El desafío empresarial de la Gestión de Procesos en SharePoint

## Resumen

Desde su inconspicua y casi tímida aparición en 2001, como un simple add-on en el CD de Office llamado "SharePoint Team Services", a la recientemente liberada versión preliminar 2013, la actual plataforma de colaboración empresarial -verdadero buque insignia de Microsoft en el ámbito corporativo-, ha recorrido un largo camino, tanto tecnológico como comercial.

## Artículo

Desde su inconspicua y casi tímida aparición en 2001, como un simple add-on en el CD de Office llamado "SharePoint Team Services", a la recientemente liberada versión preliminar 2013, la actual plataforma de colaboración empresarial -verdadero buque insignia de Microsoft en el ámbito corporativo-, ha recorrido un largo camino, tanto tecnológico como comercial.

Como bien señala Gustavo Vélez en la editorial del último número de la revista CompartiMOSS: "SharePoint 2013 es de nuevo una evolución con respecto a SharePoint 2010, pero está lejos de ser una revolución"… y quizá sea mejor así, porque a mi modesto juicio como biólogo, "el ecosistema SharePoint" aún no está maduro para revoluciones, y además, porque evolución es fundamentalmente adaptación y -tras 12 años de la plataforma en el mercado-, muchas "especies empresariales" no han logrado siquiera adaptarse plenamente a su uso.

Finalmente, para muchos de quienes hemos venido trabajando en ella desde sus comienzos, además de constituirse en fuente permanente de desafíos intelectuales y de oportunidades laborales -y a causa precisamente de ello-, el uso y desarrollo de soluciones sobre SharePoint se ha terminado transformando en un verdadero modus vivendi: ha sido entonces más bien una evolución constante y no una revolución temporal.

De igual modo, para los usuarios finales, y para la mayoría de las miles de empresas que han venido implementando SharePoint en cualquiera de sus versiones, la experiencia quizá haya sido similar: la plataforma se transforma en un "modo de vida" dentro de la organización, y de allí la "notable relevancia de hacer notar" el cambio cultural y conceptual que se requiere al interior de las empresas, desde el momento mismo de comenzar a pensar en el uso de SharePoint, e incluso desde antes.

Y es que pese a la ya larga existencia –en "tiempo informático"- de SharePoint en el mercado, a los millones de usuarios que diariamente realizan allí sus labores, y a la importancia cada vez más notoria

que Microsoft le ha venido asignando entre sus productos, muchas sino la mayoría de las empresas que lo han implementado suelen sub utilizarlo, o al menos, no le sacan todo el provecho que podrían obtener… lo que a estas alturas se ha transformado en un hecho de la causa: la mayoría de las organizaciones utiliza menos de la mitad de las capacidades nativas de la plataforma, y algunas, quizá ni eso. De allí que incluso hoy, la mayoría de las Empresas utilice SharePoint como un simple servidor de archivos o un gestor de contenidos –y no lo digo porque la gestión documental en sí misma sea simple-, otras lo privilegian como espacio colaborativo o para cierto nivel de gestión de proyectos, como motor de búsquedas, o una mezcla de todas las anteriores.

Y por supuesto, también se da el caso de que muchas empresas lo implementan únicamente para cumplir con determinas certificaciones ISO, aunque en realidad no lo aprovechan ni desarrollan.

Si bien en cada una de esas áreas por separado, o en todas ellas, SharePoint responde plenamente a los requerimientos, suele suceder que estos son menores a sus capacidades reales, o bien, que el enfoque y alcance de su uso es limitado.

Por ello, desde la aparición en la versión SharePoint 2007 de los primeros flujos de trabajo nativos –Workflows–, el desafío **estratégico, tecnológico y cultural** para las empresas que utilizan o piensan utilizar la plataforma se ha vuelto aún mayor.

Al respecto, ya en un artículo de 2009, Héctor Insua sostenía es su Blog: "los Workflows Nativos fueron una buena noticia al momento del lanzamiento de SharePoint 2007, pero ya casi 2 años después, realmente nos damos cuenta de que sirven para pocas aplicaciones, y es que en realidad, la mayoría de los procesos corporativos son muy distintos y muy "a medida" de las organizaciones, para lo cual, las soluciones Estándar NO son recomendables".

De este modo, paralelamente al lanzamiento de esa versión, varias empresas comenzaron a ofrecer poderosos **Motores de Workflow para SharePoint**, entre las que destacan la australiana Nintex, que es el líder del mercado, tanto para las versiones 2007, 2010 y ya está disponible también para 2013; Kaldeera, únicamente para SharePoint 2007; K2 blackpoint, para SharePoint 2003, 2007, 2010 y en demo para 2013; Datapolis Workbox, para SharePoint 2010; SharePoint Workflow Essentials, para SharePoint 2010; sin dejar de mencionar suites integradas, como la hindú Skelta SharePoint Accelerator, para SharePoint 2010, o la española AuraPortal, que utiliza SharePoint para gestión documental, tanto en la versión 2007 como 2010. En general, todas estas empresas ofrecen soluciones que, o bien utilizan y se integran completamente a SharePoint para el diseño y ejecución de los Workflows, como Nintex, o bien utilizan algunas de sus capacidades para integrarlas en robustas soluciones paralelas de BPM, como Skelta y AuraPortal.

En cualquiera de estos casos – e independientemente de la solución utilizada–, lo que estas herramientas proporcionan es una poderosa gama de acciones que supera ampliamente las capacidades nativas de Workflow de SharePoint, además de interfaces amigables, que en la mayoría de los casos evitan tener que codificar, y que representan y diseñan gráficamente los procesos a ejecutar.

El efecto de estas nuevas tecnologías en las Empresas que utilizan SharePoint ha sido notorio.

Ya en la Encuesta de 2011 ¿Cómo utilizan Microsoft SharePoint las Empresas?, de Open Text, se evidenció que SharePoint 2010 superaba a la anterior versión en implantaciones, y que la principal causa era la gestión de procesos de negocio y flujos de trabajo de la actual versión. De hecho, en esa encuesta, el 67% de los encuestados indicaron que estaban utilizando o planeaban utilizar BPM y Workflows con la implementación de SharePoint, además de que los motores de Workflow -como los mencionados anteriormente-, son las principales aplicaciones, o add-ons que las empresas requieren o utilizan en sus entornos de SharePoint.

Sin embargo, en esa misma encuesta se advertía una **"preocupación creciente sobre la falta de estrategias de negocio en las implementaciones de SharePoint"**, que aparecía como el segundo mayor reto a la hora de implementar la plataforma en las organizaciones.

Nuestra reflexión comienza en este punto.

## ¿Por qué la Gestión de Procesos es un desafío para las Empresas?

Puede parecer de Perogrullo: si evolucionar es adaptarse, entonces todo cambio sería evolución.

La verdad biológica - y para efectos de este artículo, tecnológica-, es que no es así: en la gran mayoría de las especies ocurren cambios que no son adaptativos, es decir, que no proporcionan ventajas reproductivas, que a la larga son las que operan en la selección natural, y se terminan transformando en factores evolutivos concretos para esa especie.

El ejemplo más habitual de lo anterior son las mutaciones –las mismas que, en alguna época, fueron consideradas el "motor del cambio evolutivo" –, y que sin embargo, en la gran mayoría de los casos no sólo no son *adaptativas*, sino que por el contrario, *eliminan* rápidamente a los individuos y las poblaciones que las sufren.

A contrario sensu –y me perdonarán esta extrapolación entomológica en un artículo de Tecnologías de la Información, fruto de los dos últimos años sabáticos que he pasado dedicado a ese otro gran tema que me apasiona–, muchas especies vivas actualmente, no han sufrido cambios en cientos de millones de años, como el pequeño Mecóptero chileno Nothiothauma reedi, uno de los llamados "Fósiles vivientes", que habita en los bosques australes de mi país, y que ha permanecido inalterable desde al menos el período Pérmico, hace más de 250

millones de años.

Esta excéntrica digresión tiene un solo propósito: **advertir que el "cambio por el cambio" puede resultar nefasto**, tanto en términos de las especies en los ecosistemas, como de las empresas en los sistemas de información.

Veamos un pequeño caso de ejemplo.

En 2009, mi pequeña empresa participó en la Licitación de una gran compañía minera, que nos invitó –junto a otras cuatro grandes empresas de consultoría TI–, para realizar una "migración" de su obsoleta plataforma de Workflow, a SharePoint.

Ya en la reunión inicial, me sorprendió que el gerente a cargo del proyecto especificara que la minera requería "que todos los procesos y el entorno de usuario, se ejecutaran y operaran con la misma lógica y estructura de la plataforma que se debía "migrar", ya que se encontraba sin actualizaciones y la empresa que la desarrolló ya no existía". Es decir, no era que los Workflows no funcionaran, era más bien que la plataforma ya no podía actualizarse.

También me sorprendió, debo decirlo, que las otras consultoras comenzaran inmediatamente a proponer soluciones –la mayoría de código–, para hacer que SharePoint se pareciera lo más posible a la plataforma en uso de la minera.

Por ello, después de escuchar a los otros proponentes, le señalé al gerente que, a mi juicio, el proyecto estaba mal enfocado desde el inicio, porque la mera idea de hacer que SharePoint funcionara como lo que no era –de allí que ellos hablaran de "migración" –, y que la lógica de los Workflows operara sobre los parámetros de la antigua plataforma que se quería remplazar, implicaba un problema básico de concepto, de estrategia, de enfoque y, claro está, de conocimientos sobre SharePoint.

**En otras palabras, lo que el gerente estaba planteando era un "cambio por el cambio", no una adaptación, que realmente significara una evolución en la gestión de procesos de la empresa.**

No les quiero comentar la reacción de los otros participantes, pero lo cierto es que después de esa intervención, nos retiramos de la reunión agradeciendo la invitación, y declinando participar.

Finalmente, la Licitación se la adjudicó una de las consultoras, que una semana más tarde nos invitó a participar juntos en el proyecto, específicamente en el desarrollo de los Workflows, en este caso, con Nintex, por los siguientes cuatro meses, mientras que el proyecto global se entregaría en un semestre. Sin embargo, nosotros no tuvimos oportunidad de imponer el cuestionamiento central que ya habíamos expuesto en la reunión: la consultora cedió ampliamente a la lógica implícita que había establecido la minera, y el proyecto intentó emular el concepto, la estructura, je incluso la interfaz! de la aplicación anterior.

El resultado: nuestra participación terminó en el plazo acordado, pero el proyecto completo se demoró más de dos años en ser finalizado... lo que no significa que necesariamente haya sido exitoso.

**Dicho esto, la gestión de procesos en las empresas es un desafío que comienza mucho antes de implementar SharePoint u otra** 

#### **plataforma, y que no se relaciona directamente con el motor de Workflow que se pretende utilizar.**

El desafío central por cierto, es **el cambio** –lo "nuevo" –, pero vale reiterar que no todo cambio es adaptativo, y por ende, **no toda novedad significa evolución**.

En términos de mercado, el estudio del Dr. Utz Dornberger & Carlos Palacios, "Desafíos en la Gestión de la Innovación", establece que la innovación, es decir el cambio, se considera como la **utilidad comercial de una novedad** (en términos biológicos, la **utilidad reproductiva** de una adaptación), y puede realizarse en las siguientes dimensiones:

1. En productos/servicios como innovaciones de productos,

2. En procesos de producción internos como **innovaciones de procesos** o

3. En la reorganización de una empresa como **innovaciones organizacionales**

Esa descripción general, se encuentra resumida en el siguiente gráfico del mismo estudio:

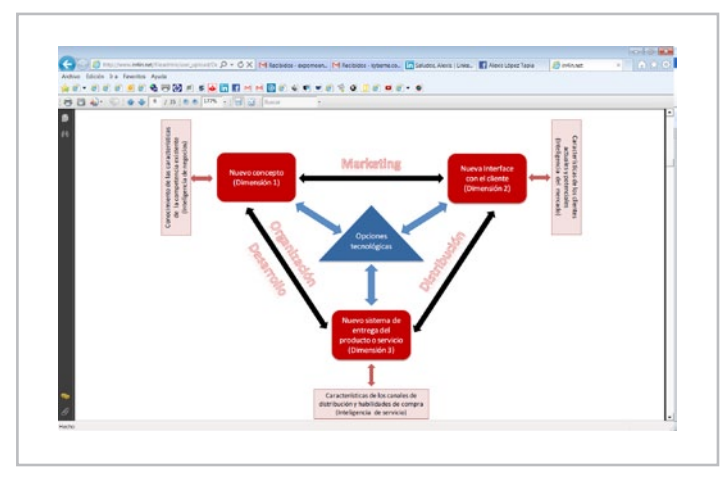

Al respecto, el texto señala:

"Los nuevos desarrollos tecnológicos tienen una influencia decisiva sobre el desarrollo de nuevos conceptos de productos y servicios (Dimensión 1) y simultáneamente definen el punto de partida para el desarrollo de nuevas interfaces con el cliente (Dimensión 2) así como un nuevo sistema de entrega de productos/servicios al cliente (Dimensión 3). Particularmente las nuevas tecnologías de información y comunicaciones han incitado un sinnúmero de innovaciones, las cuales han cambiado el panorama de las actividades en áreas tales como Marketing, Distribución y Organización de procesos."

Cabe destacar que el centro de este diagrama lo constituyen precisamente las opciones tecnológicas, entre las que se cuenta precisamente SharePoint, pero ni el desafío, ni tampoco la respuesta al mismo están allí: ambos se encuentran fuera del diagrama.

**El desafío de la gestión de procesos comienza con dos simples preguntas: ¿cómo hacemos lo que hacemos?, y ¿por qué lo hacemos como lo hacemos?**

Lo primero es entonces, identificar cuáles son y cómo se ejecutan los procesos que se desarrollan en la Empresa –la llamada ingeniería de procesos–, y la primera respuesta es que, no necesariamente, todos los procesos que se ejecutan "manualmente" en la actualidad, pueden, deben, o incluso, "desean" ser mejorados, ya sea con SharePoint y Workflows, o no.

Como ejemplo de lo último, cabe comentarles la siguiente anécdota: Un cliente nos encargó el desarrollo de un Workflow para la asignación de presupuestos contra requerimientos. Una vez ejecutada la solicitud, la revisión, discusión, aprobación preliminar y otros muchos pasos, el flujo de trabajo terminaba enviando un correo para que el gerente de presupuestos aprobara o rechazara la asignación solicitada, respondiendo con un "sí" o un "no" en el cuerpo del mensaje ("Lazzy approval", en Nintex). Por supuesto, la asignación también podía aprobarse directamente en la intranet SharePoint.

Sin embargo, cuando el Workflow fue presentado a la gerente responsable del proyecto, nos indicó que no se necesitaba enviar un correo para solicitar la aprobación, puesto que el gerente de presupuestos ya tenía problemas con la enorme cantidad de correos diarios que recibía, así que ni siquiera quería saber de que le iban a llegar correos automatizados. Y –por supuesto–, tampoco tenía tiempo para ingresar a la intranet.

Por eso, para ella "era mucho más fácil imprimir la asignación, y golpearle la puerta para que la firmara directamente cuando se requería"…

Evidentemente en este caso, no valía ni siquiera la pena intentar explicarle que precisamente, la cantidad de correos diarios que el gerente recibía, se debía probablemente a que el resto de las tareas que ejecutaba no estaban automatizadas… pero ni modo: **si el cambio no se desea, no hay Workflow que lo resuelva.**

No es que la automatización de la gestión de procesos sea un problema de deseos, claro. Pero el primer desafío a nivel de la Gerencia, es tener la **voluntad de cambio.**

En este sentido, uno de los problemas habituales de todos los desarrollos de gestión de procesos es **dónde comienzan los proyectos:** 

Suele suceder que la Gerencia de TI –que ha implementado SharePoint en primer lugar–, un buen día "descubre" que puede llevar sus procesos y los de otras áreas en el portal… y suele comenzar entonces un crecimiento de la demanda de Workflows en forma inorgánica, y absolutamente carente de estrategia.

El resultado, al igual que en las intranets donde se habilita la creación de Sitios y Subsitios, Listas y Bibliotecas en forma libre e indiscriminada, es que a corto plazo la plataforma se llena de Workflows, así como de sitios casi vacíos, de listas inútiles, y bibliotecas paupérrimas, que en la práctica no resuelven ni mejoran en gran cosa el desempeño de la Empresa, aunque si afectan ¡y muy rápido!, la performance del Servidor de SharePoint.

En términos biológicos esta situación es la que más se asemeja a una "mutación", que como vimos, rápidamente termina por matar a la especie que la sufre: como hemos dicho, no todo cambio es adaptativo.

Es necesario entonces, que el desafío de la gestión de procesos sea **asumido y liderado a alto** nivel, idealmente por la Gerencia General, que debe tener la **voluntad, recursos, perseverancia y paciencia** para llevar adelante un cambio que afectará dramáticamente –para bien o para mal–, el modo en que la Empresa hace las cosas que hace.

Y por cierto que directamente relacionado con lo anterior, está la **resistencia al cambio**, que es uno de los obstáculos más difíciles de resolver, sobre todo en organizaciones donde los procesos se han venido ejecutando de la misma forma desde "eras geológicas".

Si la sola introducción de SharePoint como simple repositorio documental, en remplazo de los discos compartidos, suele implicar grandes dificultades a nivel de usuarios sin conocimiento, imagine usted lo que implica que el trabajo que hasta ayer se hacía de una forma determinada, estructurada bajo cierta lógica, y con el peso de una tradición asentada, sea cambiado en cosa de semanas – incluso de días-, por procesos automatizados que pueden incluir reglas de negocio, bucles, validaciones múltiples, cálculos, revisiones, documentos, aprobaciones, límites, y un sinnúmero de otras acciones que hasta ese momento ni siquiera se tomaban en cuenta: el "estado de shock" también se produce en las organizaciones.

Así que además de la voluntad de cambio, es indispensable que este sea establecido con una clara estrategia que involucre **todas las áreas de la organización**, tanto en su desarrollo como en su implementación, ya que como vimos, el mejor flujo de trabajo del planeta está condenado al fracaso, si quienes deberían liderar el cambio, prefieren " hacer las cosas a la antigua" ...

El uso del concepto estrategia para definir este desafío no es aleatorio: en efecto, el término deriva del griego ΣΤΡΑΤΗΓΙΚΗΣ, stratos= ejército, y *agein*=dirigir, es decir " *dirigir ejércitos*", y por ello se aplica con toda coherencia a los medios, planificación, y disposición de las propias fuerzas para lograr un objetivo.

Pero, más específicamente, se refiere a la idea de que se trata de una conducción, de un navegante o guía. De alguien que traza un plan de acción para dirigir a un conjunto de operaciones, con el propósito de aunar recursos para lograr algo que –en el caso de que cada elemento interviniera de forma aislada, descoordinada o falta de dirección–, sería simplemente imposible.

Al respecto, cabe destacar que los términos Gobierno y Cibernética derivan del griego Kyberne, "navegante", y en ese sentido la gestión de procesos es –por definición– un sistema cibernético, circular, como son todos los organismos vivos.

Dicho lo anterior, es claro que todo flujo de trabajo, todo Workflow, se encuentra conectado, depende y es –a la vez– causa y efecto de todos los demás procesos que se llevan a cabo en la organización, o dicho de otro modo, un organismo depende de todos sus órganos, y estos dependen a su vez de todos los demás. Es una concepción holística, total.

En términos técnicos, los flujos de trabajo se centran básicamente en funciones de comunicación y control, que son a la vez factores internos y externos de la organización.

Esta mirada –que es la mirada de la "Teoría de Sistemas", surgida originalmente desde la biología–está en la base de cualquier proyecto de gestión de procesos, y si no se entiende adecuadamente, o simplemente se soslaya para intentar abordar cada área de la empresa en forma separada, el resultado suele ser nefasto.

Uno de los problemas habituales que deriva de implementar flujos de trabajo aislados y sin una estrategia conductora, es que rápidamente

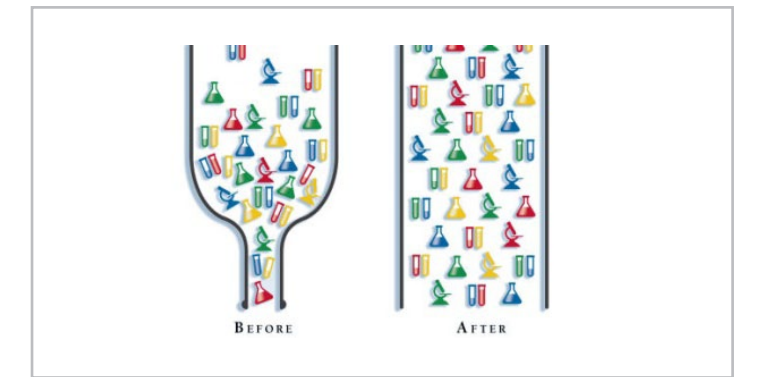

aparecen los llamados "cuellos de botella".

En ingeniería, un "cuello de botella" es un fenómeno en donde el rendimiento o capacidad de un sistema completo es severamente limitado por un único componente. El componente es generalmente llamado "punto del cuello de botella". El término es una derivación metafórica que hace referencia al cuello de una botella, donde la

## *Los Workflows Nativos fueron una buena noticia al momento del lanzamiento de SharePoint 2007*

velocidad del flujo de un líquido es limitado por este cuello angosto.

A modo de paradigma divertido de lo anterior, vale la pena recordar un filme clásico de Charles Chaplin: "Tiempos Modernos": la escena más famosa es sin duda la secuencia de la cadena de producción, donde Chaplin no logra seguir el ritmo, y termina tragado por la banda

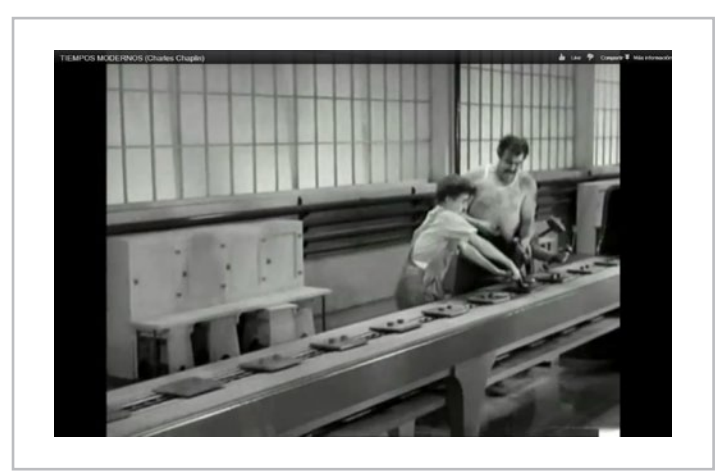

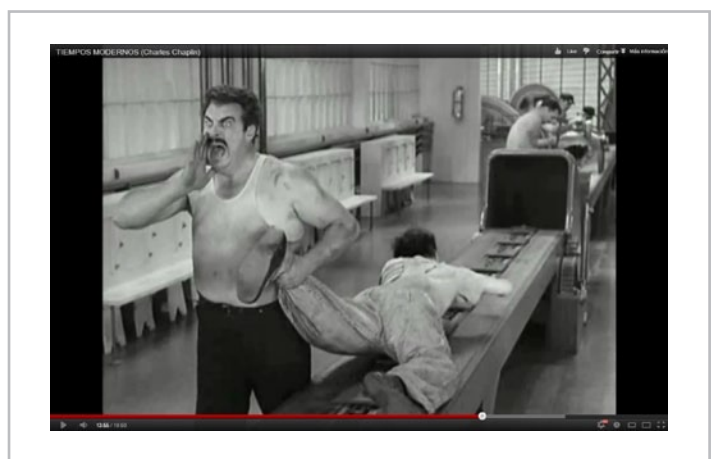

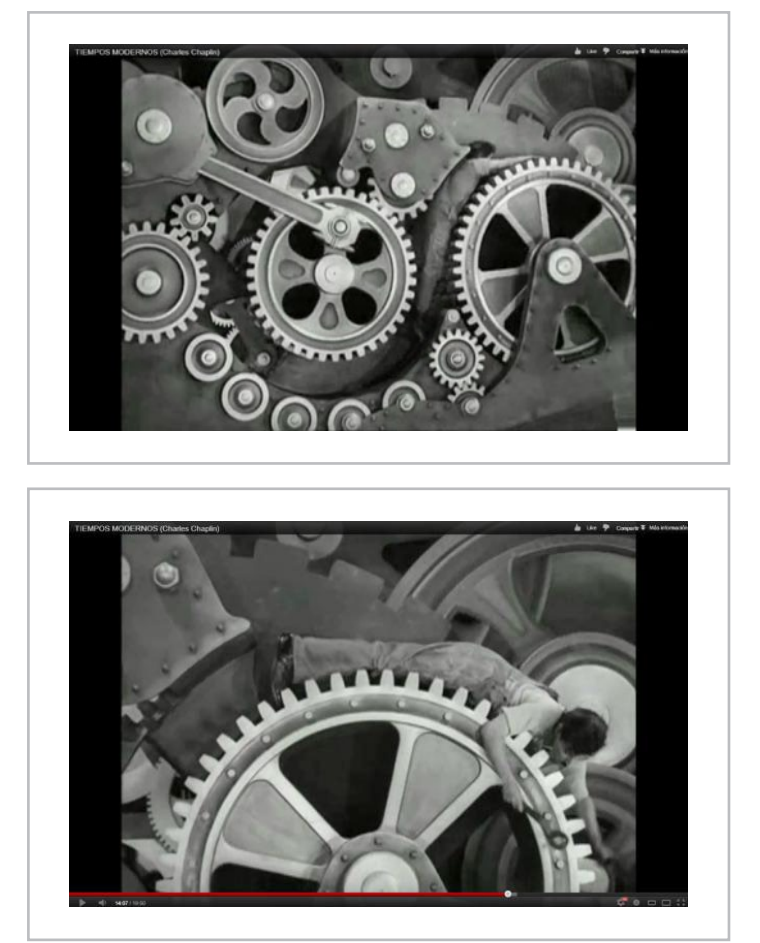

transportadora, cayendo literalmente al "motor del Workflow": En los Worflows de SharePoint, los cuellos de botella aparecen allí donde aún no se han implementado –y por ende las tareas y procesos siguen siendo "manuales" –, o bien, se han implementado, pero no se diseñaron para la carga de trabajo que en realidad deben soportar, y que el servidor es capaz de procesar, como en el ejemplo de Chaplin. Dicho todo esto, es claro que un proyecto efectivo de gestión de procesos en SharePoint, comienza necesariamente por una reingeniería de procesos, a nivel de toda la organización, y está fundamentalmente centrado en la automatización de los mismos.

Lo anterior no significa que un proyecto de esta naturaleza deba necesariamente ser implementado de una sola vez y en un único instante para toda la organización. Un error frecuente, es creer o pretender que la organización será capaz de absorber el cambio a todo nivel, de la misma forma, y sobre todo, en los mismos tiempos.

Como decíamos al comienzo entonces, para superar este desafío, lo que se requiere es una evolución, no una revolución.

## ¿Cuándo y cómo implementar y desarrollar gestión de procesos en SharePoint?

Si bien no existe una única receta, –amen de que este artículo no es un libro de cocina–, hay ciertos factores comunes que deben necesariamente ser tomados en cuenta, antes incluso de pensar en SharePoint, o de comenzar a diseñar flujos de trabajo en él, o en los motores de Workflow que antes hemos mencionado.

Lo primero, claramente, es **establecer la necesidad del cambio**, y las razones para ello. Un "listado de ingredientes" habitual en reingeniería, indica que un proyecto de esta naturaleza debe abordarse cuando:

- 1. La organización está en crisis
- 2. Cuando está detrás de la competencia
- 3. Cuando se quiere ser el líder del mercado
- 4. Cuando se es el líder y se quiere seguir siéndolo
- 5. Cuando la competencia es agresiva

Todos estos ejemplos son lo que, en Evolución, se conocen como "presiones evolutivas".

Sin embargo, a mi juicio un factor determinante que no está considerado en los anteriores es la necesidad de adaptación al ecosistema, y aquí permítanme volver por un momento al ejemplo del insecto que comenté al principio:

El hecho de que una especie haya permanecido sin cambios durante más de 250 millones de años, significa e implica que no ha necesitado adaptarse a los cambios del entorno, simplemente porque estos no se han producido. En efecto, el pequeño "fósil viviente" de Chile, vive en bosques húmedos que no han sufrido mayores variaciones en más de trescientos millones de años, así que este insecto, no ha tenido presiones evolutivas que hayan hecho necesaria su adaptación a nuevas condiciones ecosistémicas.

Dicho en términos de comerciales, en la medida que una Empresa se encuentra adaptada a su mercado, y que las condiciones de este permanecen estables, no existe una verdadera necesidad de cambio y adaptación, porque en realidad no existen presiones evolutivas.

En los hechos, esto suele producirse cuando en un mercado hay monopolios que evitan la competencia, y que controlan el ciclo completo de producción y comercialización –algo que en Chile aún es evidente en ciertas áreas productivas–, y por ende, no hay variaciones substanciales que obliguen a realizar cambios de la estructura de procesos de esas Empresas.

Por ejemplo, el monopolio de las telecomunicaciones durante décadas estuvo concentrado en la antigua Compañía Chilena de Teléfonos, que comenzó a operar en 1880, con el "el derecho exclusivo de importar al país los elementos necesarios para establecer el servicio telefónico en el país". A largo plazo sin embargo, ese monopolio terminó por anquilosar el desarrollo y la inversión de la empresa, y esta se transformó en un verdadero "fósil viviente", más aún cuando el avance tecnológico de las telecomunicaciones ingresó en la era digital.

La apertura del mercado a nuevas empresas, la aparición de la telefonía celular, y la portabilidad numérica, han despejado el camino para que las presiones evolutivas en esta industria ahora se expresen con toda su magnitud.

El ejemplo anterior nos sirve como buen indicador, para saber cuándo es el momento de implementar y desarrollar la gestión de procesos al interior de la organización, simplemente "mire el bosque":

Si sigue igual que siempre, entonces tal vez usted puede seguir como está… pero si nota que hay "árboles nuevos, bichos y otros animales que hasta ayer no existían", entonces preocúpese, el cambio ya está aquí.

En síntesis, una de las principales razones para implementar la gestión de procesos en SharePoint, es simplemente que "todos los demás lo están haciendo", y eso significa –en términos ecosistémicos y de mercado–, que su empresa pronto podría ser un "enorme y obsoleto

dinosaurio en medio de los pequeños y ágiles mamíferos".

Si bajamos a tierra este ejemplo, se trata simplemente de que la mayoría de las empresas que utilizan SharePoint, están implementado o ya llevan la gestión de sus procesos en la plataforma. Si usted la tiene y no la usa para esto, no se está adaptando al cambio de las condiciones de mercado, y por ende, no está evolucionando. Y si usted simplemente no la tiene, entonces es como el dinosaurio que mencioné anteriormente.

Ahora bien, lo anterior no es una alerta para que usted tome el teléfono y llame al gerente de TI preguntando si la empresa tiene instalado SharePoint y cuántos Workflow hay corriendo en él. Como hemos señalado reiteradamente a lo largo de este artículo, se trata de una evolución y no de una revolución: **se debe planificar estratégicamente la implementación, desarrollo y ciclo de vida de esta iniciativa, y particularmente, se debe sensibilizar a la organización a todo nivel, respecto al cambio profundo que estas tecnologías implicarán** en la forma de hacer las cosas.

Al respecto, vale recordar que SharePoint es una plataforma que posee muchos niveles de profundidad, y un horizonte de servicios muy amplio: sin Workflows, todos ellos constituyen sólo mejores formas de hacer lo que hacemos, como siempre lo hemos venido haciendo, aunque ahora sea en la Intranet.

Con Workflows, y en la medida de que efectivamente se trate de un

proyecto de reingeniería global, van a ser los procesos productivos lo que van a cambiar, y con ello, específicamente va a cambiar la forma en que hacemos lo que hemos venido haciendo hasta ahora: la organización será la misma, pero sus procesos no sólo se automatizarán en amplio grado, sino más aún, adquirirán un nuevo nivel de complejidad, profundidad y riqueza, a la par de volverse más simples y menos rutinarios para los usuarios.

Si a este desafío agregamos un nivel mayor, llegamos a la Gestión estratégica de Proyectos –en Project Server 2010 sobre SharePoint–, pero por hoy, sólo queremos llegar hasta aquí.

Sabemos que este es un artículo demasiado conceptual, tal vez muy biológico y claramente muy poco técnico, pero esperamos que al menos sirva para que usted reflexione un poco acerca del "bosque en que está viviendo su Empresa"…

Nunca es tarde para evolucionar… a menos que tenga la mala suerte de un dinosaurio, y que mañana caiga un meteorito gigante en la península de Yucatán.

\* Consultor en SharePoint y Nintex Workflow

ALEXIS LÓPEZ TAPIA Consultor en SharePoint y Nintex Workflow kyberne.com@gmail.com

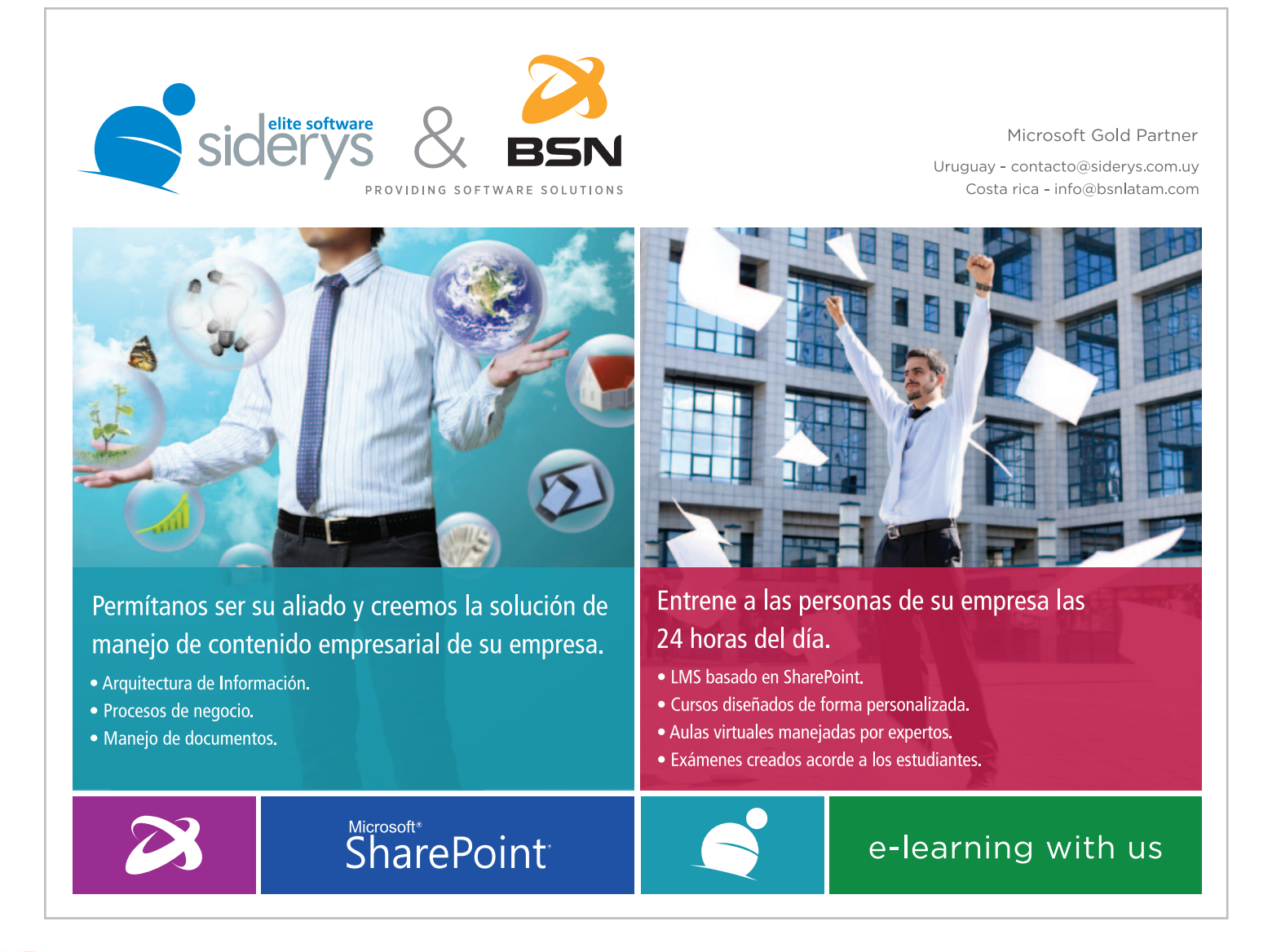

# 30 Novedades SEO para SharePoint 2013

## Resumen

Cualquier sistema gestor de contenidos web (WCM – Web Content Management System) que se precie, debe soportar todas aquellas características SEO que se refieren a mejorar los factores de páginas, tales como establecer un titulo personalizado, descripción meta, URL canónica, etc. Todos sabemos que SharePoint 2010 pocas novedades incluía en este aspecto, pero en SharePoint 2013 tenemos muchas novedades que permitirán que nuestros sitios de publicación implementados en SharePoint (o SharePoint Online) sean mucho más SEO-amigables.

## Artículo

Un sistema gestor de contenidos web (Web Content Management System [1] en inglés) es un programa orientado a ayudar a crear, actualizar, eliminar páginas web a aquellos usuarios que no tienen conocimientos de programación. En definitiva cualquier sistema WCM que se precie debe tener herramientas para diseñar páginas web teniendo en cuenta factores como: incluir imágenes, incluir vídeos, poner estilos a los párrafos, hacer distintos diseños de página, añadir metadatos a las páginas, flujos de trabajo de aprobación, y como no facilitar la inclusión de todos aquellos factores SEO que se implementan directamente en las páginas y aquellos otros de los que depende el sitio web completo.

Poniendo a SharePoint en la ecuación, recuerdo que en SharePoint 2010 para había que tomarse el tiempo de desarrollar ciertos componentes a medida para hacer un sitio web SEO-amigable [2]. Y claro, esto supone que tengamos que hacer inversión doble, una para adquirir SharePoint y otra para adaptarlo para cumplir con todos los factores SEO (de los que hablaremos a continuación). Además, poca información existe en la Internet sobre SharePoint y SEO y menos en español. Personalmente, el posicionamiento en la web es un tema que me interesa mucho, hasta el punto de asistir a congresos nacionales sobre SEO, donde sinceramente, aprendí la importancia que tiene cada una de las etapas del proceso SEO. En este congreso preguntaba por optimizar un SharePoint para SEO y observé un desconocimiento general, además de varios comentarios en plan, se requiere mucho esfuerzo. Por ello decidí montar un pequeño seminario de SEO y SharePoint 2010 [3], donde en un par de días cualesquiera es capaz de montar su SharePoint 2010 y ponerle las características SEO de las que carece. Después de leer esto, no hace falta decir que soy un friki de las búsquedas , por ello me he llevado el mote "the SEO man" dentro de SolidQ (además de por implementar toda la estrategia de posicionamiento a nivel mundial).

Historias personales aparte, el equipo de SharePoint de Microsoft nos ha escuchado y por fin han incluido en su versión 2013 una colección completísima de características SEO "out-of-the-box" (de serie). Este artículo tiene doble objetivo, por un lado, que el lector comprenda algunos de los factores SEO que influyen a nivel de página y sitio, y por otro lado, asociar estos factores a SharePoint 2013 y aprender a como utilizarlos de forma adecuada.

## Factores SEO

Una de las cosas más importantes que he aprendido a lo largo de los años, es que para sacarle todo el partido a una técnica, debes aprenderla a fondo, ya que son los pequeños detalles los que marcan la diferencia, por ello, veamos una pequeña introducción al mundo del SEO.

Optimización de motores de búsqueda (Search Engine Optimization - SEO) es el proceso de optimización de nuestro sitio web con el objetivo de conseguir un buen posicionamiento en los motores de búsqueda. Dicho de otro modo, cuando aplicamos técnicas SEO estamos siguiendo unas buenas prácticas para que nuestro sitio web tenga bien definida la arquitectura, la navegación, cumpla con las métricas de código bien estructurado, tenga contenido útil, etc… lo que se traduce en un buen sitio tanto para los usuarios como para los robots de búsqueda. En definitiva los motores de búsqueda van a dar más relevancia a aquellos sitios que crean que son más útiles y accesibles para los usuarios.

No obstante, nadie nos va a poder asegurar 100 % estar en la primera posición en los buscadores, pero siguiendo una serie de buenas prácticas o técnicas que optimizan nuestro sitio web podemos aumentar nuestras posibilidades. Lo que sí se puede asegurar es que si no se cumplen estas buenas prácticas no estaremos en las primeras páginas de los buscadores. Algunos consejos básicos sobre como optimizar un sitio web para usuarios y motores de búsquedas son:

- Buen contenido (incluyendo palabras clave bien definidas)
- Ayudar a los buscadores a descubrir todo tu sitio (sitemaps, evitar errores 404, etc...)
- Ganarse enlaces entrantes de alta calidad (a través de contenido único y original)
- Código HTML muy bien definido y accesible
- Y mucho más que veremos en detalle más adelante.

En realidad, para llevar a cabo con éxito un proyecto de SEO, debemos tener en cuenta que el proceso consta de las etapas: Investigación inicial, planificación, link building, keyword research, etc. Véase la Ilustración 1 para el detalle del proceso SEO con respecto a que rol debe afrontar cada actividad.

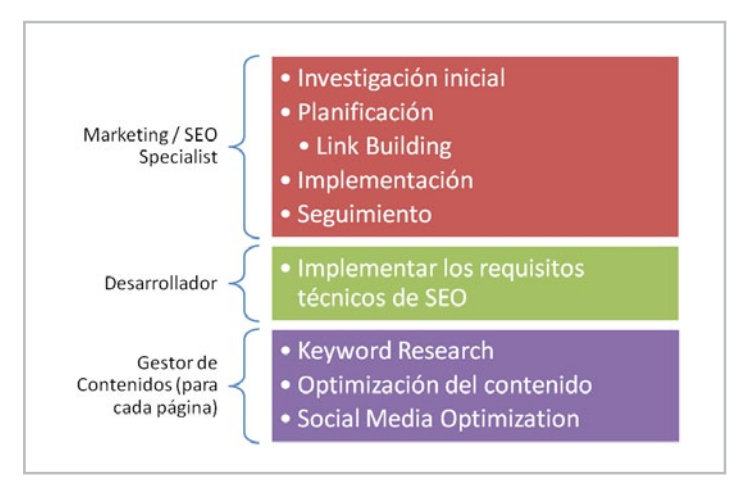

*Ilustración 1. Proceso SEO*

El ámbito de este artículo no pretende ser un tutorial de SEO en su completitud, por ello, nos centraremos solamente en el rol del desarrollador y concretamente en aquellos factores técnicos que se refieren a las páginas (On-Page Factors) y al sitio completo (On-Site Factors).

Cuando creamos una página web lo primero que tenemos que hacer es definir las palabras clave que mejor la identifiquen, con respecto a como queremos que los usuarios nos encuentren. Una vez definidas las palabras clave, veamos que para crear la página web debemos de tener en cuenta una serie de buenas prácticas SEO en cada uno de los campos: URL, Título, Descripción-SEO, Contenido, Imágenes, etc…

## URL

Lo primero que creamos es la URL. Dicha URL debe tener todas las palabras clave. Además debe seguir unas pautas.

#### **PAUTAS**

• Deben ser amigables

aspx?id=2312

- **Evitar**: www.sample.com/12324/Pages/sample.

- **Buena práctica**: www.sample.com/category/page
- Debe tener entre **60 y 80 caracteres**
- Debe **contener todas las PALABRAS CLAVE TRIUNFADORAS.**
- **NO poner caracteres raros** (^, \*, [, …)

- **CUIDADO** con la codificación de caracteres raros en las URL, me refiero a por ejemplo las palabras "C#". En las URLs no se pueden escribir caracteres como #, por esto hay una página donde te dice cada carácter a que codificación corresponde: http://www.eplanning.net/es/soporte/codificacion\_caracteres\_en\_url.html. Viendo esto vemos que "#" corresponde a "%22".

- El caso de la letra "ñ", pondríamos SIEMPRE una "n". Es decir, la palabra "Español" en una URL sería "Espanol".

#### **CAMBIOS EN URLS**

El cambio en las URLs es muy peligroso, ya que si se hace un cambio se puede perder todo el posicionamiento que tenemos hasta el momento. Siempre que se quiera cambiar una URL debemos de tener en cuenta

• La **URL antigua podría estar en algún Blog, Foro,** además no olvidemos que en los buscadores la clave primaria o atributo único es la URL, etc…

• La URL antigua podría estas **asociada en alguna regla de redirección** como por ejemplo http://www.solidq.com/es/MasterBI hacia http://www.solidq.com/squ/courses/Pages/Master-BI-Certified-Business-Intelligence-Microsoft-Espanol.aspx

• La URL antigua **DEBE** redirigirse a la nueva mediante una regla de **redirección 301**.

Por todos estos motivos hay que tratar los cambios de URL con mucho cuidado, ya que un simple cambio de URL podría hacernos descender muchas visitas y posicionamiento.

#### **CANONICALIZACIÓN**

A veces no es tan obvio como parece saber exactamente cuál va a ser la URL que muestre nuestro sitio web. Ya que un sólo sitio en un único dominio puede ser mostrado de distintas maneras, por ejemplo:

- www.sample.com
- sample.com/
- www.sample.com/Pages/SharePoint.aspx
- www.sample.com/Pages/SharePoint.aspx?Sesion=1

Esto puede convertirse en una divisón de popularidad o Page Rank de esta página, así pues para solucionarlo tenemos dos opciones:

#### **1. Redirección de tipo 301**

www.sample.com  $\rightarrow$  (301) $\rightarrow$ 

www.sample.com/Pages/SharePoint.aspx

sample.com/ → (301) → www.sample.com/Pages/SharePoint.aspx

#### **2. HTML Tag rel="canonical"**

En la sección <head> de la página:

**<link rel="canonical" href="http://www.sample.com/Pages/ SharePoint.aspx" />**

<title>

La etiqueta <title> de la página web. Y también se corresponde con el título que sale en las páginas de resultados de los buscadores (SERPs – Search Engines Results Pages).

Máster en BI o Business Intelligence Certificado Microsoft en Espa. Este master bi en español tiene como objetivo desarrollar los conocimientos y competencias para convertirse en un profesional en el área de Business.

#### **PAUTAS**

- Máximo de 70 caracteres
- Debe contener todas las PALABRAS CLAVE.
- Debe ser distinto para cada una de las páginas de un sitio web, sino somos penalizados.
- o Por ejemplo, si tienes una página de Master BI y una noticia de Master BI, NO ponerle el mismo <title>.
- Evitar caracteres raros  $(\wedge, [, \ddots, \dots)$

## Description-SEO

La descripción se corresponde con la etiqueta HTML <meta name='description' content='xxx' />. También se corresponde con la descripción que sale en las páginas de resultados de los buscadores.

Máster en BI o Business Intelligence Certificado Microsoft en Espa.. w.solidq.com/.../Master-BI-Certified-Business-Intel... - Estados Unidos Este master bi en español tiene como objetivo desarrollar los conocimientos y competencias para convertirse en un profesional en el área de Business ...

#### **PAUTAS**

- **Máximo de 156 caracteres**
- Debe **contener todas las PALABRAS CLAVE.**
- Debe ser **distinto para cada una de las páginas** de un sitio web, sino somos penalizados.

## Meta keywords

Los Keywords-SEO se corresponde con la etiqueta HTML <meta name='keywords' content='xxx' />. Pautas

- **Máximo 48 palabras**
- Se **separan mediante comas**: "SharePoint; SharePoint 2010; SharePoint 2013;…"
- Un keyword puede estar formado por más de una palabra. Ejemplo "SharePoint 2013".
- **Deben ser las palabras clave** (Todas ellas).

## Contenido

Llegamos a la parte más difícil, el contenido. Digo difícil porque aquí es donde tendremos que insertar dentro del contenido el mayor número de Palabras Clave posible.

Además debemos de tener **en cuenta la proximidad entre las palabras**. Es decir, que si mi palabra clave es SharePoint BI. Debemos de intentar poner siempre juntas estas dos palabras para que la proximidad afecte positivamente en los rankings de resultados.

Pautas

• Poner bastantes veces las palabras clave triunfadoras (hasta un 6% está permitido)

- Es decir que podemos poner cada palabra clave 6 de cada 100 palabras del total del texto. Si nos pasamos seremos penalizados por "Keywords Stuffing".

- Resaltar con **H1, H2, H3, H4, H5 y H6** las palabras clave.
- Resaltar en **Negrita, Cursiva,** etc…

Una vez vistos algunos de los aspectos a nivel de página más importantes para SEO y teniendo en menta la importancia de estos dentro del proceso de SEO, veamos como se implementan en SharePoint 2013.

## SEO en SharePoint 2013

La verdad es que cuando instalé SharePoint 2013 y creé mi primer sitio de publicación me quedé sorprendido con las mejoras de SEO. Las capacidades WCM (Web Content Management) de SharePoint 2010 habían mejorado respecto a la versión 2007, pero en lo que a SEO se refiere, se había quedado como materia pendiente. Pero todo llega, ya tenemos un SharePoint 2013 que es mucho más WCM. Cabe mencionar que ha habido pequeños cambios entre la versión Preview de SharePoint 2013 y la RTM. Por un lado las novedades SEO en la Preview podemos verla aquí [4]. Y las de la versión RTM, las veremos a continuación:

## Redirecciones 302 de las Home Pages

En SharePoint 2010 cuando queríamos entrar en un sitio, por ejemplo, www.solidq.com/ib-es/servicios, automáticamente SharePoint nos redirigía con una redirección de tipo 302 hacía su correspondiente página de bienvenida, en este caso: www.solidq.com/ib-es/servicios/ Pages/Home.aspx.

Ahora en SharePoint 2013, ya no se hace esta redirección ya que la página es servida directamente desde www.solidq.com/ib-es/servicios.

## URLs amigables (Clean URLs)

En SharePoint 2010 uno de los mayores problemas para el posicionamiento venía dado por que las URLs eran muy poco SEOamigables.

Por ejemplo esta URL: http://www.solidq.com/ib-es/servicios/Pages/ home.aspx.

• Tiene la palabra "Pages" o "Paginas" que para quitarla de la URL había que romperse la cabeza, es más debido los problemas de mantenimiento que podía causar la mayoría de las veces se asumía la penalización SEO que conlleva antes de ponerse a modificarlo.

• Tiene los caracteres ".aspx" que tampoco son necesarios para una URL bien formada.

Con **SharePoint 2013**, podremos crear URLs del tipo "http://www. solidq.com/ib-es/servicios" gracias a la navegación por metadatos administrados.

Ya, pero ¿**Cómo se activa esta opción en SharePoint 2013?**

Bien, nos disponemos a probar esto de las URLs amigables y todo el tema de SEO y para ello creamos una colección de sitios de publicación de SharePoint 2013.

Y entonces en la página predeterminada vemos lo siguiente: **http:// srvsp15/sites/publishing/Pages/default.aspx**: es igual que en SharePoint 2010 y además vamos a la Ribbon, a la pestaña de Página o Page y vemos que tanto la opción de "**Page URLs**" como la de "**Edit SEO Properties**" están deshabilitadas:

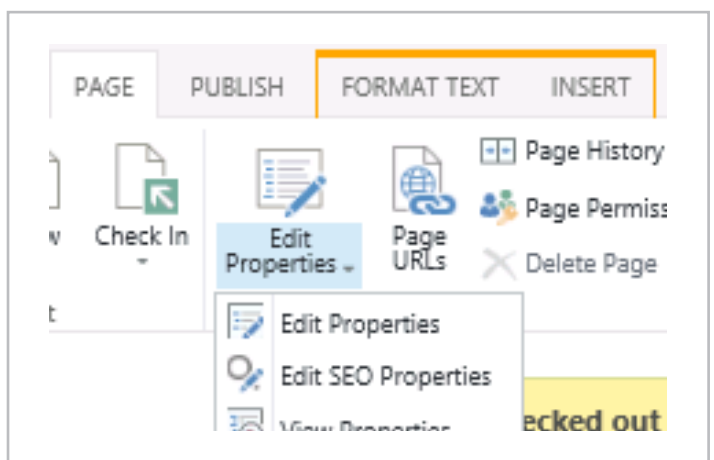

Bien, para poder utilizar todas las ventajas de URLs y de SEO necesitamos que la navegación de SharePoint 2013 esté configurada en modo "Metadatos Administrados" en lugar del modo tradicional de SharePoint 2010.

Vale, y **¿Cómo activamos este tipo de navegación por metadatos en SharePoint 2013?**

#### 1. Vamos a Site Settings

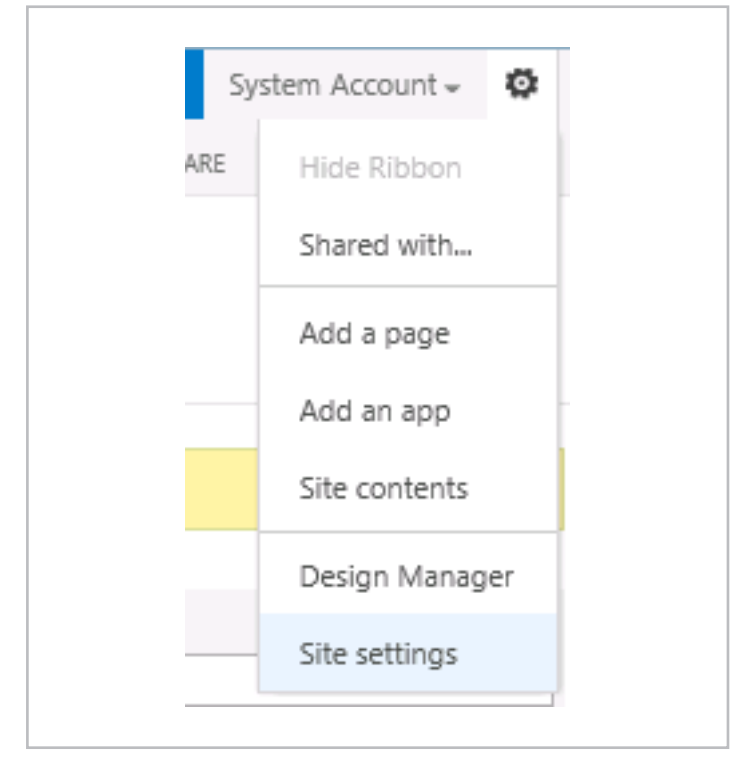

2. Bajo la sección Look and Feel, clicamos en "Navigation"

3. En la "Global Navigation" tenemos dos opciones ahora: Structural Navigation y Managed Navigation (nueva en SharePoint 2013):

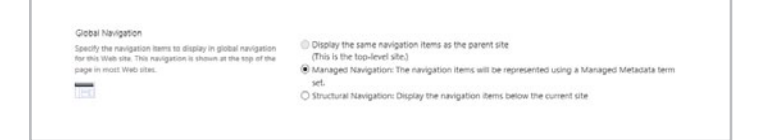

4. Si seleccionamos "Managed Navigation" entonces podremos seleccionar un "Term Set" de metadatos administrados que actúe como fuente de términos para la navegación.

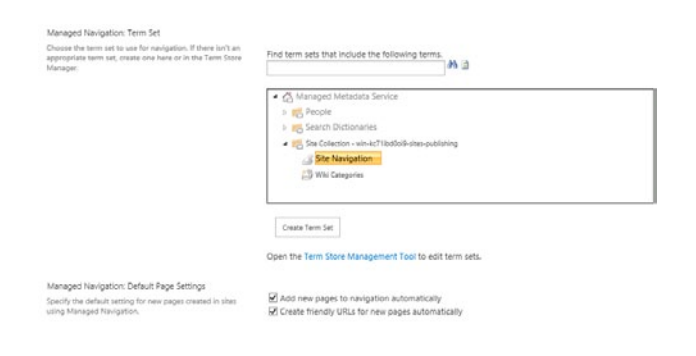

NOTA: La primera vez que configuramos esto es probable que tengamos que crear el Term Set para poder asignarlo en la navegación. Es importante crear el Term set con ámbito abierto para que los diseñadores de sitios pueda añadir entradas de navegación en él.

5. Una vez activada la navegación nos damos cuenta que la URL de la home cambia y ahora es amigable: "**http://srvsp15/sites/ publishing/**" y además ahora ya tenemos activas las opciones de "**Page URLs" y "Edit SEO Properties"**.

La Home page de forma automática corresponde con el nombre del sitio, pero **si creo una página nueva ¿cómo configuro para que tenga una URL amigable?** 

1. Creamos una página nueva

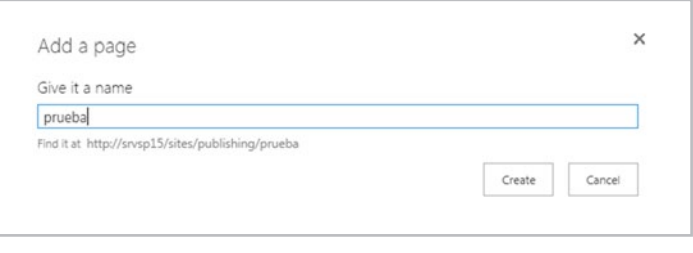

2. Editamos la página y le damos a guardar. Entonces vemos como ya tiene como URL amigable el nombre de la página que hemos asignado.

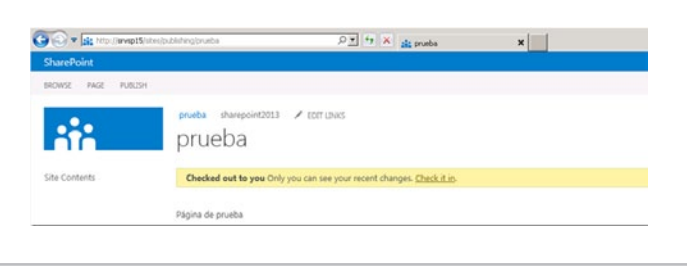

3. Sin embargo podemos cambiar esto desde la opción "Page URLs" que tenemos en la sección Page de la Ribbon.

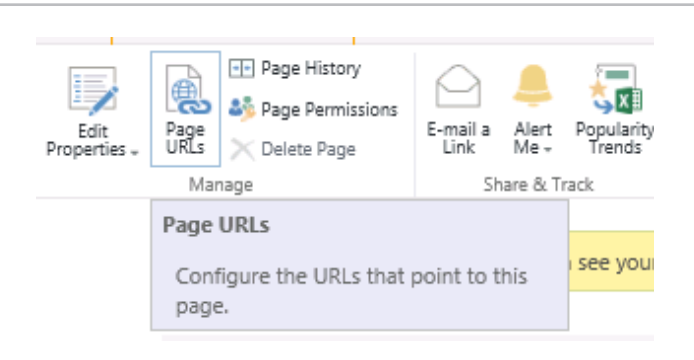

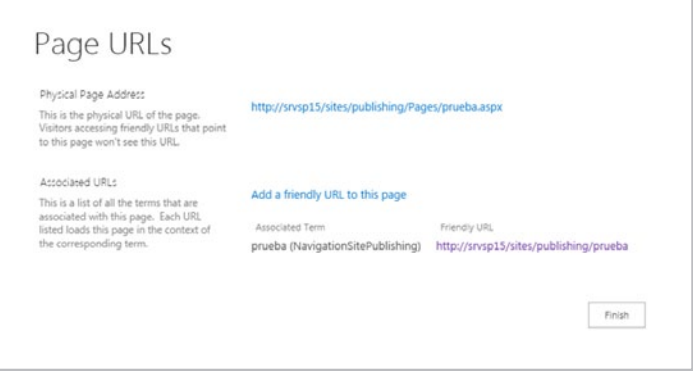

4. Vemos como a la dirección física "/Pages/Prueba.aspx" tenemos asociado el término "prueba".

5. Además podemos asignar varios términos o urls a una misma página física por si queremos realizar algún tipo de filtrado dependiendo de la URL. Para ello clicamos en "Add a friendly URL to this page" e insertar allí el término de metadatos administrados.

6. De esta forma en la navegación nos quedarían dos enlaces amigables que apuntan a la misma página.

## Propiedades SEO

Aunque, bajo mi punto de vista, la mejor novedad en cuanto a SEO con las URLs amigables, seguimos con las novedades de SEO que tenemos en SharePoint 2013. Una muy buena también es la posibilidad de, para cada página de nuestro sitio, editar las propiedades SEO:

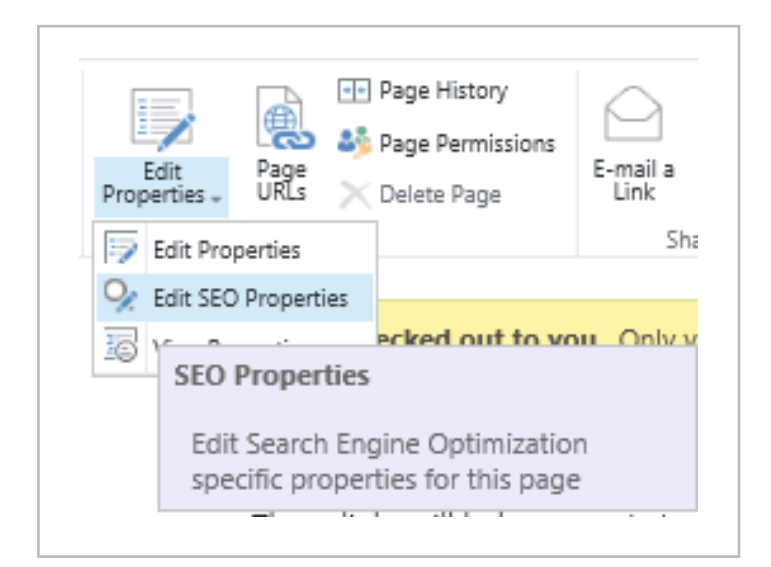

Entre ellas tenemos la posibilidad de editar las siguientes:

**Title:** Título de la etiqueta Meta Title que será mostrado en las páginas de resultados de los motores de búsqueda.

Browser Title: el atributo <title> de la página HTML. Debe ser único para cada página del sitio.

**Meta Description:** El atributo <meta …> utilizado por los motores de búsqueda para generar los snipets o descripciones que salen en las páginas de resultados.

**Keywords:** Palabras clave del contenido de la página. **Exclude from Internet Search Engines and sitemap?:** Si o no.

Exclude from Internet Search Engines Choose whether or not to indicate to Internet search engines that this page should appear in search results.

€ Include in sitemap and expose to Search Engines C Exclude from sitemap and hide from Search Engines

 NOTA: La ventaja de todo esto es que estas propiedades están incluidas en el tipo de contenido "Page".

## Soporte Código de País en Dominio en Variaciones

En SharePoint 2010 utilizamos variaciones para traducir contenidos en los sitios web públicos (en algunos escenarios). De esta forma podemos tener http://www.solidq.com/en-us/Pages/Home.aspx y http://www.solidq.com/ib-es/Pages/Home.aspx.

Ahora con SharePoint 2013, las variaciones (Variations) soportaran que estas traducciones se hagan a nivel de ccTLDs, es decir, dominios de cada país. Por ejemplo: www.solidq.com/services y www.solidq.es/ services.

## Fichero Robots.txt

De forma automática se crea el fichero Robots.txt:

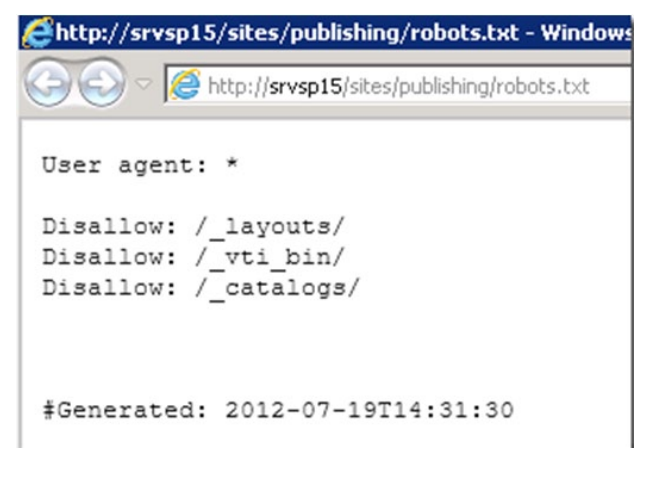

## XML Sitemaps

De forma automática se generará el fichero sitemap.xml y se referenciará en el Robots.txt. Las páginas que se incluirán serán aquellas seleccionadas para ello desde las propiedades SEO que hemos visto antes.

Para poder activar esta característica en los sitios de publicación debemos tener autenticación como anónimo activada y activar una característica a nivel de Colección de sitios. Esta característica se llama "Search Engine Sitemap":

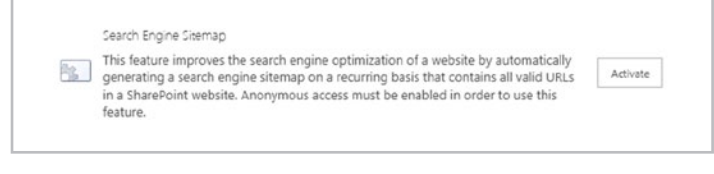

Este proceso de actualización del sitemap lo hace un Time Job llamado "Search Engine Sitemap Job":

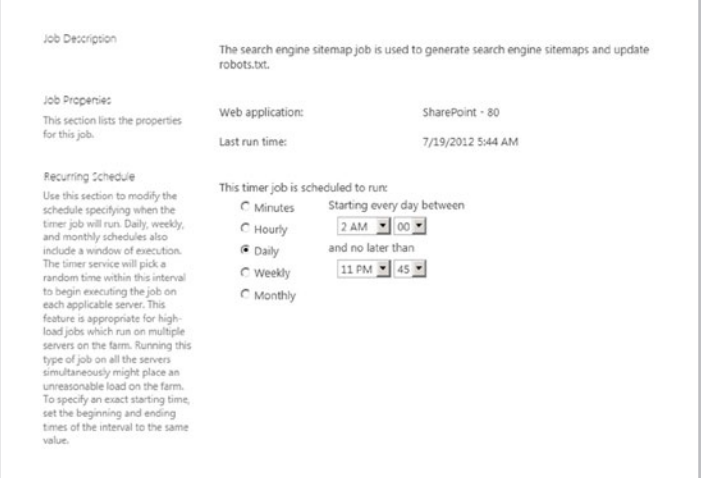

## COMPARTI **MOSS**

Si ejecutamos el Job desde el administrador de contenido y estructura vemos como se han añadido varios ficheros para el sitemap:

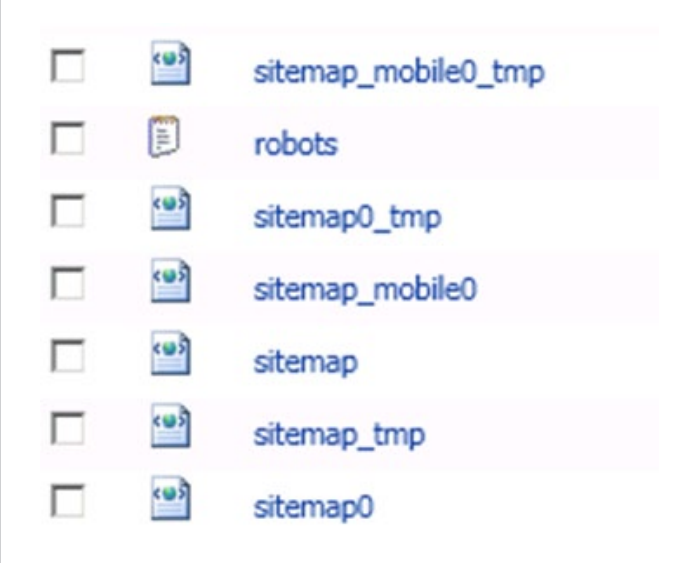

Entonces se añade la siguiente línea al Robots.txt:

#Sitemap index Sitemap: http://srvsp15:80/sites/publishing/sitemap.xml

Y se generan dos versiones de SiteMap, una para móviles y otra para el resto:

```
<? xml version="1.0" encoding="UTF-8" standalone="true"?>
<sitemap>
     <loc>http://srvsp15/sites/publishing/sitemap0.xml</loc>
  \frac{1}{\sqrt{3}}<sitemap>
     <loc>http://srvsp15/sites/publishing/sitemap_mobile0.xml</loc>
</sitemap></sitemap></sitemapindex>
```
## Inclusión del código de verificación para WebMaster Tools

Sí, a nivel de colección de sitios podemos configurar el código de verificación que automáticamente se incluirá en todas las páginas de nuestro sitio.

Para configurarlo entramos en "Site Settings" (acordaos que es desde la ruedecita de configuración que tenemos arriba a la derecha – esto lo han cambiado).

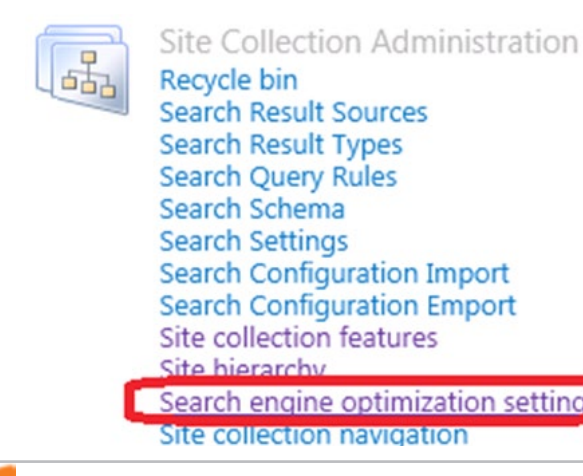

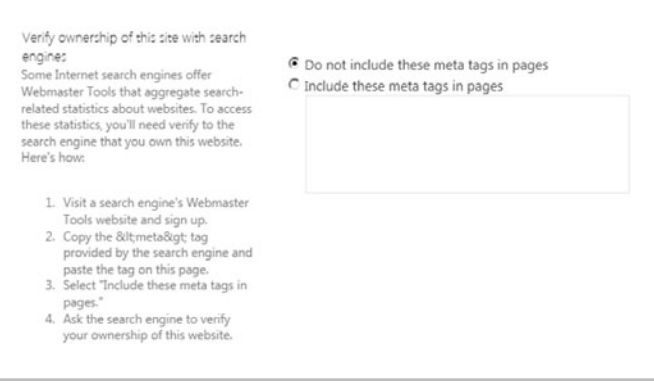

## Configuración de URLs canónicas

SharePoint 2013 nos permite asignar el meta tag de URL canónica para aquellos sitios que tienes páginas muy similares, cuya única diferencia es un filtrado por query string.

Esto también los podemos configurar a nivel de colección de sitios desde la misma opción que en la sección anterior. Véase la imagen para más información:

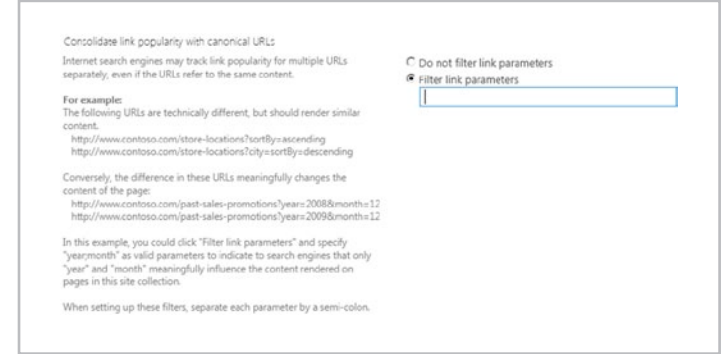

Más información acerca de URL canónigas y SEO aquí [5].

Como hemos observado podemos configurar muchas de las propiedades SEO que hasta ahora no teníamos la opción de hacerlo por defecto. Sin embargo, otro aspecto importante es el rendimiento del sitio (tiempo de carga), cosa que también se ha mejorado en SharePoint 2013, incluyendo entre otras cosas, las Image Renditions, que consiste en generar distintos tamaños de imagen al subirlas a SharePoint para de esta forma utilizar la más adecuada en cada caso. Si quieres más información de Image Renditions puedes ver este webcast [6].

*Es el proceso de optimización de nuestro sitio web con el objetivo de conseguir un buen posicionamiento en los motores de búsqueda*

## Conclusión

El SEO no es un tema nuevo, sin embargo los sistemas gestores de contenido web, van poniéndose al día poco a poco en esta materia. No obstante, SEO no es solamente el poder configurar un sitemap xml, o unas propiedades por cada página. El SEO engloba todo el proceso

desde la creación del site hasta su mantenimiento para no quedarse abajo en los resultados de búsqueda. Y con esto quiero decir, que un proyecto SEO engloba los departamentos de desarrollo, gestión de contenido y marketing. Siendo de las tareas más importantes el obtener las palabras claves triunfadoras (Keyword Research), el conseguir unos buenos enlaces externos (Link Building) y el completar para cada página del sitio correctamente estos campos mencionados en este artículo.

## Referencias

[1] Web content management system: http://en.wikipedia.org/wiki/ Web\_content\_management\_system

[2] Search Engine Optimization (SEO) and SharePoint 2010 tips, improving our ranking relevance: http://blogs.solidq.com/SharePoint/ post.aspx?id=77&title=search+engine+optimization+(seo)+and+Sh arePoint+2010+tips%2C+improving+our+ranking+relevance

[3] Seminario de SEO y SharePoint 2010: http://www.solidq.com/squ/ courses/Pages/SEO-y-SharePoint-2010-Online.aspx

[4] Novedades en SEO para SharePoint 2013. http://blogs.solidq.com/ SharePoint/post.aspx?id=210&title=novedades+seo+para+sitios+p %C3%BAblicos+de+SharePoint+2013

[5] Canonical URL Tag (inglés): http://www.seomoz.org/blog/ canonical-url-tag-the-most-important-advancement-in-seo-practicessince-sitemaps

[6] Novedades en SharePoint 2013. Sección de Image Renditions: https://msevents.microsoft.com/CUI/EventDetail.aspx?culture=es-ES& EventID=1032529676&CountryCode=ES

[7] Waldek Mastykarz. Search Engine Optimization in SharePoint 2013: http://blog.mastykarz.nl/search-engine-optimization-SharePoint-2013/

**Autor** *José Quinto Zamora MCPD y MCITP en SharePoint 2010 jquinto@solidq.com @jquintozamora http://blogs.solidq.com/SharePoint*

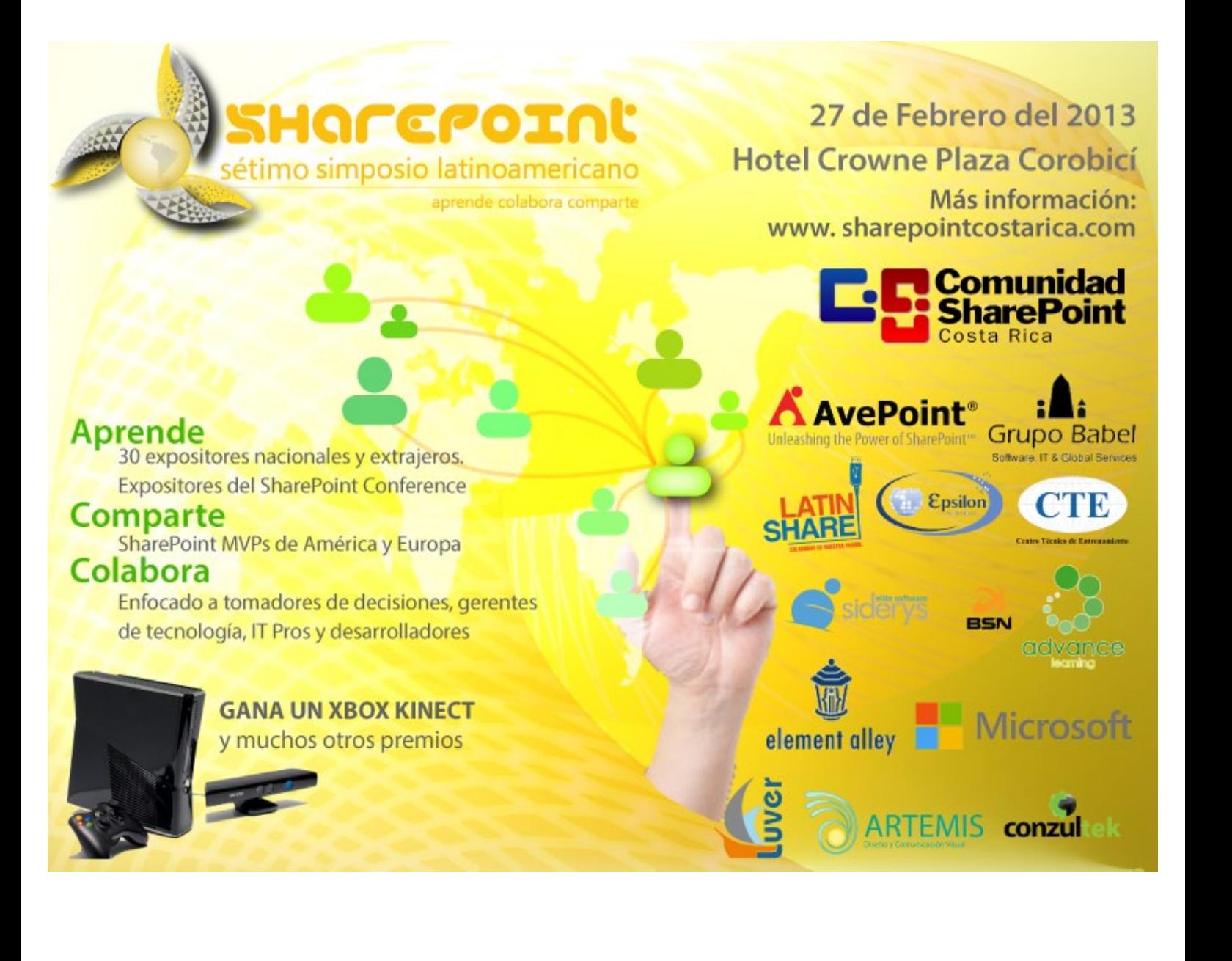

# 37 Notificaciones Push a APPS de Windows Phone desde SharePoint 2013-2010 Parte I

## Resumen

En esta primera parte del artículo vamos a explicar como poder enviar notificaciones Push desde SharePoint tanto en su versión 2010 como en la nueva versión 2013 a una aplicación Windows Phone.

En la segunda parte del artículo (que se mostrará en el siguiente número de CompartiMOSS) explicaremos como desarrollar una APP de Windows Phone basada en listas de SharePoint y además poder recibir las notificaciones que se le envían desde un SharePoint.

## Artículo

Una de las nuevas características que introduce SharePoint 2013 es que permite a los dispositivos móviles registrarse en nuestra aplicación. Una vez registrado el dispositivo se puede escribir código de controlador de eventos para interactuar con el servicio de notificaciones push de Microsoft (MPNS o Microsoft Push Notifications Service) o con servicios de notificación de otras plataformas de dispositivos móviles.

Una de las características de los móviles con WP es que tienen un servicio de notificaciones Push, que permite que cualquier aplicación externa pueda comunicarse con este servicio y de esta forma mostrar un aviso a nuestra aplicación tal y como se muestra en esta figura.

![](_page_36_Figure_8.jpeg)

Existen tres tipos de notificaciones que podemos utilizar en los dispositivos con Windows Phone 7.5 (en la versión 8 se han añadido más tipos de notificaciones):

**NOTIFICACIONES TOAST:** Es aquella que se muestra ocupando la parte superior de la pantalla, con un color de fondo igual al color de resaltado del dispositivo. Se compone de tres elementos:

- Titulo: Texto en negrita que se muestra justo a continuación del icono de la aplicación y se establece en la propiedad Text1 del elemento del esquema XML.
- Subtitulo: Texto sin negrita mostrado después del titulo y establecido

por la propiedad Text2 del esquema XML.

• Parámetro: Un parámetro que no será mostrado pero será enviado a la aplicación cuando el usuario presione la notificación Toast, definido en la propiedad Param del esquema XML.

Notificaciones Tile: Actualiza el Live Tile para la aplicación en la pantalla de inicio del teléfono, cambiando el gráfico, el título del mosaico, y el contador numérico en el mosaico. Son recibidas incluso si la aplicación está ejecutando. Al trabajar con notificaciones Tile debemos tener en cuenta las siguientes restricciones:

• A ser posible usaremos locales y no remotas para los tiles, de esta forma reduciremos el consumo de transferencia y evitaremos retardos al enviar imágenes con la notificación.

- Las imágenes para los tiles deben estar en formato png o jpg.
- No está soportado HTTPS para imágenes remotas.
- El tamaño máximo de imagen remota es de 80KB, si la imagen tiene un tamaño será descartada y no se descargará.
- Si por alguna razón la imagen frontal o trasera falla al descargarse, ninguna de las demás propiedades se establecerá.

**NOTIFICACIONES RAW(O EN BRUTO):** Nos permite enviar información a nuestra aplicación para que este la procese y use. No es un tipo de notificación para mostrar directamente al usuario, como lo son las notificaciones Toast y Tile. Este tipo de notificación nos permite enviar información a nuestra aplicación de cualquier tipo, otorga mayor flexibilidad que los tipos anteriores, porque no estamos obligados a usar unos campos concretos.

Para hacer mas ameno la explicación vamos a ponernos en un ejemplo mas o menos real, tenemos en un servidor SharePoint donde tenemos la información de los números de Compartimos, así como los artículos que hay en la revista. En base a estos datos tenemos una aplicación Windows Phone en la que se visualiza esta información y recibe las notificaciones cada vez que sale un nuevo número de la revista.

## Manos a la obra

En primer lugar, vamos a realizar la parte que tenemos que implementar en la nueva versión de nuestro servidor favorito.

Para permitir que en el sitio puedan subscribirse los dispositivos móviles para poder recibir las notificaciones que se producen en los eventos del sitio tenemos que activar esta característica:

![](_page_37_Picture_409.jpeg)

Esta característica la podemos activar con el siguiente código en C# añadido en el momento que activamos nuestra característica y de esta forma siempre que despleguemos nuestra solución tendremos activada la característica y nos olvidamos de problemas (para mi esta es la opción adecuada):

spWeb.Features.Add(new Guid(PushNotificationFeature Id), false);

A continuación partimos que tenemos dos listas en SharePoint: Revista esta compuesta por estas tres columnas:

- Titulo: donde se guarda el titulo de este número de la revista
- Fecha: de publicación de la revista
- Imagen: Donde almacenamos la caratula de la revista
- Número de artículos

Articulo esta compuesta por tres columnas:

- Titulo : donde se guarda el titulo del artículo
- Autor: persona que ha escrito el artículo en la revista
- Contenido: En este campo es de tipo multi línea y en el que esta almacenado el desarrollo del artículo.

• Revista de tipo Lookup donde indicamos en que número de la revista se ha publicado este artículo.

Nuestra intención es que cada vez que se agregue un elemento a lista Revista dentro de nuestra aplicación se envié:

- una notificación Toast en la que se indique que ha salido un nuevo ejemplar de nuestra revista.
- una notificación Tile en el que le enviaremos la nueva portada de la Revista, asi como el número de artículos que la componen.
- una notificación Raw que la utilizara la aplicación Windows Phone internamente para tareas de administración interna.

Para crearnos las listas bien la podemos hacer de dos formas con la interfaz de usuario de SharePoint o mediante programación como por ejemplo el siguiente código para crear la lista Articulo:

```
internal void CreateListArticulo(SPWeb spWeb)
         {
             string listTitle = "Articulos";
           string listDescription = "Lista donde están 
los articulos publicados en la revista CompartiMOSS.";
            Dictionary<string, SPFieldType> columns = 
new Dictionary<string, SPFieldType>();
            columns.Add("Autor", SPFieldType.Text);
               columns.Add("Contenido", SPFieldType.
Note);
             Guid listId = spWeb.Lists.Add(listTitle, 
listDescription, SPListTemplateType.GenericList);
             SPList list = spWeb.Lists[listId];
             SPView view = list.DefaultView;
```

```
 foreach (string key in columns.Keys)
\begin{array}{ccc} \end{array} list.Fields.Add(key, columns[key], false);
                    view.ViewFields.Add(key);
\begin{array}{ccc} \end{array} list.Update();
               view.Update();
          }
```
Una vez ya tenemos las listas creadas, abrimos un proyecto SharePoint 2013 en blanco. Agregamos una clase Notificacion en la que nos vamos a crear los métodos que se encargaran de enviar las notificaciones a los dispositivos Windows Phone subscritos a nuestra lista.

Creamos un procedimiento que se va a encargar de enviar las notificaciones. La principal novedad es que vamos a utilizar una variable de tipo SPPushNotificationSubscriber este tipo de variable es una de las novedades del modelo de objetos de SP2013. Lo importante de este tipo de variables es que tienen almacenado la dirección Uri donde tenemos que enviar la notificación. Este procedimiento es valido para los tres tipos de notificaciones en base a que tipo de notificación pondemos un valor distinto en la variable "notificationType". Dependiendo de que tipo de notificación sea, la variable message tendrá una estructura de XML diferente

```
 /// <summary>
         /// Procedimiento para enviar la 
notificación WP
         /// </summary>
        /// <param name="notificationType">Tile =
1, Toast = 2, Raw = 3 </param>
         /// <param name="subscriber"></param>
         /// <param name="message">Mensaje de la 
notificacion</param>
        /// <param name="intervalValue">Intervalo 
para esperar la notificacion</param>
        /// <returns></returns>
         private void SendPushNotificatio
n(NotificationTypeEnum notificationType, 
SPPushNotificationSubscriber subscriber, string
message, int intervalValue)
         {
             // Creamos un objeto HTTP Web Request 
que es el encargado de comunicar.
             string subscriptionUri = subscriber.
ServiceToken;
             HttpWebRequest sendNotificationRequest = 
(HttpWebRequest)WebRequest.Create(subscriptionUri);
             // MPNS espera un vector de bytes por 
lo que lo codificamos el mensaje.
             byte[] notificationMessage = Encoding.
Default.GetBytes(message);
             //Establecemos las propiedad del 
HTTPRequest para enviar la notificación
             sendNotificationRequest.Method = 
WebRequestMethods.Http.Post;
             sendNotificationRequest.ContentLength = 
notificationMessage.Length;
             sendNotificationRequest.ContentType = 
"text/xml":
             sendNotificationRequest.Headers.Add("X-
MessageID", Guid.NewGuid().ToString());
```

```
 switch (notificationType)
\{ case NotificationTypeEnum.Tile:
                     sendNotificationRequest.
Headers.Add("X-WindowsPhone-Target", "token");
                     break;
                case NotificationTypeEnum.Toast:
                    sendNotificationRequest.
Headers.Add("X-WindowsPhone-Target", "toast");
                    break;
                case NotificationTypeEnum.Raw:
                    // En el caso de las 
notificaciones Raw no se especifica ningún tipo de 
cabecera.
                     break;
 } 
             sendNotificationRequest.Headers.Add("X-
NotificationClass", intervalValue.ToString());
            using (Stream requestStream = 
sendNotificationRequest.GetRequestStream())
\{ requestStream.
Write(notificationMessage, 0, notificationMessage.
Length);
 }
             try
\{ //Enviamos la notificación, en 
un caso real esperaríamos la respuesta y bien 
la almacenamos en alguna lista o tomamos alguna 
determinación como volver a enviar la notificación.
HttpWebResponse response = (HttpWebResponse)
sendNotificationRequest.GetResponse();
        }
    }
```
A continuación en esta clase vamos a añadirle el procedimiento PushToast, que será el que invoquemos para enviar la notificación al móvil. Este procedimiento va a generar la estructura del XML que tenemos que enviar, tiene tres valores que hay que rellenar Text1, donde en nuestro caso estará el titulo del articulo, Text2 que en nuestro caso pondremos el nombre de la persona que ha escrito el articulo, y en la parte del Param la vamos a dejar en blanco (generalmente en el param se pone una pagina que se quiera mostrar cuando en el dispositivo móvil)..

```
public void PushToast(SPPushNotificationSubscriber 
subscriber, string toastTitle, string toastMessage, 
string toastParam, ToastIntervalValuesEnum
intervalValue)
\{ string toastNotification = "<?xml 
version=\"1.0\" encoding=\"utf-8\"?>" +
"<wp:Notification xmlns:wp=\"WPNotification\">" +
                                          "<wp:Toast>" 
+
                                          "<wp:Text1>" 
+ toastTitle + "</wp:Text1>" +
                                          "<wp:Text2>" 
+ toastMessage + "</wp:Text2>" +
```
![](_page_38_Figure_4.jpeg)

También añadiremos un procedimiento PushTile que como parámetros tiene los siguientes: Imagen de Fondo, Contador, Titulo, Imagen de Fondo Trasera y Titulo de fondo.

```
 public void PushTile(SPPushNotificationSubscriber 
subscriber, string tileFrontal, string tileImagenF, 
string tileContador,string tileTrasero, 
                               string tileImagenT,string 
tileContenido, ToastIntervalValuesEnum intervalValue)
\overline{\mathcal{L}} // Construct toast notification message 
from parameter values.
             string tileNotification = "<?xml 
version=\"1.0\" encoding=\"utf-8\"?>" +
              "<wp:Notification 
xmlns:wp=\"WPNotification\">" +
                " <wp:Tile>" +
                       "<wp:BackgroundImage>" + 
tileImagenF + "</wp:BackgroundImage>" +
                      "<wp:Count>" + tileContador +
\sqrt{\mathsf{wp:Count>}} +
                     `` <wp:Title>" + tileFrontal + "</
wp:Title>" +
                      "<wp:BackBackgroundImage>" + 
tileImagenT + "</wp:BackBackgroundImage>" +
                       "<wp:BackTitle>" + tileTrasero +
"</wp:BackTitle>" +
                      "<wp:BackContent>" + 
tileContador + "</wp:BackContent>" +
                \frac{m}{\sqrt{N}} /wp:Tile> \frac{m}{N} +
             "</wp:Notification>";
             return SendPushNotification(Notification
TypeEnum.Toast, subscriber, tileNotification, (int)
intervalValue);
         }
```
Finalmente añadiremos un procedimiento PushRaw donde no se establece ningún tipo de parametrización, le enviaremos un mensaje con la estructura que nosotros queramos. Va a ser una notificación interna que se utiliza para labores internas en la aplicación móvil.

```
 public void PushRaw(SPPushNotificationSubscriber 
subscriber, string rawMessage, RawIntervalValuesEnum
intervalValue)
         {
             return SendPushNotification(Notificat
ionTypeEnum.Raw, subscriber, rawMessage, (int)
intervalValue);
         }
```
A continuación a nuestro proyecto le añadimos un EventReceiver (Receptor de Eventos), seleccionamos una Lista Personalizada y seleccionamos el evento de añadir un elemento en una lista.

![](_page_39_Figure_1.jpeg)

Implementamos el siguiente código consulta todos los dispositivos móviles que están subscritos en este sitio y a cada dispositivo le envía una notificación con los datos que acabamos de añadir en la lista.

```
/// <summary>
         /// Cuando añadimos un elemento a la lista.
         /// </summary>
         public override void 
ItemAdded(SPItemEventProperties properties)
         {
             SPWeb spWeb = properties.Web;
             SPPushNotificationSubscriberCollection 
pushSubscribers = spWeb.PushNotificationSubscribers;
             PushNotification pushNotification = new
PushNotification();
             SPListItem listItem = properties.
ListItem;
             string titleRevista = listItem["Title"].
ToString();
             string fechaRevista = listItem["Fecha"].
ToString();
             string imagenRevista = 
listItem["Imagen"].ToString();
             string contadorRevista = 
listItem["contador"].ToString();
             foreach (SPPushNotificationSubscriber ps 
in pushSubscribers)
\{ // Envio de notificaciones Toast 
pushNotification.PushToast(ps,titleRevista, 
fechaRevista, string.Empty, ToastIntervalValuesEnum.
ImmediateToast);
                 // Envio de notificaciones Tile
pushNotification.PushTile(ps,titleRevista, string.
Empty,imagenRevista, contadorRevista, string.Empty, 
string.Empty ToastIntervalValuesEnum.ImmediateTile);
                 //Envio de notificaciones Raw
      pushNotification.PushRaw(ps,titleRevista, "Nuevo 
Numero" , ToastIntervalValuesEnum.ImmediateRaw);
 }
             base.ItemAdded(properties);
         }
```
## ¿Como enviar las notificaciones en SharePoint2010?

Tal y como habéis visto con anterioridad, en la nueva versión de SharePoint el gran beneficio que tiene es que se almacena internamente los dispositivos que están subscritos a nuestras listas,

que esto no es más que hay una lista oculta en el que se almacena esta información. Por lo tanto el primer paso para empezar es crearnos una lista "Subscriptores" que solo va a tener dos campos Guid y ChannelUri (el Guid para tener un control de los dispositivos que tenemos almacenados y el ChannelUri para tener la dirección a la cual enviamos la notificación).

*Como enviar notificaciones a dispositivos moviles que estan subscritos a estas listas de SharePoint…*

El siguiente paso al igual que en SharePoint 2013 es crearnos una clase PushNotificacion, la única diferencia es que no vamos a utilizar las variables de tipo SPPushNotificationSubscriber y las vamos a sustituir por cadenas de tipo string(lo único que necesitamos para enviar la notificación es la dirección URI). El código resultante quedaría de la siguiente forma:

```
private void SendPushNotification(NotificationTypeEnum
notificationType, string subscriber, string message, 
int intervalValue)
\overline{\mathcal{L}} // Creamos un objeto HTTP Web Request 
que es el encargado de comunicar. 
HttpWebRequest sendNotificationRequest = 
(HttpWebRequest)WebRequest.Create(subscriber);
```
El resto del código a implementar es exactamente igual.

Una vez ya tenemos implementada la clase PushNotification, añadimos un eventReceiver (del mismo tipo que en el sitio de 2013), y ahora lo que tenemos que implementar es el funcionamiento del objeto "SPPushNotificationSubscriberCollection" que no es más que consultar las direcciones URI que tenemos almacenada en la lista de subscriptores para hacerlo en 2010- Una vez tenemos los subscriptores les enviamos la notificación a los dispositivos vinculados. Aquí está el código que implementa esta acción:

```
 public override void ItemAdding(SPItemEventPr
operties properties)
        {
            base.ItemAdding(properties);
            List<string> Subscripter= GetListSubscr
iptores(properties);
            SPListItem listItem = properties.
ListItem;
             string titleRevista = 
listItem["Title"].ToString();
             string fechaRevista = 
listItem["Fecha"].ToString();
             string imagenRevista = 
listItem["Imagen"].ToString();
             string contadorRevista = 
listItem["contador"].ToString();
            foreach (string UriSubcripcion in 
Subscripter)
```
![](_page_40_Figure_1.jpeg)

## Conclusiones

En este artículo hemos visto una de las grandes novedades que trae consigo SharePoint2013 y es como enviar notificaciones a dispositivos moviles que estan subscritos a estas listas de SharePoint. De la misma forma hemos visto como es relativamente utilizar las listas de SharePoint en Windows Phone y otorgarle un plus de interacción con el usuario, algo que esta moda esta con la llegada de los nuevos productos de Microsoft.

A su vez tambien es visto como a pesar de todas estas mejoras en SharePoint 2013 no es mas que una evolución de SharePoint2010, en la que mejora muchas cosas, pero esto no impide que se puedan hacer, aunque para ello es necesario realizar unas pequeñas modificaciones. Muchos de nosotros nos va a tocar pelearnos durante un cierto tiempo con la versión 2010 y siempre es muy util obtener todas las mejoras posibles y que esten adaptadas a las necesidades del usuario final de la aplicación.

Para el siguiente número dejamos la parte de como implementar la aplicación Windows Phone tanto en su versión 7.5 como en la recientemente liberada 8, un paso más para hacer el circulo cada vez más estrecho y más sencillo para el desarrollador con lo cual siempre se puede ofrecer un mejor producto al cliente final.

## Referencias

Novedades de los dispositivos móviles (SharePoint 2013 Preview) http://technet.microsoft.com/es-es/library/fp161352(v=office.15).aspx How to: Configure and use push notifications in SharePoint 2013 apps for WindowsPhone

http://msdn.microsoft.com/es-es/library/jj163784(office.15).aspx

Adrián Díaz Cervera MCPD SharePoint 2010 Microsoft Active Professional 2012 addiacer@gmail.com @AdrianDiaz81

![](_page_40_Picture_11.jpeg)

# 42 <sup>10</sup> puntos para enamorarse de Project Server 2013

## Resumen

Este es un breve de resumen de las novedades de Project Server 2013. La lista incluye los 10 puntos que personalmente me resultaron más interesantes. Hay mucho más para profundizar, pero esta pequeña lista inicial, servirá para tentarse, para interesarse en la nueva versión y para comenzar a imaginar migraciones o nuevas instalaciones. ¡Qué lo disfruten!

Cada vez que Microsoft libera una nueva versión de Project Server, supera mis expectativas. La versión 2010 me había parecido el cambio más significativo de su historia. Y cuando pensaba que una versión 2013 no podría innovar demasiado, otra vez quedo sorprendido. De repente, aparece ahí todo lo que necesitábamos. ¡Bienvenidos a Project Server 2013!

## 1. Project Server online

No, no, no. No esperaba tener Project Server en la nube, pero ahí está. Y esto es más que importante. Para empezar, PS sigue en la carrera de los productos más consagrados de Microsoft, lo que es muy importante, porque lo hace alinearse a las tendencias y adaptarse a los estándares. Pero claro que lo más importante creo yo, es haber bajado la barrera de entrada. Montar una infraestructura de Project Server nunca es sencillo para una organización, hasta ahora, que tenemos una opción de entrada realmente viable. Bien por este cambio. Seguimos en las ligas mayores.

![](_page_41_Figure_7.jpeg)

Imagen 1.- Project Server online

## 2. Los avances de la edición web

Desde la versión 2010 comenzamos a disfrutar de la posibilidad de crear y editar proyectos vía web, sí, desde PWA. Esto sigue avanzando con varias mejoras en la versión 2013, entre la que destaco:

• La vista de timeline, una de las hermosas novedades de Project 2010 ahora en Project Server 2013. Cool!

- No más necesidad de presionar calcular.
- Ahora podemos grabar líneas base.
- Campos de costos y materiales, deadlines, más tipos de tareas, cálculo automático de fórmulas y más!

## 3. SharePoint Designer para los flujos de trabajo

Sí, leyeron bien, los difíciles flujos de trabajo para gestionar la demanda que debían hacerse en Visual Studio, ahora se pueden hacer en SharePoint 2013, con limitaciones por supuesto. Tremendo cambio! Fundamental y necesario. No resolverá todos los problemas, pero simplifica la creación de flujos de trabajo poco complejos. Bienvenido sea. Esperemos que el próximo sea que Microsoft compre o desarrolle una súper potente herramienta de workflow. Marcaría la diferencia.

## 4. Arquitectura

Varios cambios en la arquitectura. Odata Service nos permite generar reportes en Project Server on line, donde no podemos acceder a la base de datos directamente. Las famosas 4 bases de datos fueron consolidadas en 1 para achicar costos a la hora de montar la infraestructura de Project Server. Hay muchos más, muchos de ellos relacionados con la nueva variante de PS on line.

## 5. Opciones pre Project Server

Podemos tener sitios de proyecto sin necesidad de usar Project Server. No manejan la conexión con PS, sí con Project. Si queremos comenzar con un proyecto de menor peso, SharePoint nos permite crear una lista de tareas de proyecto. Hasta ahí, algo normal, pero qué dirían si esa lista se puede integrar en la lista de proyectos de Project Server y sus asignaciones pudiesen ser tenidas en cuenta para el cálculo de la disponibilidad. Sí, en la versión 2013 se puede hacer, lo que supone un interesante camino para ir desde proyectos más livianos a más pesados. Punto a favor.

## 6. Acceso desde dispositivos móviles

Fundamentalmente para la funcionalidad de SharePoint, podremos acceder desde Windows Phone, Apple o Android con capacidades de touchscreen. Si utilizamos el cliente de Exchange, también será posible actualizar el estado de nuestras tareas. Suma!

## 7. Consolidación de Mis Tareas

Ahora es posible en un sólo lugar consultar tu tareas de Project Server, de SharePoint y de Outlook. Otro gran paso hacia la usabilidad, especialmente para los miembros de equipo, quienes creo apreciarán mucho este cambio. Este tipo de acciones pueden hacer a Project Server más popular.

## 8. Administración

Muchas de las configuraciones que anteriormente encontrábamos en Server Settings fueron movidas a la administración de SharePoint. Esto también era algo necesario, que antes lo resolvíamos con configuraciones a medida de seguridad. Apunta a separar las configuraciones más funcionales, propias de una PMO de las que corresponden más a una área de infraestructura. Administración de cola, backup, OLAP y algunas configuraciones de flujo de trabajo y políticas operacionales, ahora están en Central Administration.

## 9. Nuevo modelo de Seguridad

Ahora disponemos de dos modelos de seguridad, el clásico, complejo y conocido de Project Server y uno nuevo basado en SharePoint, más sencillo con ventajas y desventajas. Este nuevo modelo no maneja RBS ni categorías. A favor, está integrado con la seguridad de SharePoint y permite manejar mejor la herencia de permisos. Una mejora necesaria, que dependerá de cada caso y de acuerdos entre distintas áreas, la opción a elegir.

## 10. Otras cositas

Cuando configuren el fuera de oficina en Outlook, Project lo notará y lo tendrá en cuenta, así no es necesario duplicar los calendarios de vacaciones. También existe Project Pro para 365. En los sitios de proyecto, podemos ver las tareas del proyecto y abrir desde allí Project Pro. Y mucho más, pero escapa al alcance de este artículo.

Esto fue sólo una lista inicial para tentarlos y empezar a pensar en migraciones y nuevas instalaciones. Hasta la próxima!

**JUAN PABLO PUSSACQ LABORDE** MVP SharePoint jpussacq@gmail.com @jpussacq http://surpoint.blogspot.com/

#### *Cada vez que Microsoft libera una nueva versión de Project Server, supera mis expectativas*

![](_page_42_Figure_12.jpeg)

## 44 Columnas con tipo de Dato no simple

## Resumen

Cuando existen valores para asignar a columnas de tipos de datos no simples (Choice, Person or Group, External Data ó Managed Metadata) programáticamente a veces resulta un poco difícil encontrar la manera de asignar un valor que el usuario pasa por parámetro a un elemento web o tomar un valor y grabarlo manualmente en la lista/biblioteca.

En este artículo vamos a hablar de cómo trabajar con estos tipos de datos cuando tenemos que hacer un desarrollo para SharePoint 2010 con Visual Studio.

## Artículo

En algunas ocasiones puede ser necesario de acuerdo a un requerimiento de un cliente el desarrollo de un elemento web que acepte algún valor pasado por parámetro por ejemplo que se obtenga a través de Query String o por Propiedad del elemento web.

Cuando estos valores deben asociarse a una columna de una lista o biblioteca cuyo tipo de datos no sea simple podemos optar por crear dinámicamente un formulario que contenga las columnas de la lista y además verificando si para alguna de sus columnas se ha pasado un valor como inicial.

Dependerá del tipo de dato de la columna la forma de proceder para su resolución puesto que cada una de ellas configurará y validará el dato de forma distinta.

Haremos foco a los 4 tipos de datos mencionados anteriormente: Choice, Person or Group, External Data y Managed Metadata, tanto en la forma de cómo asignar un valor como así también como procesarlo para poder guardarlo cuando se realiza manualmente la grabación de los datos.

![](_page_43_Picture_10.jpeg)

Partiré del concepto general donde me conecto dinámicamente a una lista cuyo nombre se obtiene por propiedad del elemento web, luego por cada uno de los campos existentes en la lista, se deberá verificar el tipo de campo que es para renderizar el control apropiado y si además tiene un valor predefinido asignarlo a dicho control, agrego aquí a modo de ejemplo unas líneas simples, para tener un contexto de cómo asignar los valores a cada campo.

![](_page_43_Figure_12.jpeg)

## Asignar valor a Tipo de Dato "Choice"

En este caso particular elegí presentar el caso en donde el formato elegido para el componente se visualiza como Lista desplegable o como Botones de Radio.

Por lo cual se deberá obtener el formato de edición que tiene el campo para crear el control apropiado para ese tipo de dato.

Imagen 1.- Muestra los tipos de columnas de una lista o biblioteca disponibles en SharePoint 2010

![](_page_44_Picture_1.jpeg)

Imagen 3.- Región para tipos de dato Choice

## Asignar valor a Tipo de Dato "Person or Group"

Este tipo de columna permite al usuario elegir un valor a partir de una lista de usuarios o grupos.

![](_page_44_Figure_5.jpeg)

Imagen 4.- Control PeopleEditor

![](_page_44_Picture_7.jpeg)

Imagen 5.- Crear el control PeopleEditor y seteo de propiepades

![](_page_44_Figure_9.jpeg)

![](_page_44_Figure_10.jpeg)

## Asignar valor a tipo de Dato External Data Algunas definiciones útiles

• Business Connectivity Services (BCS) es un conjunto de servicios

que facilitan la conexión entre soluciones SharePoint y sistemas externos.

• Business Data Connectivity Service (BDC) Antes llamado Business Data Catalog (en MOSS 2007). El BDC en SharePoint 2010 es un servicio que actúa como intermediario entre los datos de negocio y un sitio SharePoint.

• Lista Externa, es una lista de SharePoint que se utiliza para mostrar información de un sistema externo en SharePoint.

Para obtener los atributos configurados por el usuario de un SPField y que no son "comunes" es decir no aparecen como propiedades del mismo, lo que hacemos es consultar la definición del campo en el esquema del mismo.

![](_page_44_Figure_17.jpeg)

De aquí se desprende lo siguiente:

- RelatedFieldWssStaticName: devuelve el nombre interno correspondiente a la entidad de la columna BDC.
- SystemInstance: el nombre del Lob System Instance ó Aplicación BDC a la cual está ligada la columna.

![](_page_44_Figure_21.jpeg)

Imagen 7.- Obtener las propiedades del campo BusinessData

Una vez que conseguimos los datos definidos en la columna podemos obtener el content type externo utilizando el nombre y el namespace:

![](_page_44_Picture_24.jpeg)

Imagen 8.- Obtener el tipo de contenido externo con los datos previamente obtenidos

Solo nos resta ahora encontrar setear el valor al campo

![](_page_44_Figure_27.jpeg)

Imagen 9.- Obtener la instancia y asignar el valor al control ItemPicker

Para realizar esto me ayudo de un par de funciones que defino aquí:

![](_page_45_Figure_1.jpeg)

Imagen 10.- Función GetEntitityInstanceFromID

![](_page_45_Figure_3.jpeg)

Imagen 11.- Función GetTypedIDValue

## Asignar valor a Tipo de Dato Managed Metadata

Definiré algunos conceptos relacionados de acuerdo a información publicada en (Technet, 2011)

• Managed Metadata es una colección jerárquica de términos administrados centralmente que se pueden definir y usar después como atributos para elementos de Microsoft SharePoint Server 2010.

• Término, una palabra o frase que puede asociarse a un elemento de SharePoint Server 2010

• Conjunto de términos es una colección de términos relacionados Se puede especificar que una columna de Microsoft SharePoint Server contenga un término de un determinado conjunto de términos.

Cuando se crea una columna de tipo Managed Metadata, se especifica el conjunto de términos del que debe proceder el valor de la columna. Una columna de metadatos administrados se usa cuando se desea que los usuarios proporcionen información de los elementos de lista (incluidos los documentos) y los valores válidos para la información están incluidos en un conjunto de términos. Se puede crear un nuevo tipo de contenido o modificar uno existente, y agregar la columna de metadatos administrados al tipo de contenido.

![](_page_45_Picture_203.jpeg)

Imagen 12.- Ejemplo de Control para Taxonomies

*Business Connectivity Services (BCS) es un conjunto de servicios que facilitan la conexión entre soluciones*

![](_page_45_Picture_14.jpeg)

Debemos empezar por obtener el campo para conocer sus propiedades:

A continuación debo buscar el valor pasado por parámetro dentro de mi conjunto de términos y si existe asigno el termino al TaxonomyFieldValue (si es un único valor) o TaxonomyFieldValueCollection en caso de que el campo acepte múltiples valores, utilizando el método PopulateFromLabelGuidPair

Bibliografía

Bosch, K. (s.f.). PeopleEditor Control. Obtenido de Karine Bosch's Blog:

Imagen 13.- Obtener las propiedades del TaxonomyField

http://karinebosch.wordpress.com/SharePoint-controls/peopleeditorcontrol/

Technet. (12 de Mayo de 2011). Introducción a los metadatos administrados. Obtenido de Technet: http://technet.microsoft.com/esar/library/ee424402.aspx

**SILVINA ANDREA PIZZARULLI**

Especialista SharePoint en Baufest http://silvinapizzarulli.blogspot.com

## 47 Un gran paso para los Diseñadores Web, el Design Manager de SharePoint 2013

## Resumen

Entre las múltiples novedades que tenemos en la nueva versión de SharePoint, nos encontramos con el Administrador de Diseños o Design Manager, que nos ayudará a integrar al Diseñador Web dentro del ciclo de desarrollo de SharePoint. El Design Manager es un asistente que nos permite subir nuestros diseños en HTML y crear la página maestra correspondiente, entre otras funcionalidades. En este artículo, daremos un paseo por estas funcionalidades y por los pasos necesarios para crear nuestras páginas maestras.

## Artículo

En las versiones anteriores de SharePoint, crear una página maestra o un diseño de página no era tarea para diseñadores Web, ya que necesitaban tener los conocimientos técnicos necesarios para integrar su solución HTML en SharePoint. Los diseñadores necesitaban conocer los aspectos técnicos de las páginas maestras y los componentes necesarios que estas necesitaban para que se renderizaran correctamente.

SharePoint 2013 intenta mejorar esta limitación, acercando al diseñador web al ciclo de desarrollo y para esto se ha incluido una nueva funcionalidad llamada Design Manager o **Administrador de diseños**. Este administrador, entre otras cosas, ofrece una guía para que el diseñador convierta su HTML y hojas de estilos, en una página maestra de SharePoint.

![](_page_46_Picture_187.jpeg)

Imagen 1.- Vista del administrador de diseños.

Utilizando la herramienta de diseño web que se prefiera, nos conectaremos a la biblioteca de catálogos de SharePoint y subiremos los ficheros que necesitemos para construir la página maestra, html, css, imágenes, etc.

El Design Manager nos ofrece un asistente que nos guiará por los conceptos fundamentales y necesarios para implementar nuestra página maestra.

## Canales de dispositivos

Los Canales de dispositivos, son un concepto nuevo en SharePoint

2013, y nos permiten definir reglas que permitan mostrar contenido alternativo basadas en el navegador. Con estas reglas podríamos definir páginas maestras alternativas, por ejemplo, para dispositivos móviles.

![](_page_46_Picture_188.jpeg)

Imagen 2.- Muestra la administración de canales de dispositivos.

## Cargar archivos de diseño

Subir nuestros diseños es tan simple como crearnos una unidad de red, en local, utilizando la URL que nos aparece en esta sección.

![](_page_46_Picture_189.jpeg)

Imagen 3.- Muestra la ventana de ayuda para subir ficheros de nuestro diseño.

Tan fácil como copiar la carpeta donde tenemos los diseños y pegarla en la unidad de red que hemos creado, apuntando a la biblioteca de catálogos y páginas maestras.

| File<br>Home<br>View<br>Share |                                                                               |                  |               |                | $\bullet$<br>M.               |
|-------------------------------|-------------------------------------------------------------------------------|------------------|---------------|----------------|-------------------------------|
| $\circledast$<br>÷<br>⊛       | Com. > masterpage (\\uvo1nizmipoipg)i4f5.env.cloudshare.com\DavWWWRoot\_catal |                  | $v:$ C        |                | Search masterpage (NuvoTnx p) |
| <b>SIP</b> Favorites          | 1 Name                                                                        | Date modified    | Type          | Sate           |                               |
| <b>Desktop</b>                | CompartiMOSS                                                                  | 28/11/2012 13:40 | File folder   |                |                               |
| Downloads                     | <b>Display Templates</b>                                                      | 26/11/2012 19:28 | File folder   |                |                               |
| <b>El Recent places</b>       | <b>Editing Menu</b>                                                           | 26/11/2012 19:28 | File folder   |                |                               |
| Learning                      | ervisit.                                                                      | 26/11/2012 19:28 | File folder   |                |                               |
| <b>MSDN</b>                   | Themable                                                                      | 26/11/2012 19:28 | File folder   |                |                               |
| <b>B</b> SharePoint           | DeviceChannelMappings.aspx                                                    | 26/11/2012 19:28 | ASPX File     | フ米R            |                               |
| <b>Ga</b> SkyDrive            | ArticleLeft.aspx                                                              | 26/11/2012 19:28 | ASPX File     | 5 KB           |                               |
|                               | ArticleLinks.aspx                                                             | 26/11/2012 19:28 | ASPX File     | 4KB            |                               |
| Libraries                     | ArticleRight.aspx                                                             | 26/11/2012 19:28 | ASPX File     | 5 KB           |                               |
| <b>E</b> Documents            | ElankWebPartPage.aspx                                                         | 26/11/2012 19:28 | ASPX File     | 688            |                               |
| Music                         | CatalogArticle.aspx                                                           | 26/11/2012 19:28 | ASPX File     | 7 KR           |                               |
| <b>Pictures</b>               | CatalogWelcome.aspx                                                           | 26/11/2012 19:28 | ASPX File     | 7831           |                               |
| Podcasts                      | EnterpriseWiki.aspx                                                           | 26/11/2012 19:28 | ASPX File     | 6 KB           |                               |
| <b>N</b> Videos               | ErrorLayout.aspx                                                              | 36/11/2012 10:20 | AUX File      | 3K             |                               |
|                               | minimal.master<br>×                                                           | 26/11/2012 19:27 | MASTER File   | 0 <sub>K</sub> |                               |
| E Computer                    | ā<br>oslo.html                                                                | 26/11/2012 19:28 | HTML Document | 35 KB          |                               |
| Local Disk (C)                | clo.master                                                                    | 26/11/2012 19:27 | MASTER File   | 29 KB          |                               |
| ER masterpage (\\uvo1nizmipoi | oslo.preview                                                                  | 26/11/2012 10:27 | PREVIEW File  | 10 KB          |                               |
| m.acostahdez@hotmail.com      | PageFromDocLayout.aspx                                                        | 26/11/2012 19:28 | ASPX File     | $4 \times 1$   |                               |
|                               | PageLayoutTemplate.aspx                                                       | 26/11/2012 19:20 | ASPX File     | $2$ KH         |                               |
| <b>Val Network</b>            | ProjectPage.aspx                                                              | 26/11/2012 19:28 | ASPX File     | $7 \times 11$  |                               |

Imagen 4.- Unidad de red conectada a la carpeta de catálogo donde se suben los diseños

## Editar páginas principales

Una vez subido el diseño, tenemos que convertirlo en página maestra. Para esto, nos vamos al enlace de Convertir HTML en página maestra, seleccionamos nuestro fichero HTML y esperamos a que SharePoint haga la magia.

![](_page_47_Picture_83.jpeg)

Imagen 5.- Ventana de selección del diseño HTML imagen 6.- Previsualizador de diseño

Una vez convertido, tendremos que editarla, comprobar que se mantiene el diseño y agregar la funcionalidad de SharePoint que necesitemos, por ejemplo, el menú de navegación, el cuadro de búsqueda, y demás. Para facilitarnos el trabajo, utilizaremos el Previsualizador de diseño y los Snippets que nos ofrecerán permiten seleccionar el código que necesitemos para incluir las funcionalidades de SharePoint en nuestro diseño.

![](_page_47_Picture_84.jpeg)

Por ejemplo, en nuestro diseño debemos incluir el menú de navegación, con lo que los usuarios podrán administrarlo sin problemas. Para esto, nos vamos a la ventana de Snippets y seleccionamos el diseño de Top Navigation y copiamos al portapapeles el código HTML.

![](_page_47_Picture_85.jpeg)

Con ese trozo de HTML, nos vamos a nuestra herramienta de diseño (Dreamweaver, Visual Studio, etc.) y lo insertamos en la sección que le corresponde, editando el fichero html desde la unidad de red que hemos enlazado a la biblioteca de catálogos de SharePoint y adaptando los estilos, si fuera necesario.

Imagen 7.- Snippets de diseño

![](_page_48_Figure_1.jpeg)

Fíjense que SharePoint ha modificado sustancialmente nuestro diseño inicial, incluyendo el código para la gestión de la Ribbon y otras funcionalidades necesarias para que la página maestra funcione correctamente.

## Editar plantillas para mostrar

Las Display Templates, son plantillas de visualización de resultados de búsquedas y nos permiten definir el modo de visualización de los distintos resultados de los Web Parts de búsqueda, como el nuevo Web Part de búsqueda de contenido. Si vamos a trabajar con la nueva plantilla de Catálogo de Productos, con publicación Cross-Site o con el Web Part de búsqueda de contenido, lo ideal es que nos creemos nuestras plantillas para que el resultado se renderice atendiendo a los estilos de nuestra web.

## Editar diseños de páginas

Los diseños de páginas definen el aspecto final de los contenidos de nuestra web. Cuando un usuario crea una página, debe de seleccionar que diseño va a usar para la visualización del contenido de la misma. Por defecto, en SharePoint tenemos diversos diseños que se pueden utilizar y desde este diseñador podemos crear los nuestros propios, utilizando el previsualizador de diseño y los Snippets que vimos en la sección de páginas maestras.

## Publicar y aplicar diseño

Cuando tengamos todos nuestros diseños adaptados, las plantillas de páginas adecuadas y demás, tenemos que publicarlos. Para esto, nos vamos a la biblioteca de páginas maestras y aprobamos el contenido, el fichero html, las css, las imágenes, etc. Sin este proceso de aprobación, los usuarios que no tengan permisos de colaboración en esta biblioteca, no podrán hacer uso de ellos y no se les aplicará el diseño que hemos implementado.

Imagen 8.- Código del menú en nuestro diseño HTML

## Crear paquete de diseño

Es este punto el que nos permite empaquetar nuestros diseños en un wsp y llevarlo a los servidores de producción o testing para poder probarlos e implementarlos. Este paquete incluirá nuestro html, css y demás, junto con la página maestra que se ha generado en todo el proceso.

![](_page_48_Picture_216.jpeg)

Imagen 9.- Paquete con los ficheros de diseño, las páginas maestras y demás.

## **Conclusiones**

El Design Manager nos llevará paso por paso a la implementación de un diseño en nuestro SharePoint, sin embargo, aunque nos abstrae bastante de algunos conocimientos técnicos sobre la plataforma, creo que sigue siendo necesario que nuestro Diseñador Web tenga esos conocimientos o haga la implementación de su diseño con la ayuda de un desarrollador de SharePoint. Un gran paso que nos permite iniciar el proceso de creación de las páginas maestras y, sobre todo, utilizar nuestra herramienta favorita de diseño web para poder hacer todo esto.

**ALBERTO DIAZ MARTIN** MVP SharePoint

adiazcan@hotmail.com @adiazcan http://geeks.ms/blogs/adiazmartin

# $\frac{1}{50}$  Nosotros

![](_page_49_Picture_2.jpeg)

## Fabian Imaz

Fabián Imaz, MVP de SharePoint Server trabaja en el mundo del desarrollo de software desde hace más de 10 años, teniendo la suerte de trabajar en distintas arquitecturas y tecnologías Microsoft. Pertenece a la firma Siderys, http://www.siderys.com, empresa de desarrollo de Software especializada en SharePoint 2007/2010 y en desarrollo de soluciones inteligentes.

Desde los comienzos Fabián ha trabajado en distintitas comunidades como MOSSCA dónde es uno de los directores y CUMUY donde organiza y promueve eventos locales para la difusión de tecnología dentro de los miembros de la misma. Es director de la carrera SharePoint 2010 en Microsoft Virtual Academy, http://www.mslatam.com/latam/technet/ mva2/Home.aspx y cuenta con un sitio en CodePlex con varios desarrollos http://siderys. codeplex.com. Podéis contactar con Fabián a través de su @fabianimaz o su blog http:// blog.siderys.com

![](_page_49_Picture_6.jpeg)

## Juan Carlos González Martín

Juan Carlos González, es Arquitecto de Soluciones en el CIIN (www.ciin.es) de Cantabria, uno de los Microsoft Innovation Centers de España. Ingeniero de Telecomunicaciones por la Universidad de Valladolid, cuenta con más de 9 años de experiencia en tecnologías y plataformas de Microsoft diversas (SQL Server, Visual Studio, .NET Framework, etc.), aunque su trabajo diario gira en torno a la plataforma SharePoint. Juan Carlos es MVP de SharePoint Server desde el año 2008, coordinador del grupo de usuarios .NET de Cantabria (Nuberos.Net, www.nuberos.es) y co-fundador del Grupo de Usuarios de SharePoint de España (SUGES, www.suges.es) y del Grupo de Usuarios de Cloud Computing de España (CLOUDES). Desde el año 2011 participa junto con Gustavo Vélez y Fabián Imaz en la dirección de CompartiMOSS.

o Twitter: @jcgm1978. o Blogs: http://geeks.ms/blogs/ciin & http://jcgonzalezmartin.wordpress.com/

![](_page_49_Picture_10.jpeg)

## Gustavo Velez

Gustavo Velez es Ingeniero Mecánico y Electrónico; trabaja en el diseño e implementación de sistemas de IT basados en tecnologías de Microsoft, especialmente SharePoint, para Avanade (http://www.avanade.com), una compañía multinacional de IT.

Propietario del sitio especializado en información sobre SharePoint en español http://www.gavd.net y autor de seis libros sobre SharePoint y sus tecnologías.

Sitio web: http://www.gavd.net Email: gustavo@gavd.net

## ¿Desea colaborar con CompartiMOSS?

![](_page_50_Picture_2.jpeg)

La subsistencia del magazine depende de los aportes en contenido de todos. Por ser una revista dedicada a información sobre SharePoint en español, todo el contenido deberá ser directamente relacionado con Microsoft SharePoint Services (WSS) y/o Microsoft Office SharePoint Server (MOSS) y escrito en castellano. No hay limitaciones sobre el tipo de articulo o contenido, lo mismo que sobre el tipo de versión.

Si desea publicar algo, por favor, utilice uno de los siguientes formatos:

• Artículos de fondo: tratan sobre un tema en profundidad. Normalmente entre 2000 y 3000 palabras y alrededor de 4 o 5 figuras. El tema puede ser puramente técnico, tanto de programación como sobre infraestructura, o sobre implementación o utilización.

• Artículos cortos: Máximo 1000 palabras y 1 o 2 figuras. Describen rápidamente una aplicación especial de SharePoint, o explica algún punto poco conocido o tratado. Experiencias de aplicación de SharePoint en empresas o instituciones puede ser un tipo de artículo ideal en esta categoría.

• Ideas, tips y trucos: Algunos cientos de palabras máximo. Experiencias sobre la utilización de SharePoint, problemas encontrados y como solucionarlos, ideas y trucos de utilización, etc.

Los formatos son para darle una idea sobre cómo organizar su información, y son una manera para que los editores le den forma al magazine, pero no son obligatorios. Los artículos deben ser enviados en formato Word (.doc o .docx) y las figuras por separado en un formato de alta resolución (.tif), todo comprimido en un archivo (.zip o .rar) con el nombre del autor y del artículo.

Si desea escribir un artículo de fondo o corto, preferiblemente envíe una proposición antes de escribirlo, indicando el tema, aproximada longitud y número de figuras. De esta manera evitaremos temas repetidos y permitirá planear el contenido de una forma efectiva.

Envíe sus proposiciones, artículos, ideas y comentarios a la siguiente dirección: fabiani@siderys.com.uy jgonzalez@gruposodercan.es gustavo@gavd.net compartimoss@hotmail.com

# COMPARTI **MOSS**